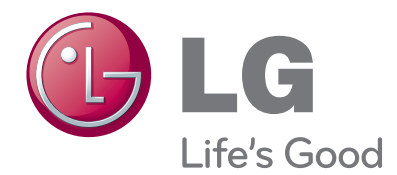

# UŽIVATELSKÁ PŘÍRUČKA OLED televize

Před používáním vašeho zařízení si prosím pečlivě přečtěte tuto příručku. Uschovejte ji pro pozdější použití.

- Přijatý OLED displej s reprodukční rychlosti barev se nejvíce přibližuje přirozené barevnosti a jedinečné ostrosti založené na bázi využívající technologii organických elektroluminiscenčních materiálů bez jakýchkoli materiálů škodlivých pro člověka a jeho nízká spotřeba energie ve srovnání s LCD je optimální pro video s o tisíckrát rychlejší strmostí odezvy.
- S funkcí odolnosti proti vodě, která povoluje mírné pokropení vodou, lze tento výrobek využívat kdekoli doma, včetně koupelny a kuchyně.

OLED (displej využívající technologii organických elektroluminiscenčních diod) :

Jakožto "organický elektroluminiscenční materiál", který sám vytváří osvětlení pomocí elektrického pole záření, jenž vytváří světlo při toku proudu, jej lze provozovat při nízkém napětí a může být tedy uspořádán do tenkých vrstev.

OLED nezanechává jakýkoli zbytkový obraz na obrazovce v průběhu rychlé strmosti odezvy oproti obrazovce TFT, má minimální spotřebu proudu a tepla z vlastní iluminace v průběhu provozu a sledování displeje je vynikající ze všech úhlů.

Vyrobeno v licenci společnosti Dolby Laboratories. "Dolby" a symbol dvojitého D jsou ochranné známky společnosti Dolby Laboratories.**DE DOLBY. DIGITAL PLUS** 

HDMI, logo HDMI a High-Definition Multimedia Interface HƏMI jsou obchodními známkami nebo registrovanými obchodními známkami společnosti HDMI Licensing LLC.

# **OBSAH**

#### **PŘÍPRAVA**

Model OLED televize : 15EL9\*\*\*.................. A-1

#### **NASTAVENÍ EXTERNÍCH ZAŘÍZENÍ**

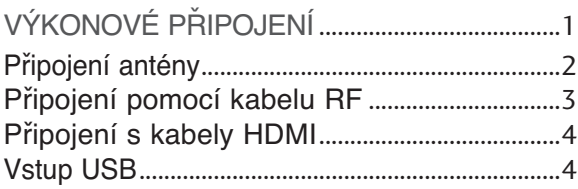

#### **SLEDOVÁNÍ TELEVIZE / VÝBĚR PROGRAMŮ**

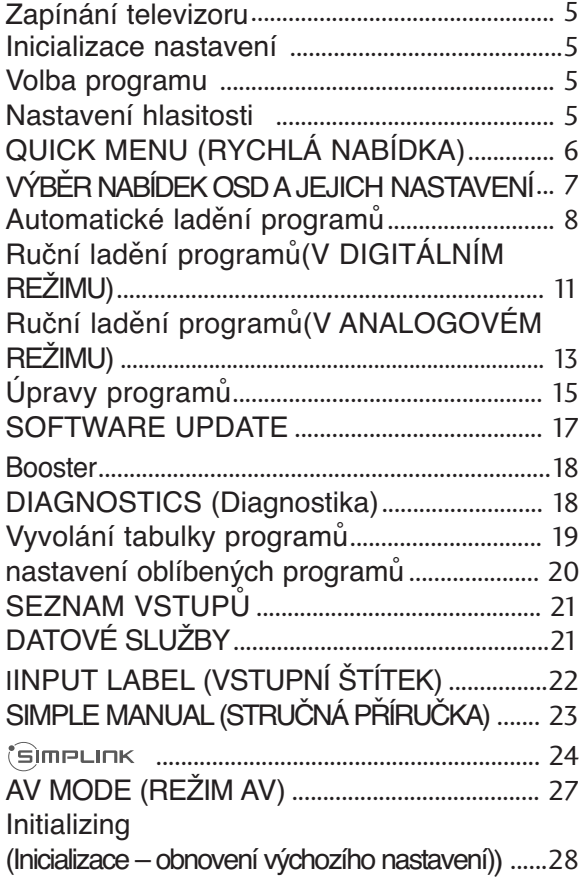

### **PRÁCE SE ZAŘÍZENÍM USB**

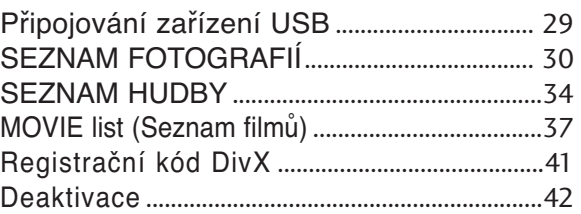

#### **EPG (Elektronický průvodce pořady) (V DIGITÁLNÍM REŽIMU)**

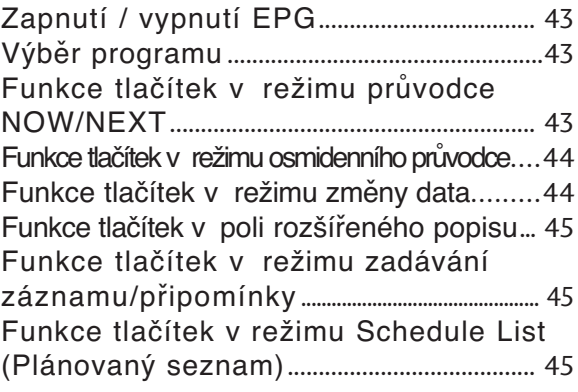

### **NASTAVENÍ OBRRAZU**

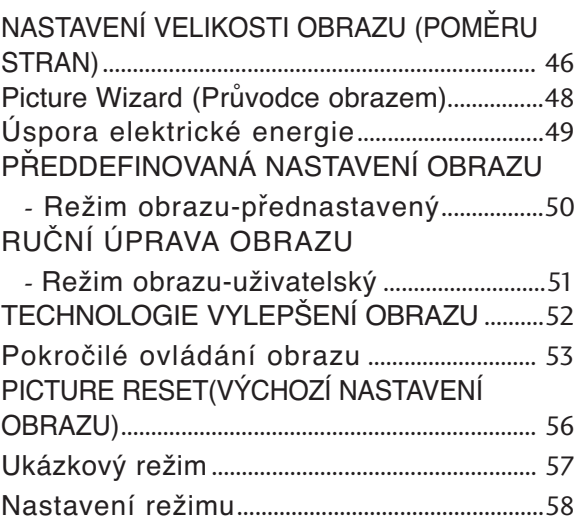

### **OBSAH**

### **NASTAVENÍ ZVUKU A JAZYKA**

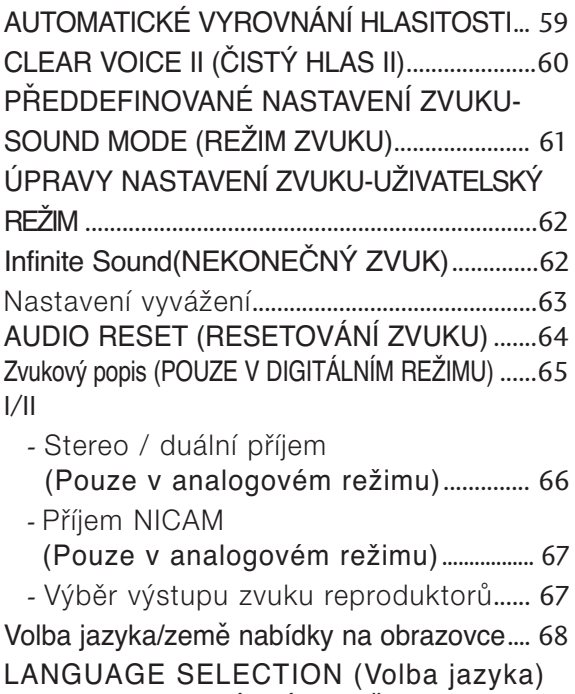

(POUZE V DIGITÁLNÍM REŽIMU) ............ 69

### **NASTAVENÍ ČASU**

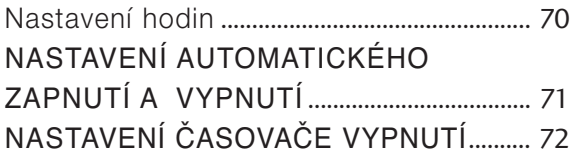

### **RODIČOVSKÝ ZÁMEK A KLASIFIKACE**

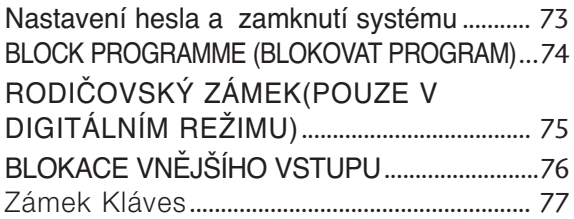

#### **TELETEXT**

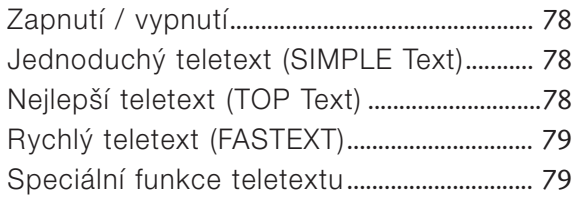

#### **DIGITÁLNÍ TELETEXT**

TELETEXT V RÁMCI DIGITÁLNÍ SLUŽBY...... 80 TELETEXT V DIGITÁLNÍ SLUŽBĚ ........... 80

#### DODATKY

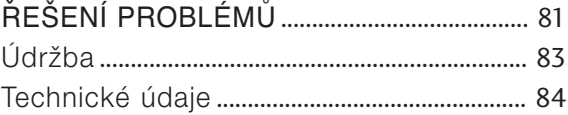

# **PŘÍPRAVA**

### **Model OLED televize** : 15EL9\*\*\*

## PŘÍSLUŠENSTVÍ

Zkontrolujte, zda bylo s televizorem dodáno následující příslušenství. Pokud nějaké příslušenství chybí, kontaktujte prodejce tohoto zafiízení.

■ Uvedený obrázek se může lišit od skutečného televizoru.

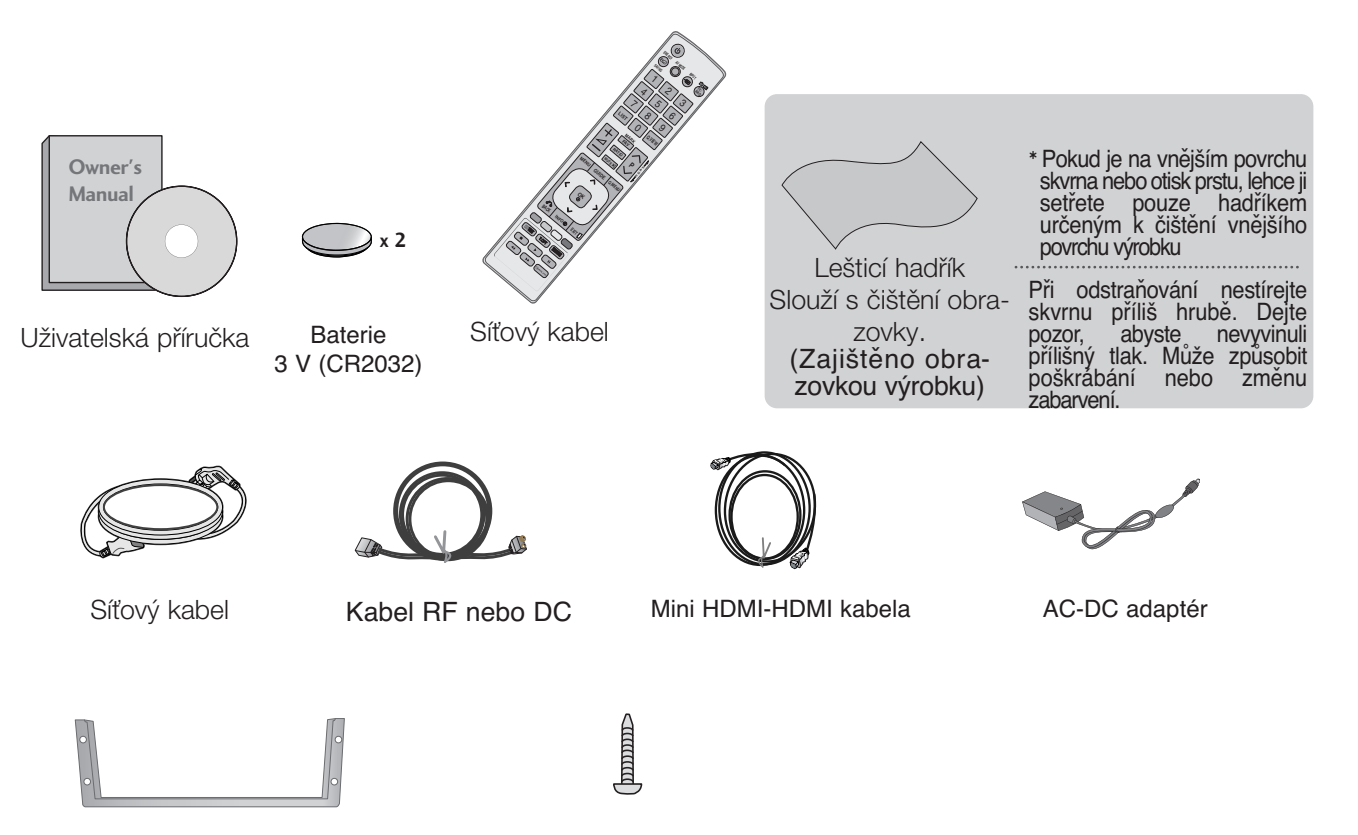

Podpora připevnění na zeď Šroub pro připevnění na zeď (Pro beton/dřevo) – eventuálně 4 jednotky

# **PŘÍPRAVA**

# **OVLÁDÁNÍ NA ČELNÍM PANELU**

#### **!** POZNÁMKA

 $\blacktriangleright$  Snížením úrovně jasu obrazu lze podstatně snížit množství energie spotřebované během používání, což přispěje ke snížení celkových provozních nákladů.

#### A UPOZORNĚNÍ

- ▶ Na skleněný stojan nestoupejte a chraňte jej před nárazy.
- Mohl by se rozbít a úlomky skla způsobit zranění, případně by z něj mohl televizor spadnout.
- Felevizor neposouvejte. Mohlo by dojít k poškození podlahy či produktu.
- Uvedený obrázek se může lišit od skutečného televizoru.

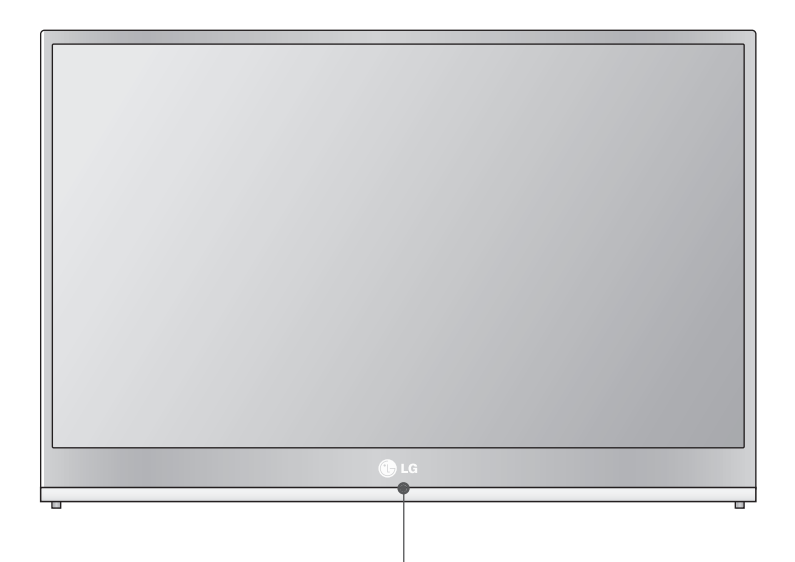

#### **Dotykový senzor** Provozní žárovka

Žárovka se zapne při spuštění televize z úsporného režimu a vypne při spuštění a v průběhu úsporného režimu.

- Uvedený obrázek se může lišit od skutečného televizoru.
- Otevírejte voděodolný kryt pouze při zapojení externího zařízení. • Pokud výrobek používáte s otevřeným voděodolným krytem ve vlhkém prostředí, voděodolná funkce zařízení se může zhoršit.

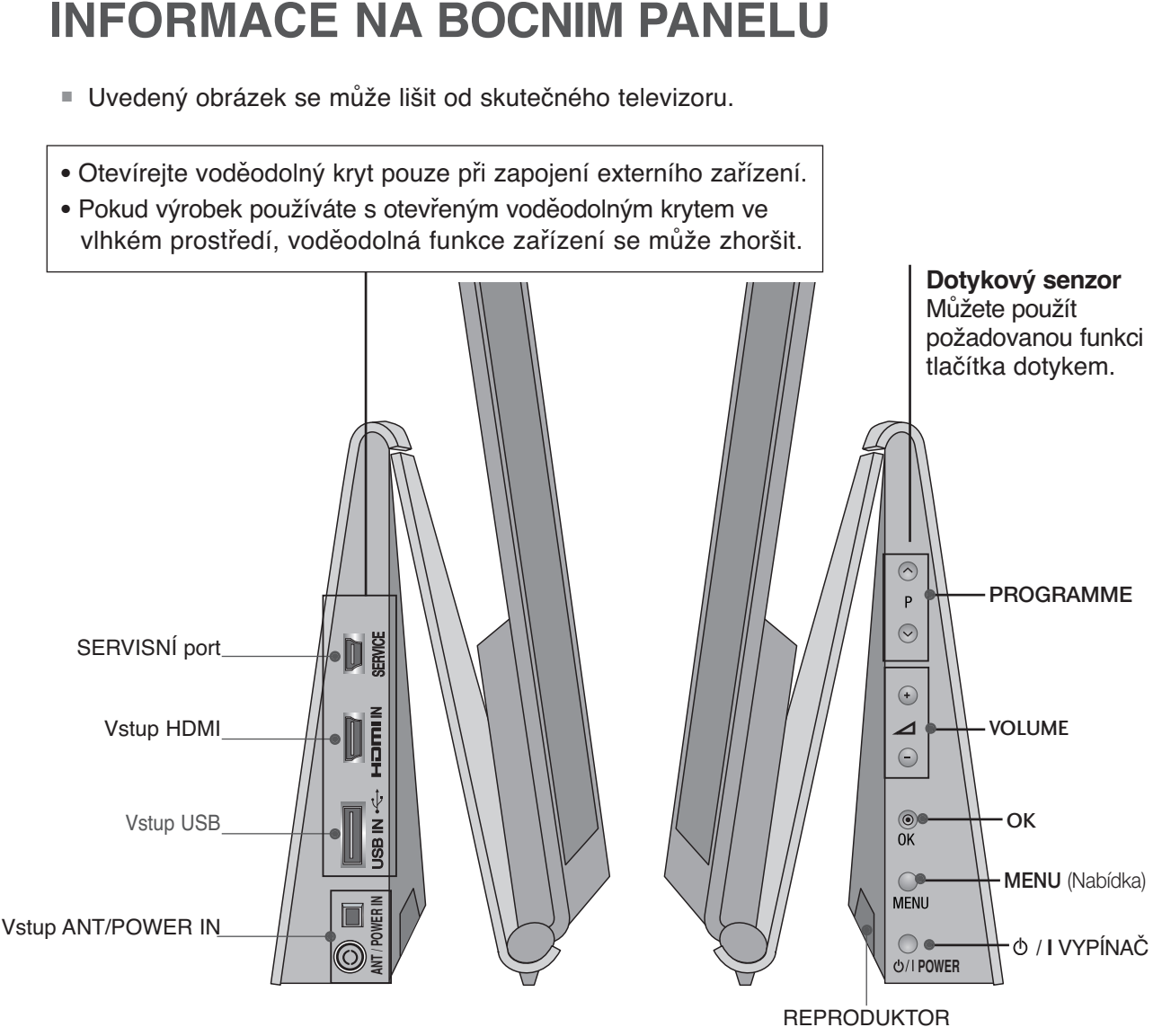

#### **A UPOZORNĚNÍ**

- <sup>G</sup>Pokud používáte tento výrobek v mokrém prostředí, dbejte na to, aby zařízení nebylo neustále vystaveno působení vody a aby nedošlo k ponoření do vody
- ►Pokud nezapojíte dodaný kabel do svorky antény nebo příkonu nebo používáte výrobek s voděodolným krytem na otvoru svorky, může to způsobit snížení voděodolné funkce. Na vlhkých místech mějte vždy voděodolný kryt zavřený a zapojte dodávaný kabel antény nebo silový kabel.
- ▶ Pokud bude televize po dlouhou dobu zapnuta, adaptér AC-DC se zahřeje. Proto dávejte pozor, abyste se nedotýkali horkého adaptéru.

# **PŘÍPRAVA**

### Nastavení displeje

- 
- Popis se od údajů na vašem televizoru může mírně lišit.<br>■ Orientace displeje je z důvodu zajištění maximálního pohodlí nastavitelná.

#### **• Rozsah naklonûní**

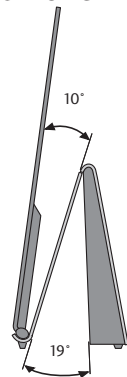

### Instalace s podstavcem na stolku

Pro dostatečnou ventilaci ponechte volný prostor v okruhu 10 cm od TV.

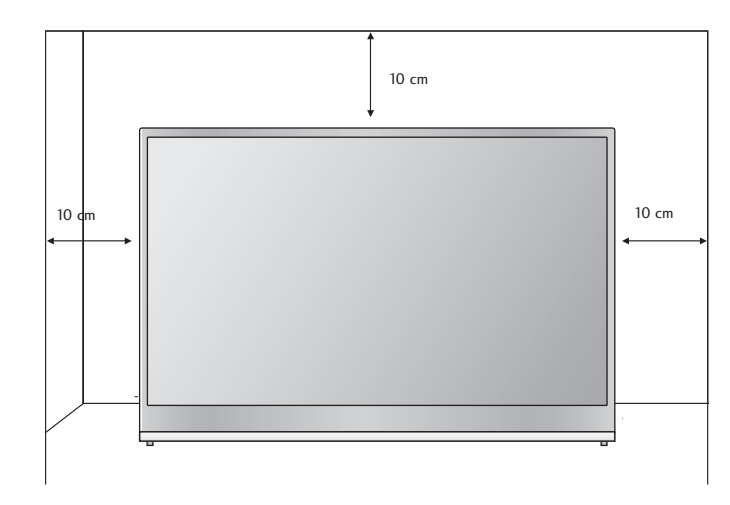

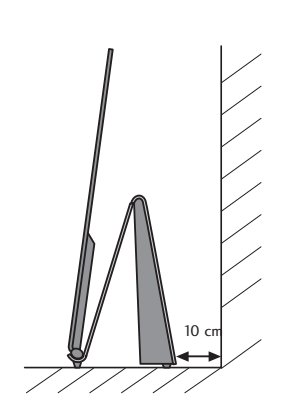

- Přístroj lze umístit různým způsobem, například na zeď nebo na rovnou plochu.
- Přístroj je určený k vodorovnému umístění.

#### **UZEMNĚNÍ**

Abyste zabránili riziku zásahu elektrickým proudem, zkontrolujte, že jste připojili uzemňovací kabel. Pokud tento způsob není možný, požádejte kvalifikovaného elektrikáře, aby vám nainstaloval elektrický jistič. Nepokoušejte se přístroj uzemnit připojením k telefonním drátům, drátům osvětlení nebo plynovému potrubí.

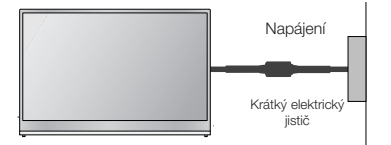

### Montáž na zeď: Horizontální instalace

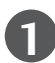

**1** Po kontrole materiálu zdi upevněte podpěru na zeď pomocí šroubů poskytovaných pro správné požadované umístění. Nyní zkontrolujte přední a zadní stranu podpěry a upevněte jednotku tak, aby přední strana byla viditelná.

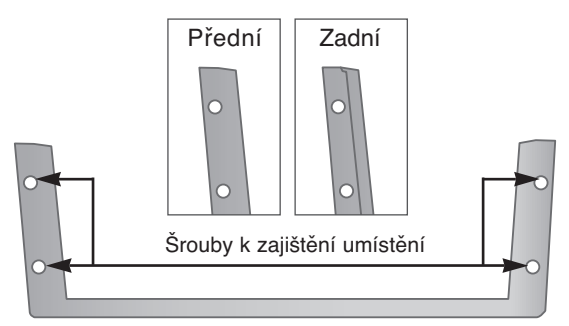

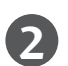

**2** Po zavěšení televize podepřete podpěru pro namontování na zeď, jak je uvedeno na obrázku, zatlačte ji ve směru šipky.

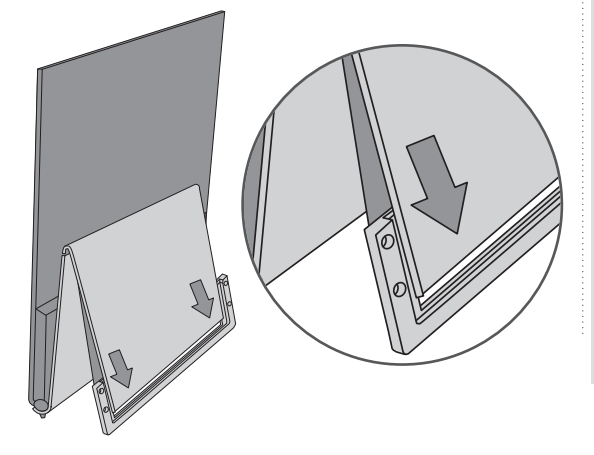

Pro dostatečnou ventilaci ponechte volný prostor v **Způsob instalace**<br> **Způsob instalace**<br> **COVERTY:**  $\frac{1}{2}$  Pro dostatečnou vent

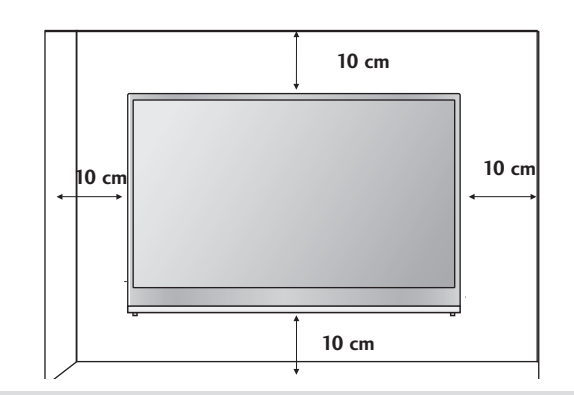

#### **!** POZNÁMKA

- S Nskladujte výrobek při vysokých teplotách (60 °C nebo vyšší) nebo při nízkých teplotách (-20 °C nebo nižší). Může dojít ke zhoršení voděodolné funkce.
- G Nevkládejte tento výrobek do vody nebo nenechte vodu přímo proudit na výrobek. Může dojít k problémům nebo k deformaci výrobku.
- Konzola by měla být připevněna na pevnou stěnu, která je kolmá k podlaze.
- Chcete-li provést instalaci na strop nebo na šikmou stěnu, měli byste použít speciální konzolu.
- **Povrch, na nějž má být konzola připevněna, by** měl být dostatečně pevný, aby unesl váhu televizoru – např. beton, přírodní kámen, cihly nebo duté tvárnice.
- Společnost LG není odpovědná za žádné nehody nebo poškození majetku či televizoru, které vzniknou v důsledku nesprávné instalace:
- nesprávné připevnění šroubů k povrchu, které může způsobit pád televizoru a následné zranění;
- nedodržení doporučeného způsobu instalace.

# **PŘÍPRAVA**

### Funkce dálkového ovladaãe

Při používání dálkového ovladače zamiřte na okénko příjmu paprsků z dálkového ovladače na předním panelu obrazovky.

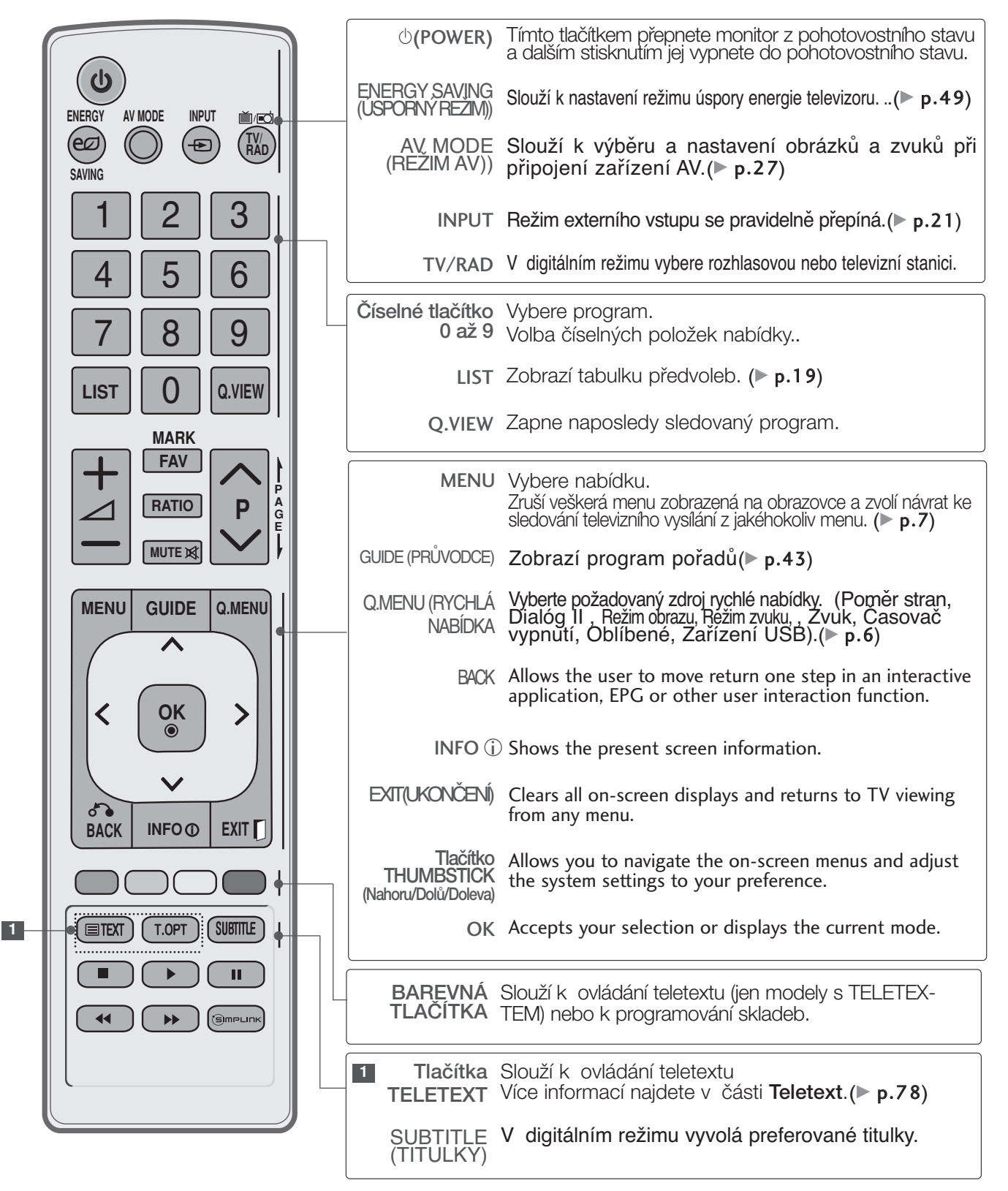

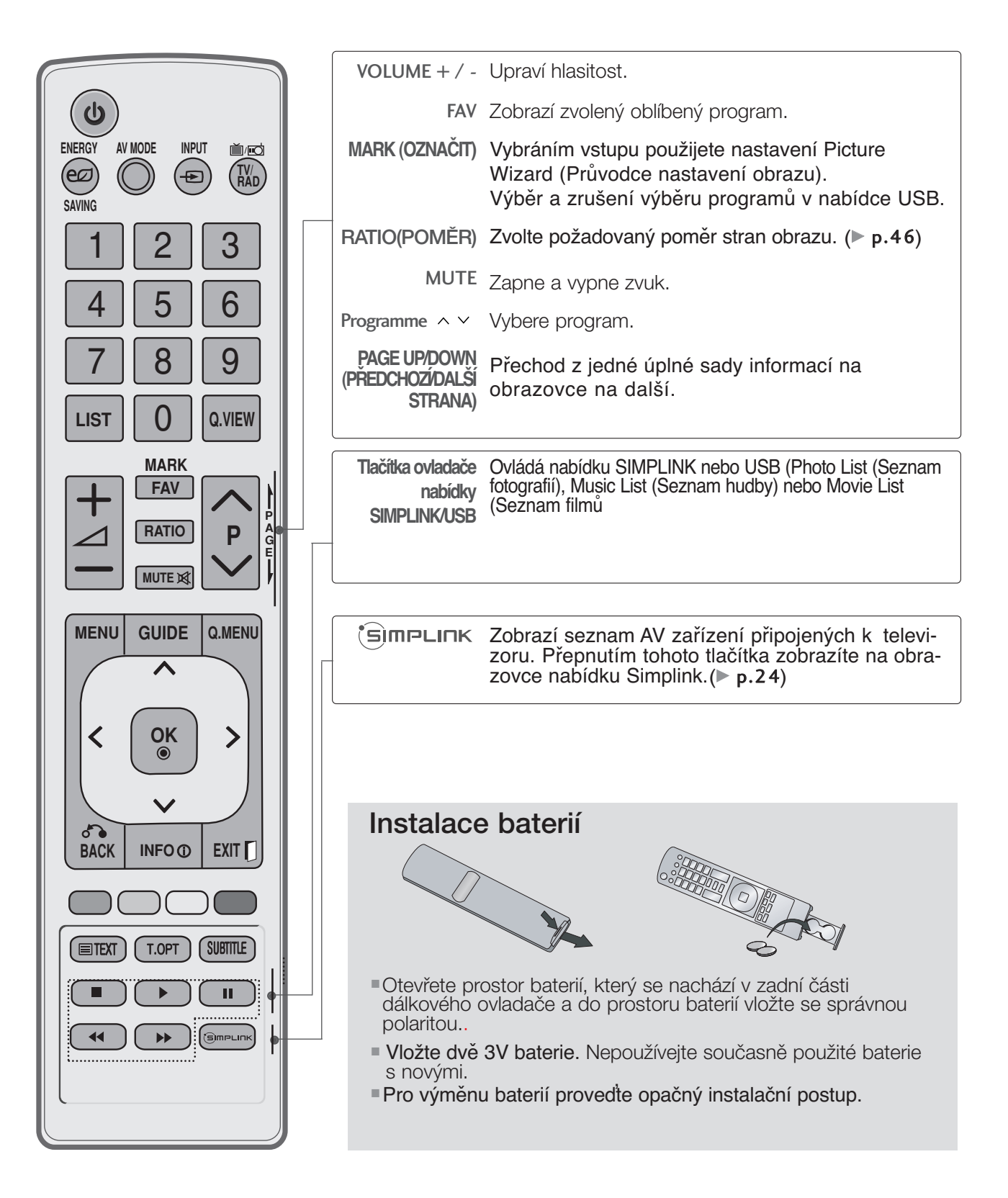

# **NASTAVENÍ EXTERNÍCH ZAŘÍZENÍ**

# **VÝKONOVÉ PŘIPOJENÍ**

- Uvedený obrázek se může lišit od skutečného televizoru..
- Pro použití televize zapojte výkon tak, jak je uvedeno na následujícím obrázku.

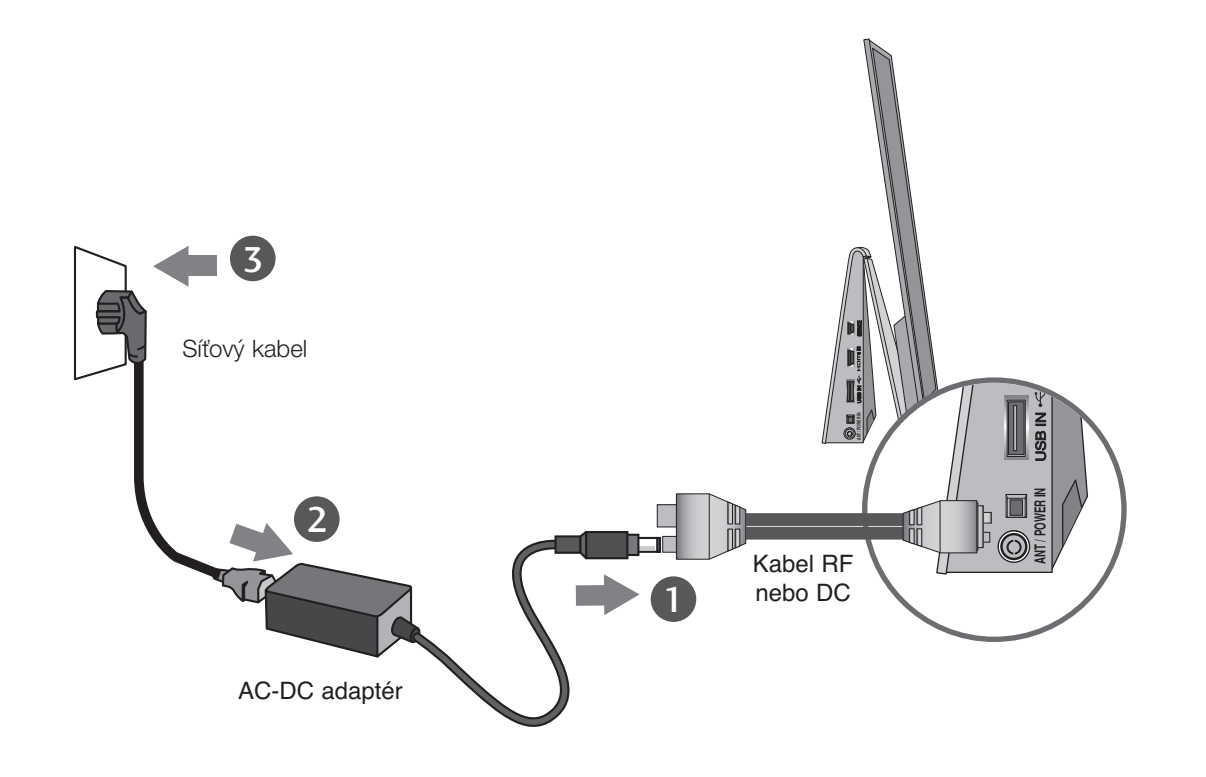

Pro zapojení připojte následovně :

Připojte RF/DC kabel do zdířky ANT/POWER IN na boční straně televize - AC/DC adaptér – síťový kabel – zásuvka.

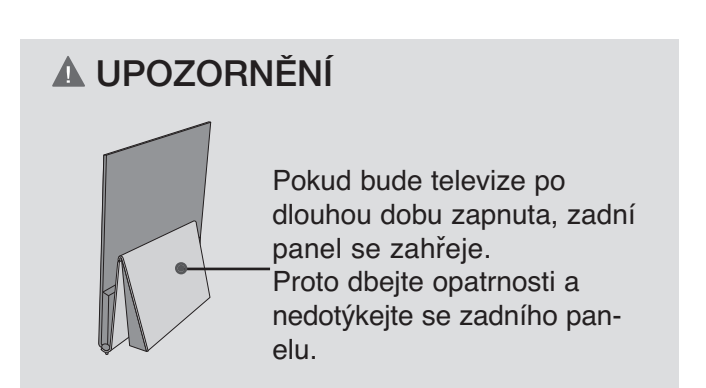

# **NASTAVENÍ EXTERNÍCH ZAŘÍZENÍ**

■ Chcete-li zabránit poškození zařízení, nikdy nezapojujte kabel do sítě, dokud nepřipojíte celé zařízení.

### Připojení antény

- Optimální kvality obrazu dosáhnete úpravou zamûfiení antény.
- Kabel antény a pfievadûã nejsou souãástí dodávky.

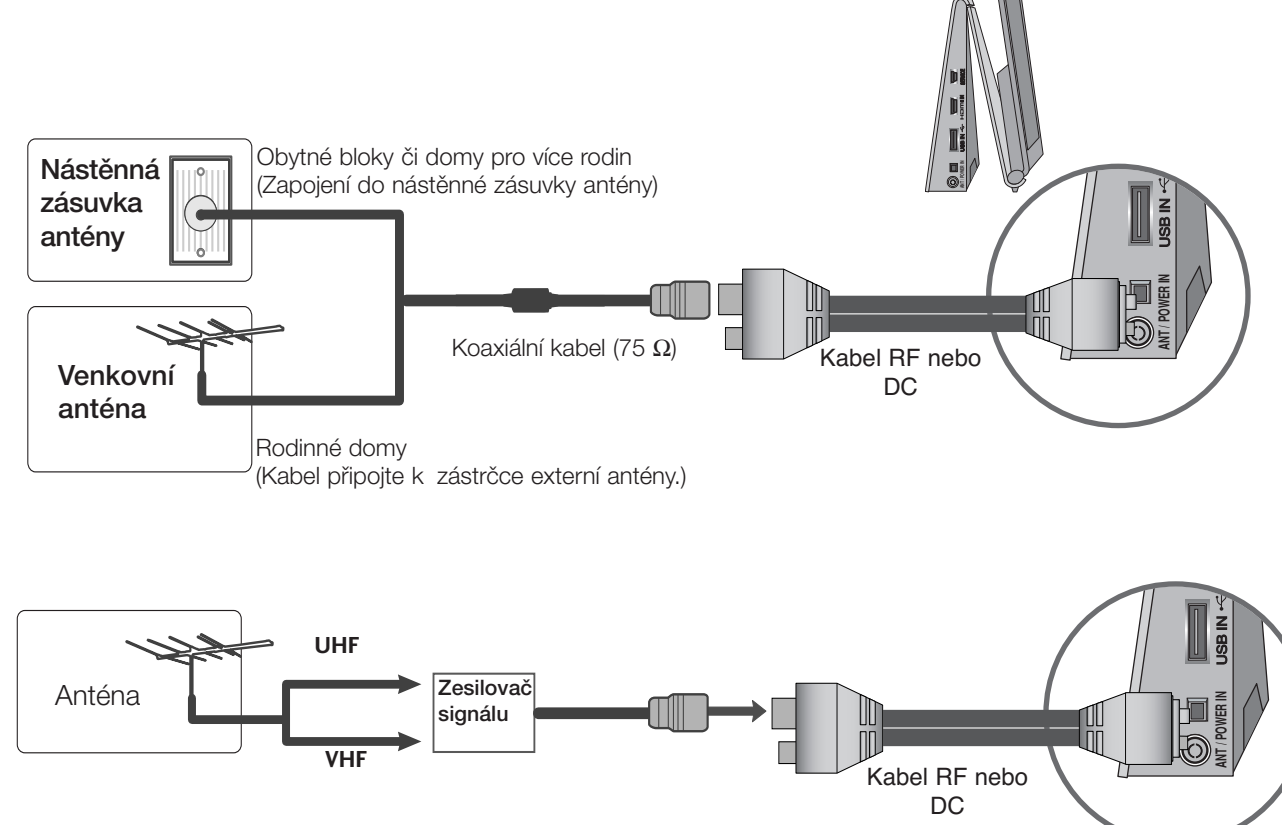

- V oblastech se slabým signálem vyšší kvalitu obrazu získáte připojením zesilovače signálu k anténě (viz obrázek vpravo).
- Pokud je nutno signál připojit ke dvěma televizorům, použijte rozdělovač anténního signálu.

■ Chcete-li zabránit poškození zařízení, nikdy nezapojujte kabel do sítě, dokud nepřipojíte celé zařízení.

■ Uvedený obrázek se může lišit od skutečného televizoru.

### **Připojení pomocí kabelu RF**

■ Aby nedošlo k rušení obrazu, ponechejte mezi videorekordérem a televizorem dostatečnou vzdálenost.

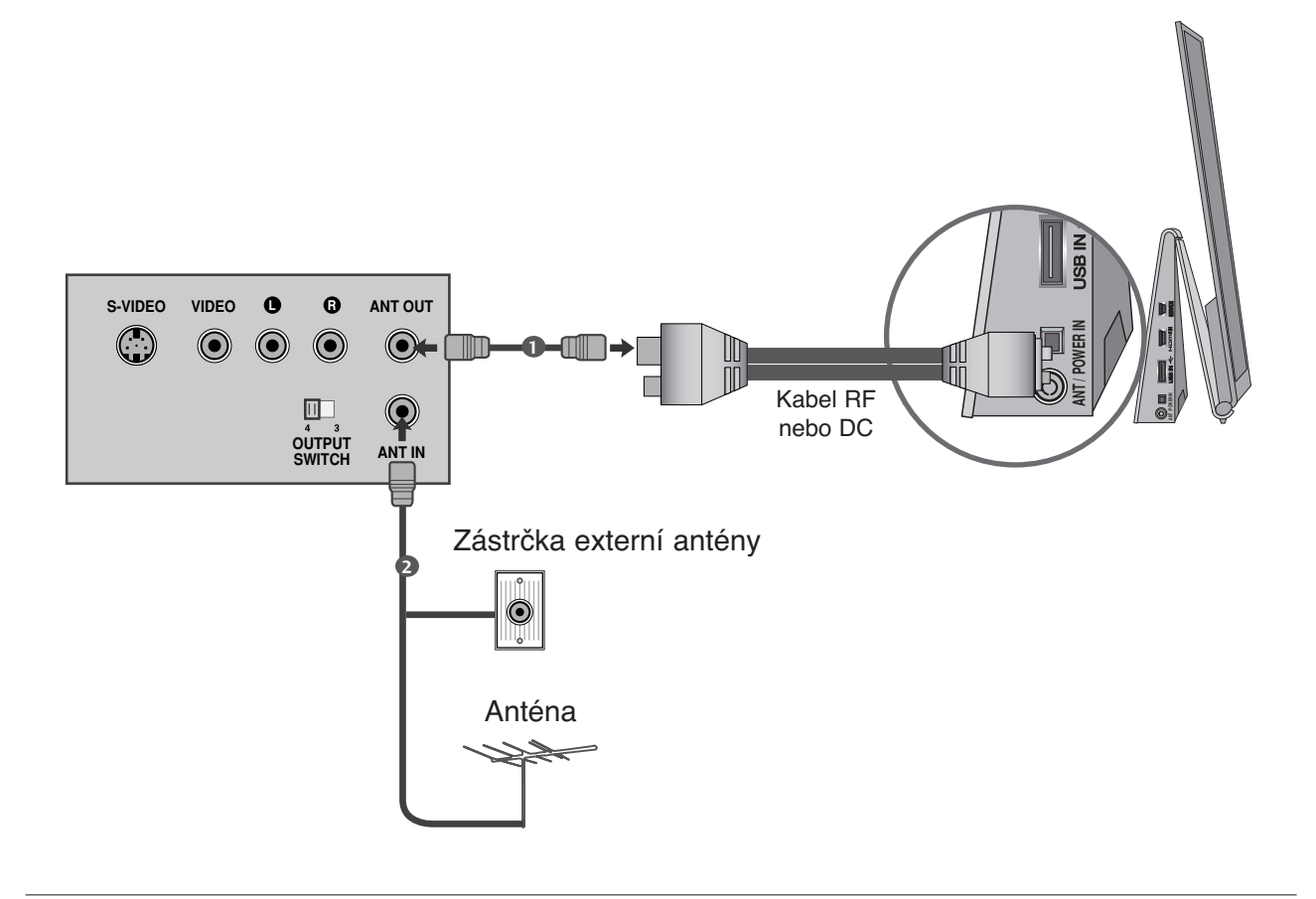

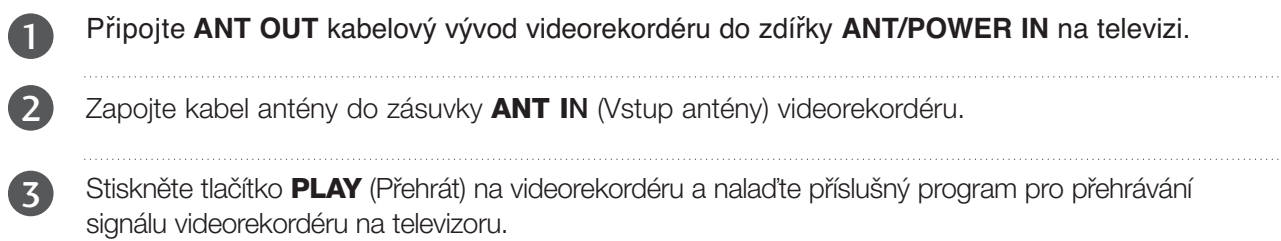

i i

# **NASTAVENÍ EXTERNÍCH ZAŘÍZENÍ**

### **Připojení s kabely HDMI.**

- Připojte výstup **HDMI IN** externího zařízení (digitální se-top box, DVD, atd.) ke konektorům HDMI na TV.
- 2

1

3

Zapněte externí zařízení. (Viz externí příručka k zařízení v návodu k obsluze.)

Pomocí tlaãítka INPUT (Vstup) na dálkovém ovladaãi vyberte zdroj vstupu HDMI.

#### **!** POZNÁMKA

- video a audio signál.<br>Dakud přehrávaž DV G Pomocí kabelu HDMI může televizor současně přijímat
- ▶ Pokud přehrávač DVD nepodporuje funkci Auto HDMI, bude potřeba nastavit výstupní rozlišení přiměřeně k jeho parametrům.
- G Ujistěte se, že máte kabel HDMI verze 1.3 nebo vyšší. Pokud kabely HDMI nepodporují rozhraní HDMI verze 1.3, může docházet k blikání nebo se nemusí zobrazit obraz. Používejte prosím nejnovější kabely, které podporují rozhraní HDMI alespoň verze 1.3.

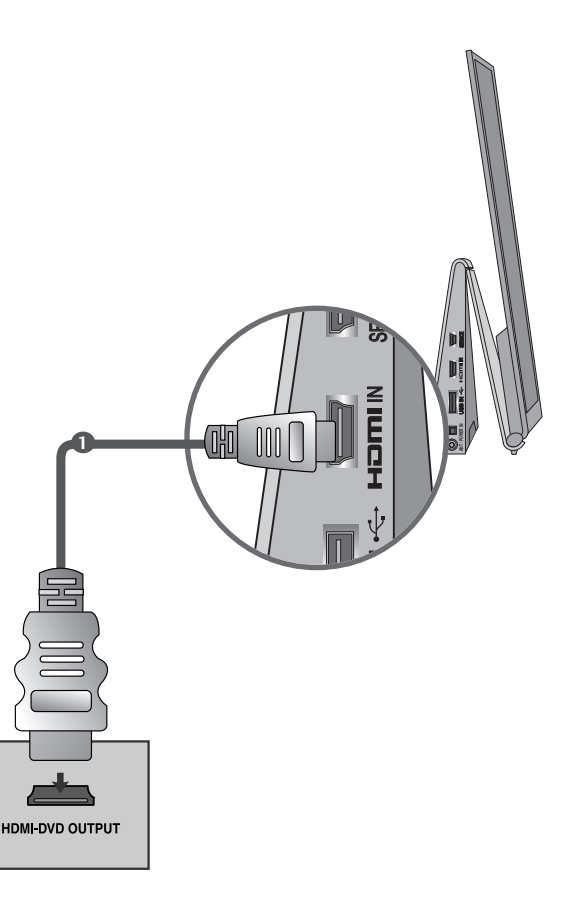

### **Vstup USB**

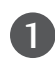

2

Připojte zařízení USB ke vstupnímu konektoru **USB IN** na televizoru.

Po připojení konektorů USB IN můžete používat funkci USB.  $($  p.29)

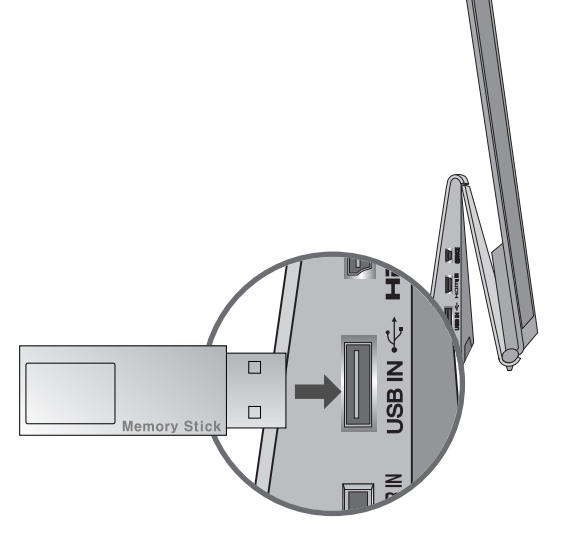

### ZAPÍNÁNÍ TELEVIZORU

- Vlastnosti televizoru lze využívat po jeho zapnutí.

1

Nejdříve správně zapojte zástrčku do zásuvky Televizor se přepne do pohotovostního režimu.

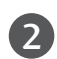

1

V pohotovostním režimu lze televizor zapnout stisknutím tlačítek  $\Phi / I$ , **INPUT** nebo P  $\sim \infty$  na přístroji nebo pomocí tlačítek POWER, INPUT, P  $\sim$  a čísly 0 - 9 na dálkovém ovladači.

### **Inicializace nastavení**

Pokud se po zapnutí televizoru na obrazovce zobrazí údaj OSD (Nabídka na obrazovce), můžete nastavit jazyk, Nastavení režimu, zemi a Automatické ladění.

#### POZNÁMKA:

- a. Při zavření bez dokončení počátečního nastavení lze nabídku Initial Setting zobrazit
- b. Stisknutím tlačítka BACK se vrátíte z aktuální nabídky OSD do předchozí.
- c. V zemích bez potvrzených standardů vysílání digitální televize (DTV) nemusí některé funkce DTV fungovat v závislosti na prostředí vysílání digitálního signálu.
- d. Režim "Home" ("**Použití v domácnosti**") je nejlepším nastavením pro domácí prostředí a je výchozím režimem televizoru.
- e. Režim "**Předvádění v obchodě**" je nejlepším nastavením pro prodejní místa. Pokud uživatel změní údaje kvality obrazu, režim "**Předvádění v obchodě**" inicializuje po určité době námi nastavenou kvalitu obrazu.
- f. Režim (**Použití v domácnosti, Předvádění v obchodě**) je možné změnit pomocí položky **Nastavení režimu** v nabídce MOŽNOSTI.

### VOLBA PROGRAMU

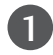

1

Číslo programu vyberete stisknutím tlačítka  $P \sim \nu$  nebo ãíselného tlaãítka.

### NASTAVENÍ HLASITOSTI

Hlasitost upravte pomocí tlačítka  $\angle$  + nebo -.

Chcete vypnout zvuk, stiskněte tlačítko **MUTE** (Vypnout zvuk).

Tuto funkci můžete zrušit stisknutím tlačítka AV Mode, MUTE (ZTLUMIT),  $\angle$  + nebo -.

### **QUICK MENU (RYCHLÁ NABÍDKA)**

Nabídka OSD (On Screen Display) se může mírně lišit od obrázků v této příručce. Q.Menu (Quick Menu - Rychlá nabídka) je nabídka funkcí, které budou uživatelé pravděpodobně často používat.

**Poměr stran** : Vybere požadovaný formát obrazu.

U nastavení Nastavení funkce zoom vyberte v nabídce Ratio (Poměr) položky 14:9, Zvětšen a Cinema Zoom. Po nastavení Nastavení funkce zoom se zobrazení vrátí zpět do nabídky Q.Menu (Rychlá nabídka).

- **Dialóg II** : Odlišením rozsahu lidských hlasů od jiných zvuků pomáhá uživatelům zřetelněji rozlišit lidský hlas.
- **A** Režim obrazu : Slouží k výběru požadovaného obrazového režimu.
- **ED Režim zvuku :** Jedná se o funkci auto-

matického nastavení zvukové kombinace, která je pro sledované obrazy považována za nejlepší. Vyberte požadovaný zvukový režim.

- **Zvuk**: Slouží k výběru výstupu zvuku.
- **Časovač vypnutí :** Nastaví časovač režimu spánku.
- **PR** Oblíbené : Vyberte oblíbený program.
- **Zařízení USB** : Možnost "Vysunutí" vyberte, chcete-li vysunout zařízení USB.

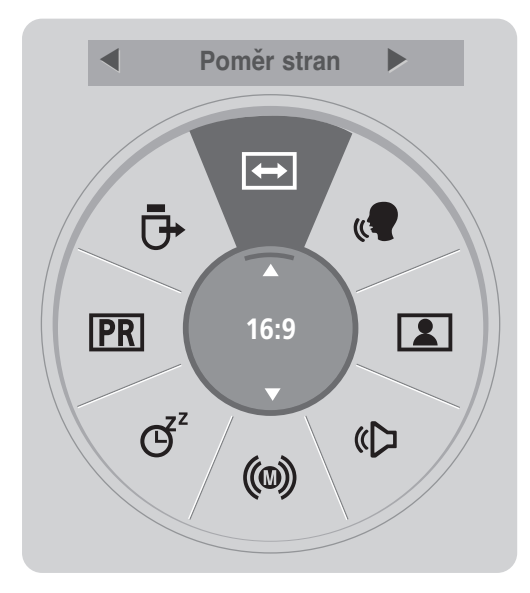

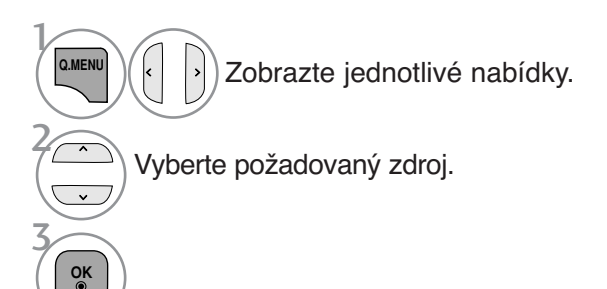

- Stisknutím tlačítka Q.MENU (RYCHLÁ NABÍDKA) se vrátíte k normálnímu sledování televize.
- Stiskněte tlačítko **BACK** (ZPĚT) pro přechod k předešlé obrazovce nabídky.

### VÝBĚR NABÍDEK OSD A JEJICH NASTAVENÍ

Nabídka OSD (On Screen Display) se může mírně lišit od obrázků v této příručce.

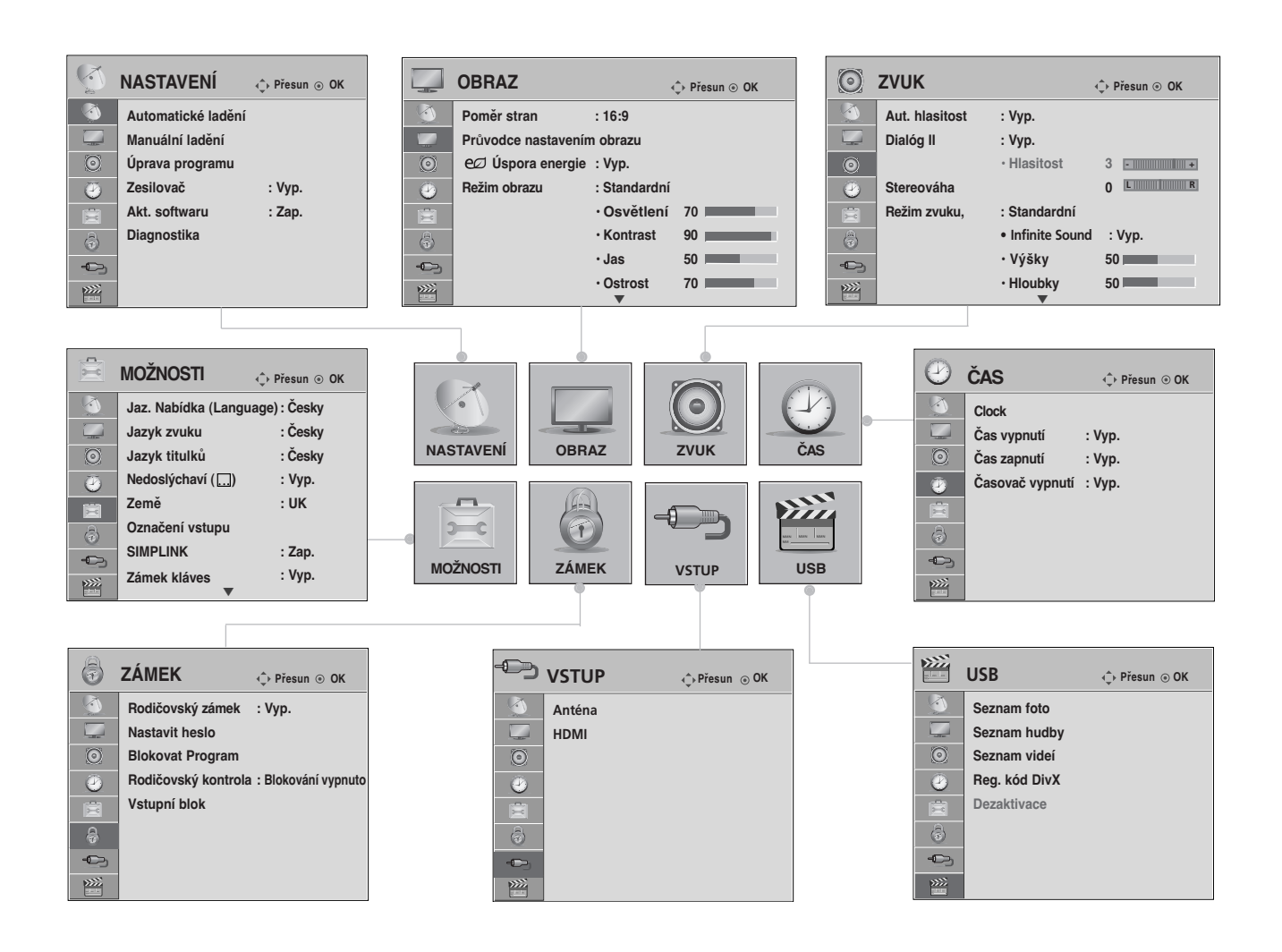

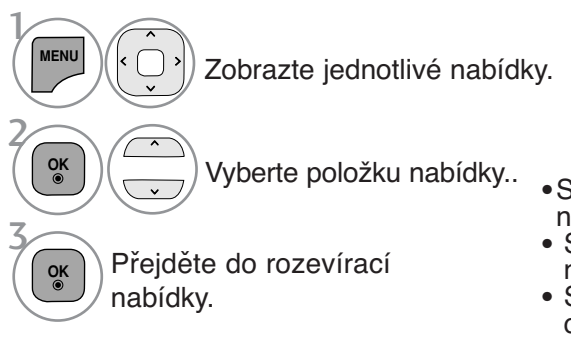

- •Stisknutím tlačítka **INFO** (INFORMACE) můžete zkontrolovat nabídku Simple Manual (**Jednoduchý návod na použití.** ). • Stiskněte tlačítko **MENU/EXIT** (NABÍDKA/OPUSTIT) pro
- návrat ke standardnímu prohlížení TV.
- Stiskněte tlačítko **BACK** (ZPĚT) pro přechod k předešlé obrazovce nabídky.

#### **!** POZNÁMKA

- <sup>G</sup> **Nastavení ID:** Tato funkce se používá pro servis.
- <sup>G</sup> V analogovém režimu nelze používat **Zesilovač.**

### Automatické ladění programů

(Pro jiné státy než je Finsko nebo Švédsko )

Slouží k automatickému hledání a uložené všech programů.

Při spuštění automatického programování budou odstraněny všechny dříve uložené informace o službách.

Lze uložit maximálně 500 programů. Skutečný počet se však může mírně lišit s ohledem na vysílané signály.

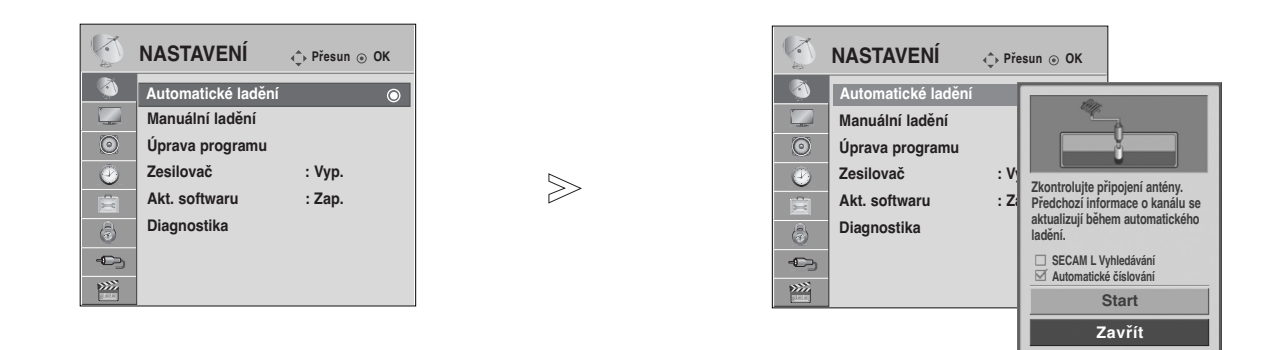

- $\mathcal{V}$ **MENU** Vyberte možnost NASTAVENÍ. 2 Vyberte možnost **OK Automatické ladění**.  $\overline{\phantom{a}}$ 3 Vyberte možnost **Start**. **OK** vysílána stanicemi. 4 Spusťte funkci **Automatické ladění**. **OK**
	- Pomocí ČÍSELNÝCH tlačítek zadejte 4místné heslo pro režim **Rodičovský zámek** '**Zap.**'.
	- Chcete-li pokračovat v automatickém ladění, zvolte pomocí tlačítka  $\sim$  možnost **Start**. Poté stiskněte tlačítko **OK**. V opačném případě stiskněte tlačítko **Zavřít**.
	- Automatické číslování: Můžete určit, zda se při ladění mají použít čísla programů tak, jak jsou

- Stiskněte tlačítko **MENU/EXIT** (NABÍDKA/OPUSTIT) pro návrat ke standardnímu prohlížení TV.
- Stiskněte tlačítko **BACK** (ZPĚT) pro přechod k předešlé obrazovce nabídky.

### Automatické ladění programů

#### (Pouze pro Finsko a Švédsko )

Funkce DVB-C Auto Tuning (automatické ladění) je určena pro uživatele ze zemí s podporou kabelového vysílání DVB. Slouží k automatickému hledání a uložené všech programů.

Při spuštění automatického programování budou odstraněny všechny dříve uložené informace o službách.

#### Chcete-li zvolte volbu **Antenna (Anténa)**,

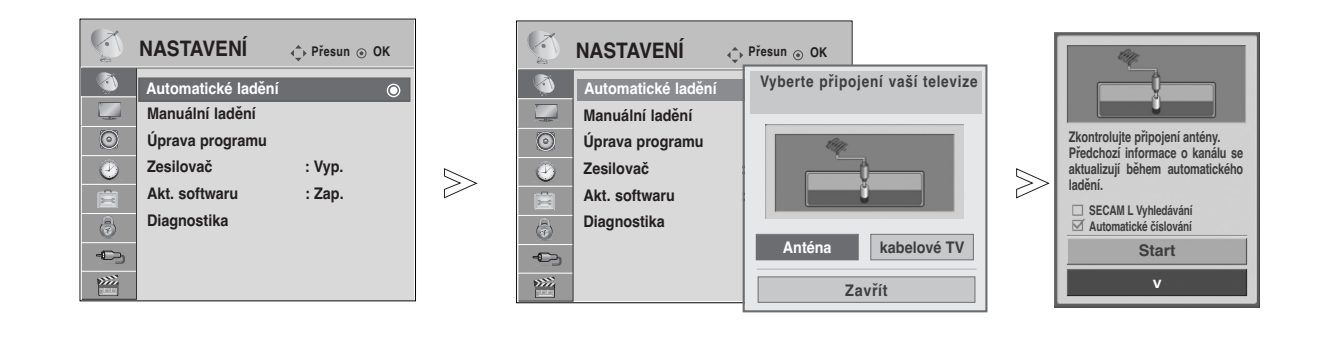

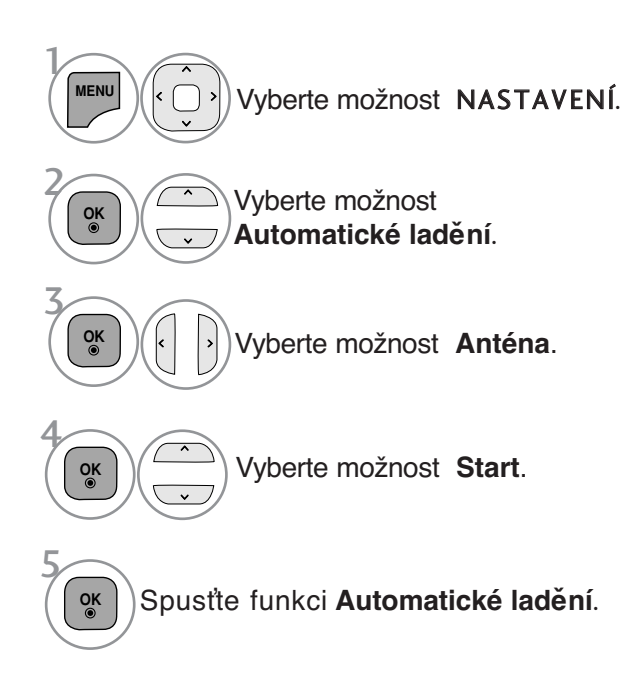

- Pomocí ČÍSELNÝCH tlačítek zadejte 4místné heslo pro režim **Rodičovský zámek** '**Zap.**'.
- Chcete-li pokračovat v automatickém ladění, zvolte pomocí tlačítka  $\sim$  možnost **Start**. Poté stiskněte tlačítko **OK**. V opačném případě stiskněte tlačítko **Zavřít**.
- Automatické číslování: Můžete určit, zda se při ladění mají použít čísla programů tak, jak jsou vysílána stanicemi.

- Stiskněte tlačítko **MENU/EXIT** (NABÍDKA/OPUSTIT) pro návrat ke standardnímu prohlížení TV.
- Stiskněte tlačítko **BACK** (ZPĚT) pro přechod k předešlé obrazovce nabídky.

Chcete-li zvolte volbu **Cable (Kabel)**,

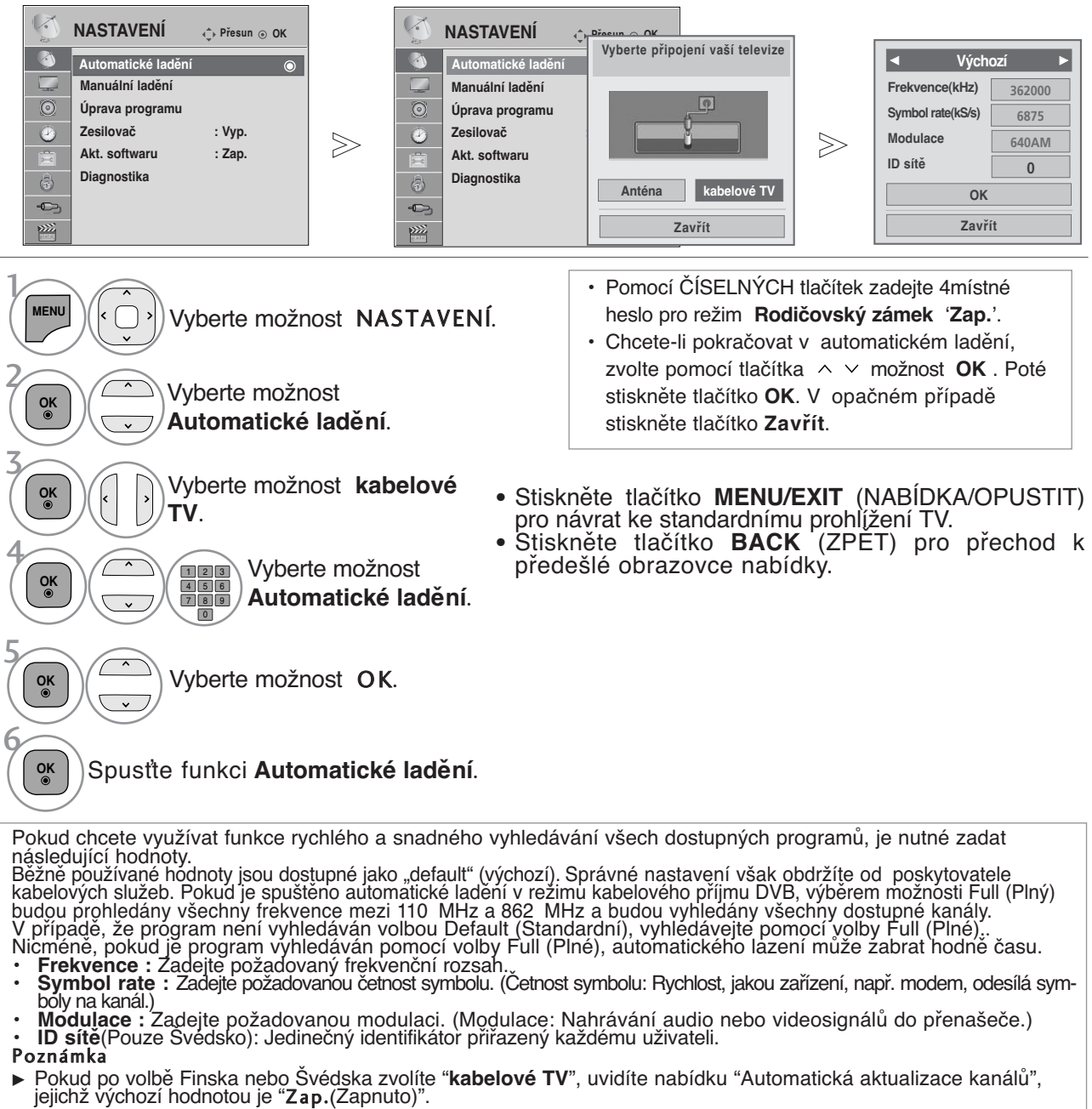

- Pokud podržíte "Zap.(Zapnuto)", informace o kanálu se automaticky aktualizuje pokaždé, když dojde ke změně<br>síťových informací.
- ► Pokud je "Automatická aktualizace kanálů" nastavena na "Vyp. (Vypnuto)", informace o kanálu se neaktualizují.

#### Automatické ladění programů **Pokud zvolíte "—" v nastavení Země,** (Pouze pro Finsko a Švédsko)

Pro sledování DVB-C v zemích vyjma Finsko a Švédsko zvolte v MOŽNOSTECH '—' jako Zemi.<br>Můžete také nastavit Uživatelský režim nebo Úplný režim v Automatickém ladění...

Odpovídající informace o domácí frekvenci může vyžadovat změnu při ladění Uživatelského režimu a odpovídající

informace závisí na operátorovi kabelových služeb (SO), který je ve službě.<br>V průběhu Úplného režimu lazení mohou být určité kanály přístupné pouze pro některé operátory kabelových služeb (SO) a jejich lazení může trvat dlouhou dobu.

#### Poznámka

- Služba může být zpoplatněna poskytovatelem kabelového vysílání nebo může být vyžadován souhlas s jejich obchodními podmínkami.
- Kabel DVB-C nemusí pracovat správně se všemi poskytovateli kabelového vysílání.
- <sup>G</sup> Kompatibilita s digitálním kabelovým vysíláním DVB-C není garantována.

### Ruční ladění programů (V DIGITÁLNÍM REŽIMU)

Ruční ladění umožňuje přidat program do seznamu ručně. (Pro jiné státy než je Finsko nebo Švédsko & Při volbě antény, pokud je zvoleno Finsko, Švédsko nebo "--" )

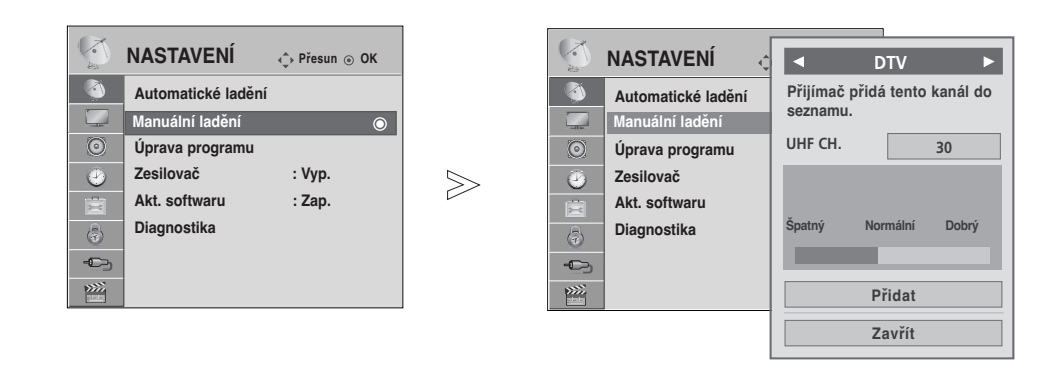

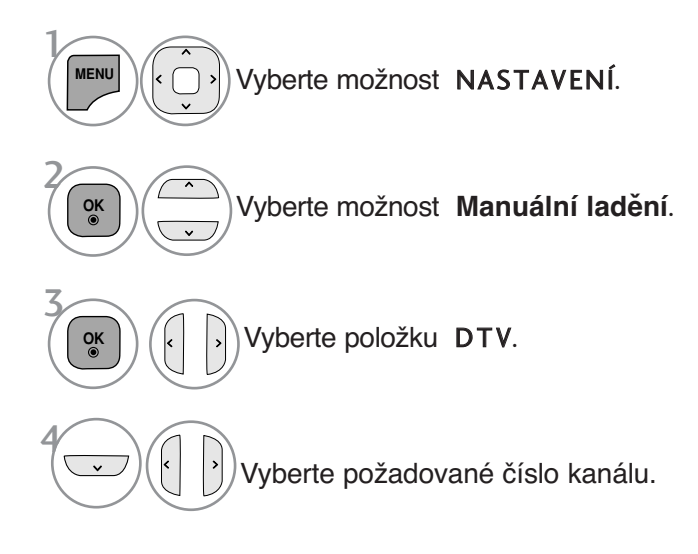

- Pomocí ČÍSELNÝCH tlačítek zadejte 4místné heslo pro režim **Rodičovský zámek** '**Zap.**'.
- **SCEDOVANI, HELENINE / NAGER PROGRAMM)** SLEDOVÁNÍ TELEVIZE / VÝBĚR PROGRAMŮ
- Stiskněte tlačítko **MENU/EXIT** (NABÍDKA/OPUSTIT) pro návrat ke standardnímu prohlížení TV.
- Stiskněte tlačítko **BACK** (ZPĚT) pro přechod k předešlé obrazovce nabídky.

Po zvolení možnosti Cable (Režim kabelu DVB), pokud je v nastavení LCD TV Models (Modely televizoru LCD) vybrána možnost Finland (Finsko) , Sweden (Švédsko) nebo  $(4 - 33)$ 

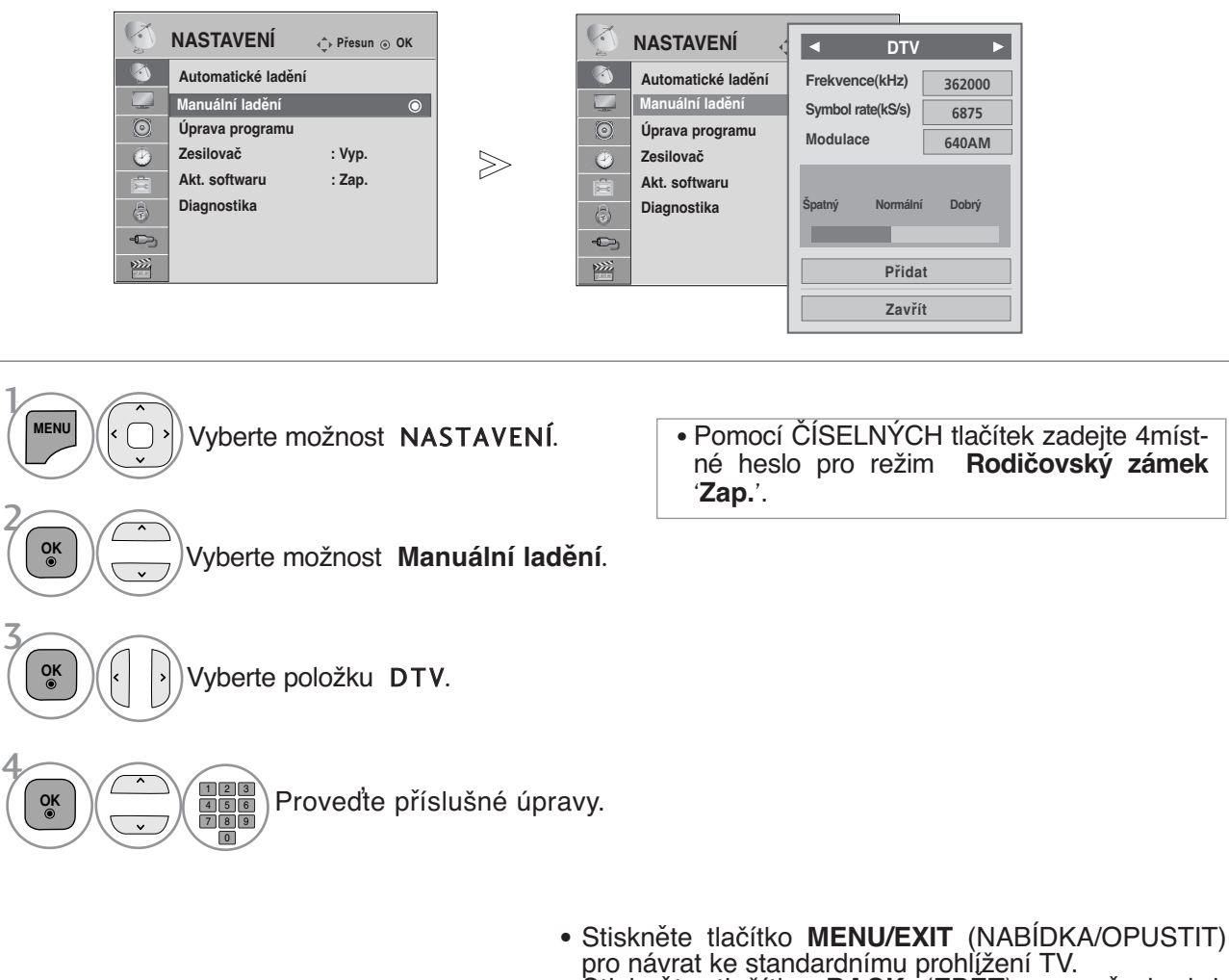

• Stiskněte tlačítko **BACK** (ZPĚT) pro přechod k předešlé obrazovce nabídky.

Ke správnému přidání programu v režimu kabelu DVB je nutné zadat hodnoty Frequency (Frekvence), Symbol rate (Rychlost symbolu) a Modulation mode (Režim modulace).<br>Správné hodnoty získáte od poskytovatele kabelových služeb.

### Ruční ladění programů (V ANALOGOVÉM REŽIMU)

Ruční programování umožňuje ručně ladit a uspořádávat stanice v libovolném pořadí, jaké si přejete.

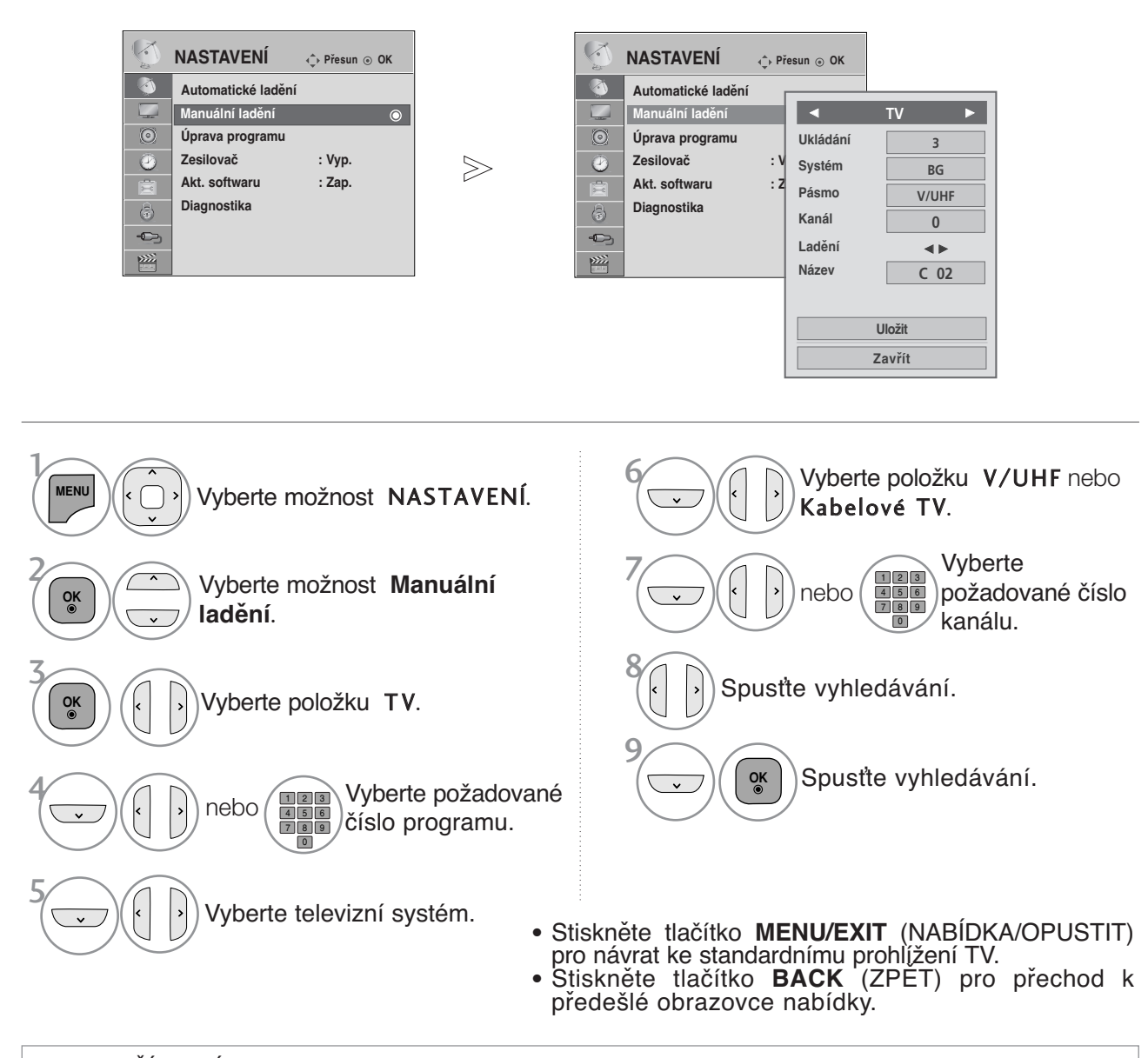

- Pomocí ČÍSELNÝCH tlačítek zadejte 4místné heslo pro režim **Rodičovský zámek** '**Zap.**'.
- **L** : SECAM L/L' (Francie)
	- **BG** : PAL B/G, SECAM B/G (Evropa/Východní Evropa/ Asie/Nový Zéland/Střední východ /Afrika)
	- : PAL I (Velká Británie/Irsko/Hong Kong/Jižní Afrika)
	- **DK** : PAL D/K, SECAM D/K (Východní Evropa/Čína/Afrika/CIS)
- Chcete-li uložit další stanici, opakujte kroky 4 až 9.

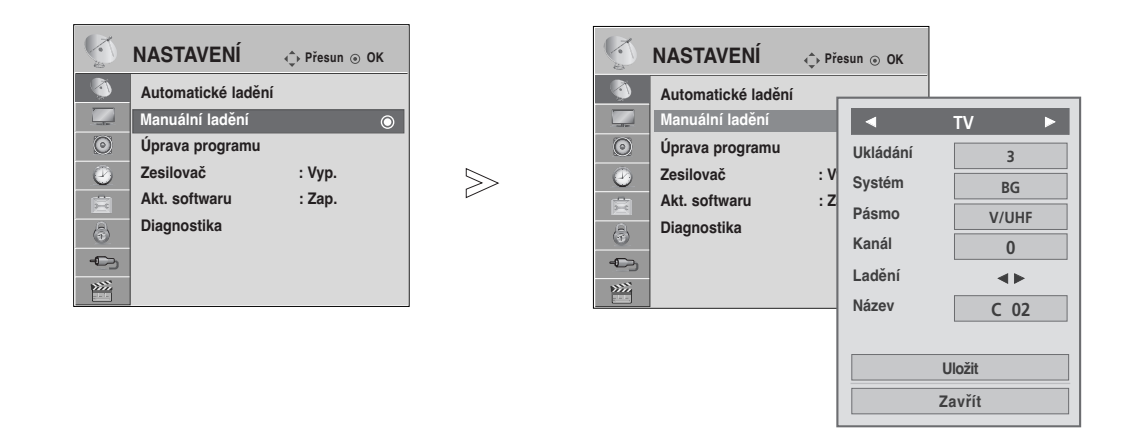

#### **Přiřazení názvu stanice**

Je také možné přiřadit každému číslu programu název stanice s pěti znaky.

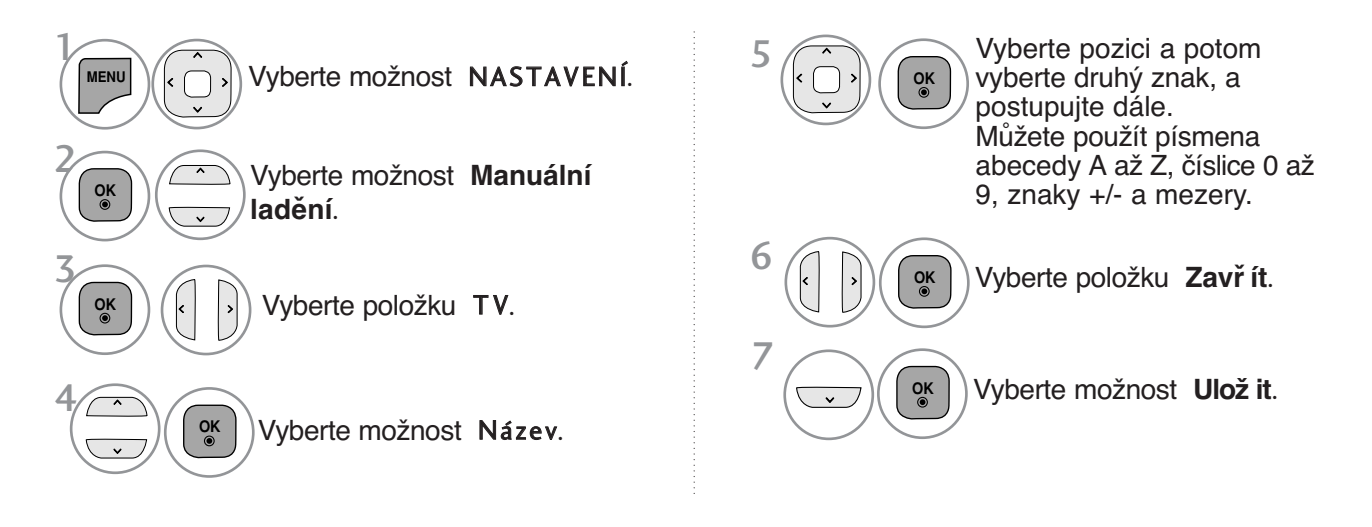

- Stiskněte tlačítko **MENU/EXIT** (NABÍDKA/OPUSTIT) pro návrat ke standardnímu prohlížení TV.
- Stiskněte tlačítko **BACK** (ZPĚT) pro přechod k předešlé obrazovce nabídky.

### Úpravy programÛ

Pokud některé číslo programu vynecháte, nebude možné ho při sledování televize zvolit tlačítkem P  $\sim \sim$ .

Chcete-li vynechaný program zvolit, zadejte přímo číslo programu ČÍSELNÝMI tlačítky nebo ho vyberte v nabídce úprav programů.

Tato funkce umožňuje vynechat uložené programy.

Za předpokladu, že možnost "Automatic Numbering" (Automatické číslování) není označena, je v režimu Auto Tuning (Automatické ladění) možné změnit číslo programu pomocí funkce "Move" (Posunout).

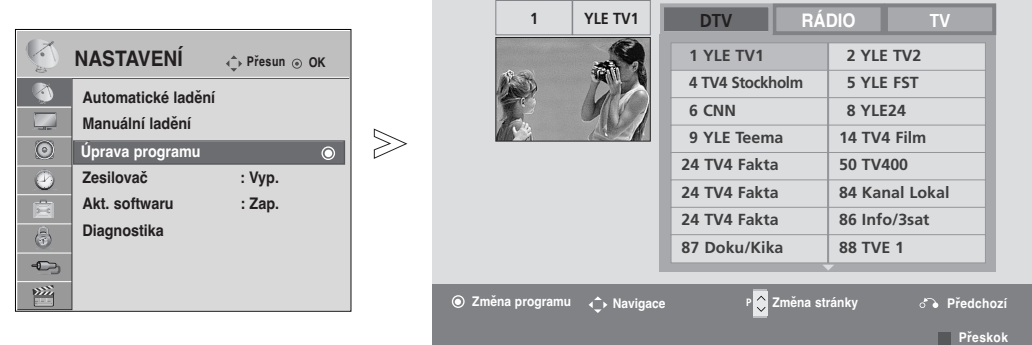

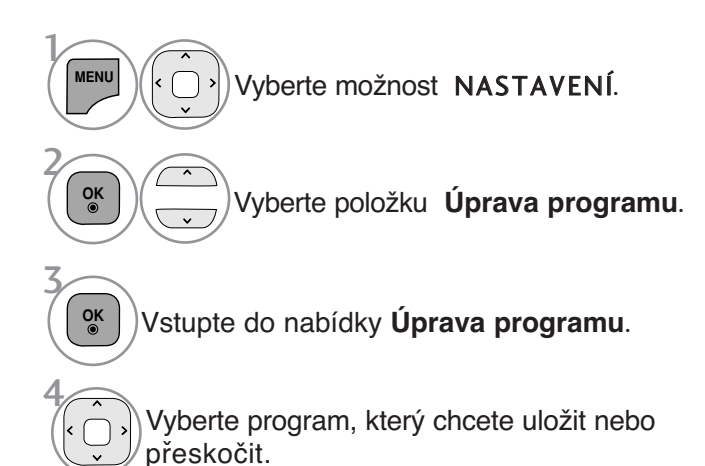

• Pomocí ČÍSELNÝCH tlačítek zadejte 4místné heslo pro režim **Rodičovský zámek** '**Zap.**' .

- Stiskněte tlačítko **MENU/EXIT** (NABÍDKA/OPUSTIT) pro návrat ke standardnímu prohlížení TV.
- Stiskněte tlačítko **BACK** (ZPĚT) pro přechod k předešlé obrazovce nabídky.

# **(V REŽIMU DTV/RADIO)**

#### ■Řeskočení čísla programu

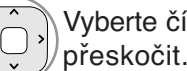

Vyberte číslo programu, který chcete přeskočit.

**Modrá** Označte číslo programu modře.

- Když přeskočíte číslo programu, znamená to, že ho nemůžete vybrat s použitím tlačítka  $P \sim V$  během normálního sledování TV.
- Chcete-li zvolit vynechaný program, zadejte přímo číslo programu ČÍSELNÝMI tlačítky nebo ho vyberte v nabídce úprav programů nebo v elektronickém průvodci.

3 **Modrá** Uvolněte.

2

 $\frac{1}{2}$ 

### **V REŽIMU TV**

Tato funkce umožňuje vymazat nebo přeskočit uložené programy. Můžete rovněž přesunout některé kanály a použít jiná čísla programu.

#### <sup>A</sup> Vymazání programu

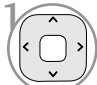

2

 $\mathcal{V}$ 

2

Vyberte číslo programu, který chcete odstranit.

**Červená Červená**Označte číslo programu červeně.

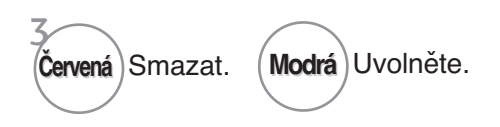

• Vybraný program je vymazán a všechny následující programy posunuty o jednu pozici.

### **Přesunutí programu**

Vyberte číslo programu, který chcete přesunout.

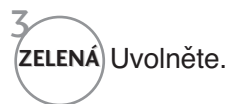

Označte číslo programu zeleně. **ZELENÁ**

#### <sup>A</sup> **Automatické řazení**

Spusťte funkci Auto Sort (Automatické řazení). 1 **ŽLUTÁ**

• Po jedné aktivaci funkce Auto Sort (Automatické řazení) nelze programy dále upravovat.

#### ■Řeskočení čísla programu

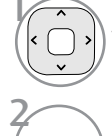

3

Vyberte číslo programu, který chcete přeskočit.

**Modrá** Označte číslo programu modře.

- Když přeskočíte číslo programu, znamená to, že ho nemůžete vybrat s použitím tlačítka  $P \sim V$  během normálního sledování TV.
	- Pokud chcete vybrat přeskočený program, zadejte ãíslo programu pfiímo NUMER-ICKÝMI tlačítky nebo ho vyberte v menu úprav ãi v tabulce programÛ.

**Modrá** Uvolněte.

### **SOFTWARE UPDATE** (AKTUALIZACE SOFTWARU)

Funkce Aktualizace softwaru (Software Update) umožňuje stahování softwaru prostřednictvím pozemního digitálního vysílacího systému.

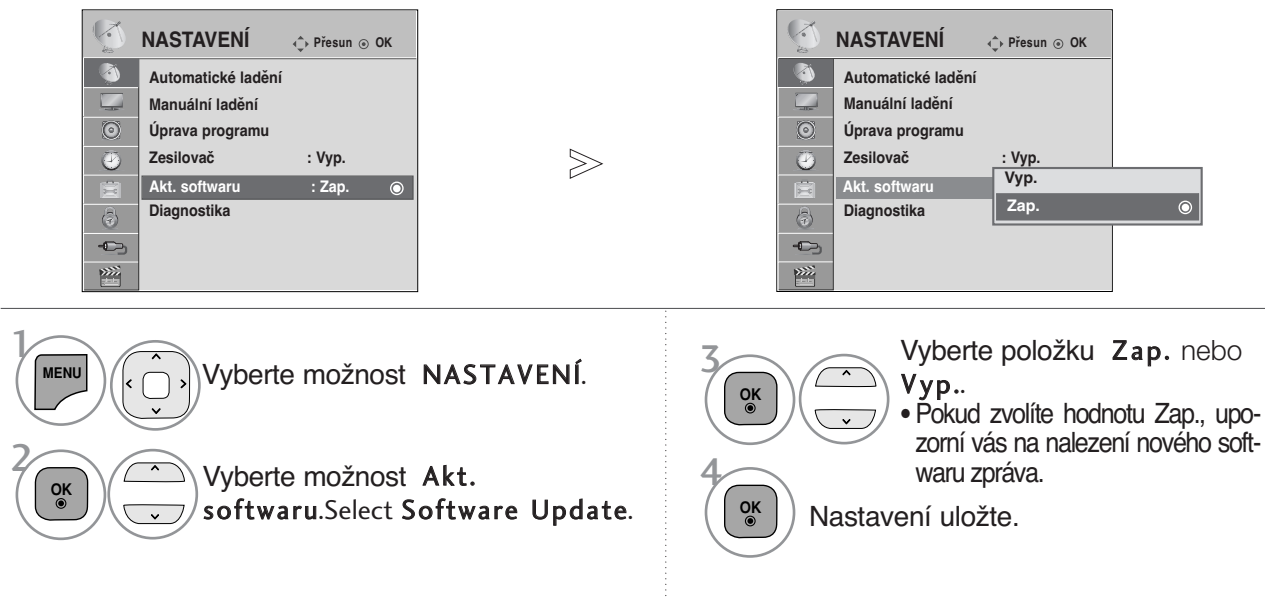

\* Při nastavení "Software Update" (Aktualizace softwaru)

Občas se přenos aktualizovaného digitálního softwaru projeví v následující nabídce na obrazovce televizoru.

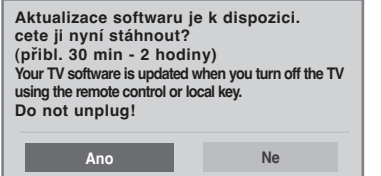

Simple Update (Jednoduchá aktualizace): Pro aktuální aktualizační sled

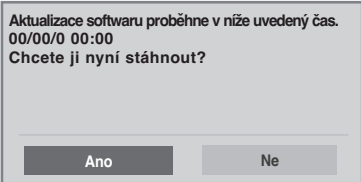

Po zobrazení následujícího obrázku vyberte tlačítky možnost Ano.

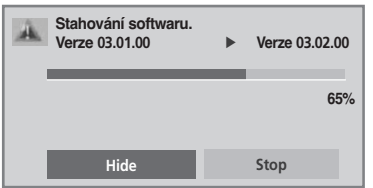

Po dokončení aktualizace softwaru se systém restartuje.

**65% <sup>i</sup> Nový software byl úspěš ně nainstalován.**

Pokud je přístroj vypnut, zahájí se stahování. Pokud je přístroj během stahování aktualizace zapnut, zobrazují se

Schedule Update (Plánovaná aktualizace): Pro plánovaný aktualizační sled

V případě, že je funkce Aktualizace softwaru nastavena na hodnotu "Vyp.", zobrazí se zpráva vyzývající k přepnutí do stavu "Zap.".

- Během aktualizace softwaru dodržujte následující pokyny:
- Nesmíte přerušit napájení přístroje.
- Přístroj nesmíte vypnout.
- Nesmíte odpojit anténu.
- Po aktualizaci softwaru můžete aktualizovanou verzi zjistit v nabídce Diagnostika.
- Stažení softwaru může trvat až hodinu. Během stahování dbejte na to, aby nebylo přerušeno napájení.

### Booster (V DIGITÁLNÍM REŽIMU)

Pokud je příjem nedostatečný, nastavte možnost Booster (Zesilovač) na hodnotu Zap.. Pokud je signál silný, vyberte možnost "Vyp.".

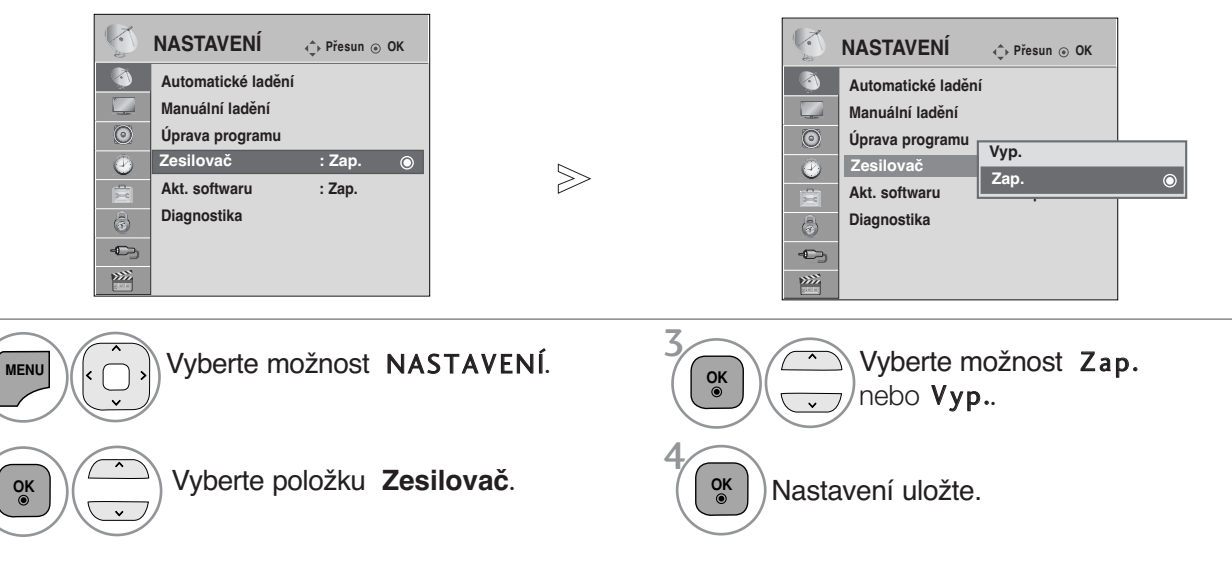

- Stiskněte tlačítko **MENU/EXIT** (NABÍDKA/OPUSTIT) pro návrat ke standardnímu prohlížení TV. Stiskněte tlačítko **BACK** (ZPĚT) pro přechod k předešlé obrazovce nabídky.
- 

### **DIAGNOSTICS** (Diagnostika)

Tato funkce slouží k zobrazení údajů Výrobce, Model/typ, Sériové číslo a Verze softwaru.

Zobrazuje informace a sílu signálu naladěného multiplexu. Zobrazuje informace o signálu a název služby vybraného multiplexu. (\*MUX: Vyšší adresář kanálů v digitálním vysílání (jeden MUX obsahuje několik kanálů).)

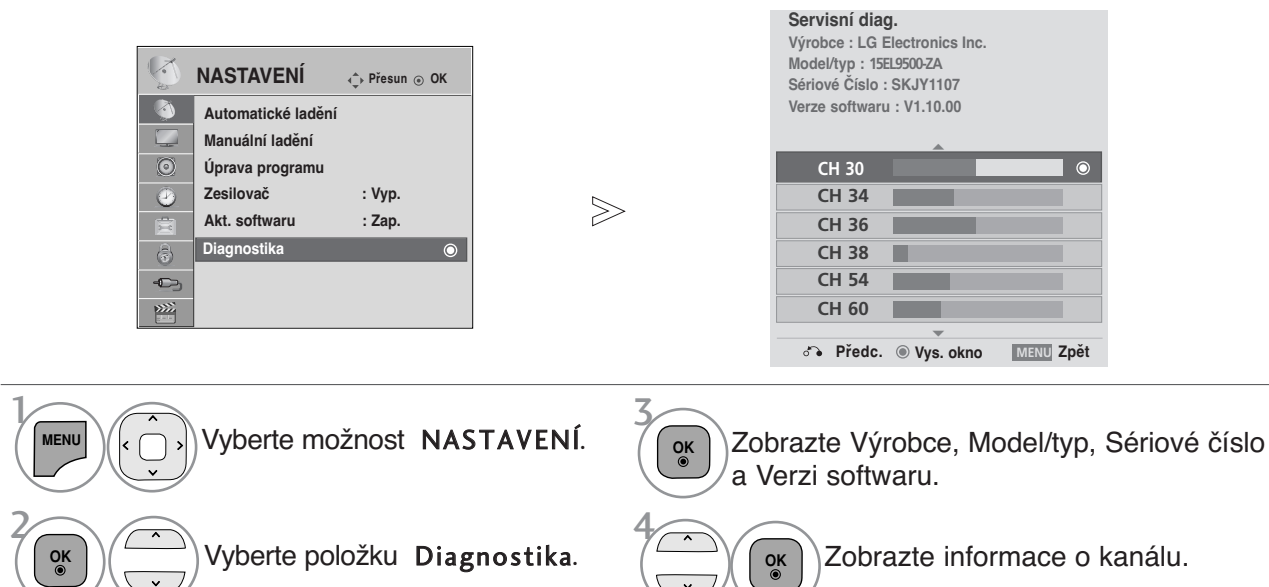

- Stiskněte tlačítko **MENU/EXIT** (NABÍDKA/OPUSTIT) pro návrat ke standardnímu prohlížení TV. Stiskněte tlačítko **BACK** (ZPĚT) pro přechod k předešlé obrazovce nabídky.
- 

 $\mathcal{V}$ 

2

### Vyvolání tabulky programÛ

Programy uložené v paměti můžete kontrolovat tak, že zobrazíte tabulku programů.

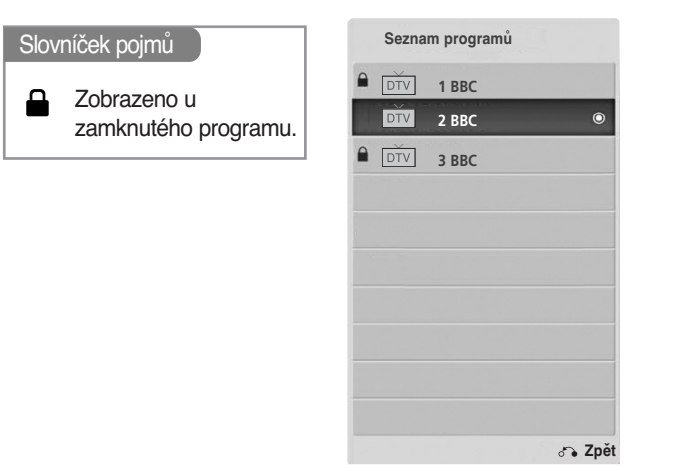

#### ■ Zobrazení tabulky programů

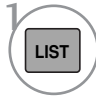

Zobrazte položku **Seznam program**Û.

- Některé programy mohou být zobrazeny v modré barvě. Ty byly nastaveny jako přeskočené automatickým programováním nebo v režimu úprav programů.
- Nûkteré programy, uvedené v tabulce programů s číslem kanálu, nemají přiřazený žádný název stanice.

#### <sup>A</sup> Volba programu v tabulce programÛ

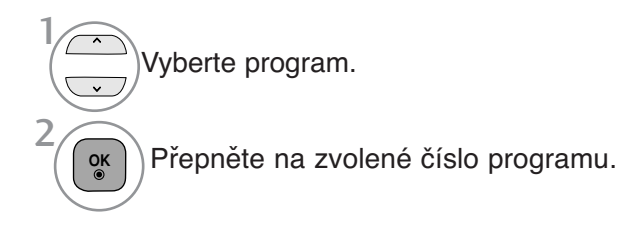

mird **TV/ RAD**

Režim bude přepnut mezi TV, DTV a rádiem z právě sledovaného programu.

#### ■ Listování v tabulce programů

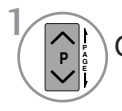

Obracejte stránky.

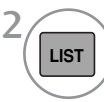

Vraťte se do režimu normálního sledování televize.

### **nastavení oblíbených programů**

<sup>A</sup> Výběr oblíbených programů

Výhodná funkce Favorite programmes (Oblíbené programy) umožňuje rychle hledat vámi vybrané programy bez nutnosti čekání, až televizor prohledá všechny ostatní programy.

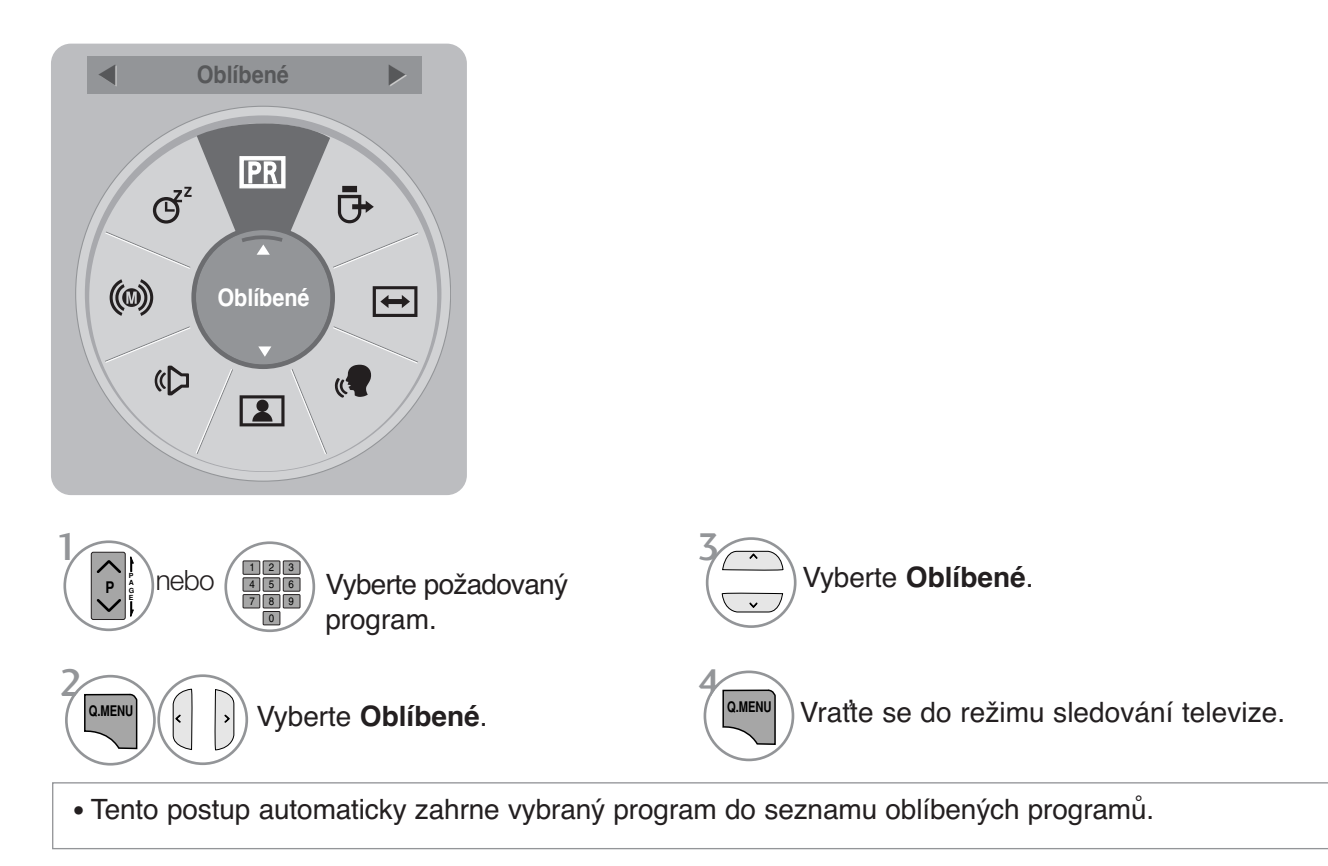

#### Zobrazení seznamu oblíbených programů

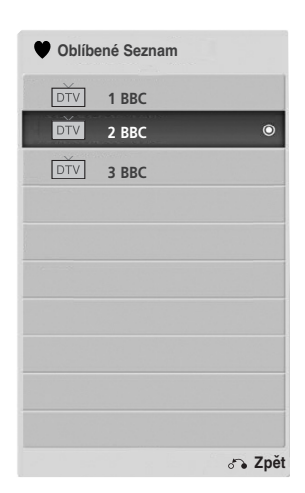

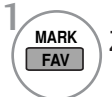

**MARK**) Zobrazte seznam oblíbených programů.

# **SEZNAM VSTUPŮ**

HDMI může být rozeznáno pinem a tímto být aktivováno pouze pokud externí zařízení ověří napětí. Pomocí tlačítka TV/RAD můžete přejít z externího vstupu na vstup RF a k naposledy sledovanému programu v režimu DTV/RADIO/TV.

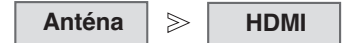

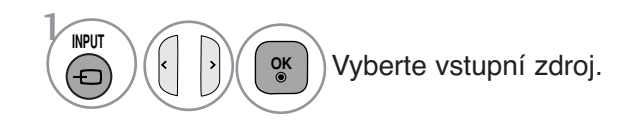

- Anténa nebo **kabelové TV**: Tento zdroj vyberte při sledování DTV/TV. (Vstup digitálního kabelu je k dispozici pouze u Finska, Švédska a "--" )
- **HDMI** : Tuto funkci zvolte pokud v závislosti na konektoru používáte DVD nebo digitální set-top box.

**SIMPLINK : Zap.**

 $\overline{\mathbf{v}}$ 

### **DATOVÉ SLUŽBY**

(Tato nabídka je k dispozici pouze v Irsku.)

SIMPLINK : Zap.

 $\oplus$ 

陘

 $\overline{\mathbf{v}}$ 

Díky této funkci si uživatelé mohou vybírat mezi službami MHEG(**digitální teletext)** a Teletext pokud jsou obě k dispozici.

Pokud je k dispozici pouze jedna z těchto služeb, MHEG nebo Teletext bude zapnuta bez ohledu na vybranou možnost.

 $\bullet$ 

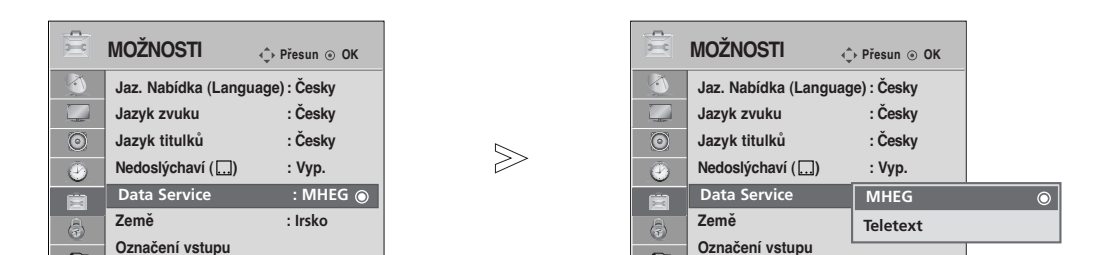

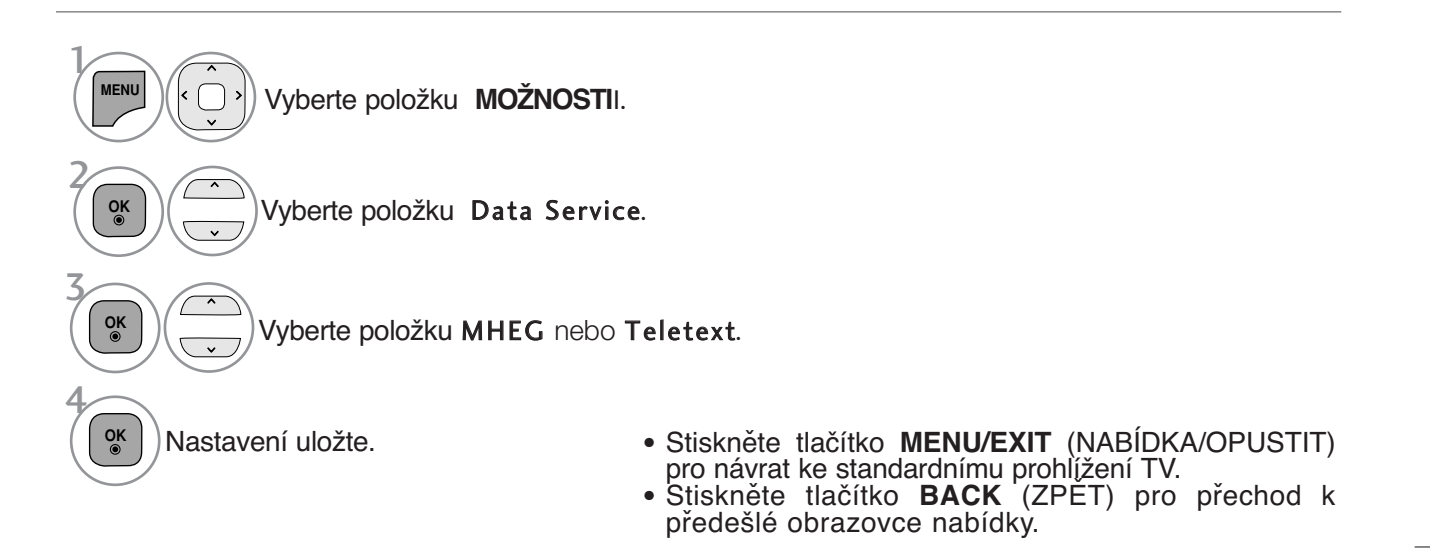

## **INPUT LABEL (VSTUPNÍ ŠTÍTEK)**

Výběr značky pro každý zdroj vstupu

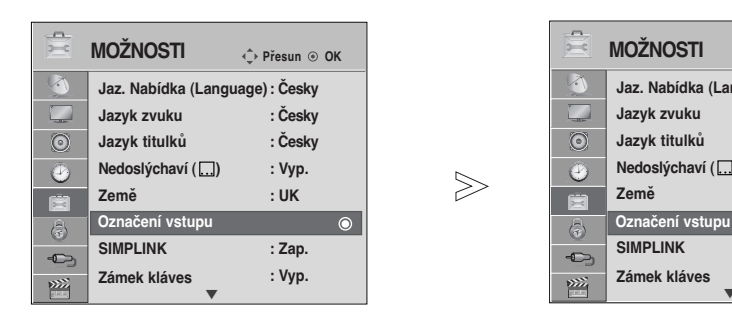

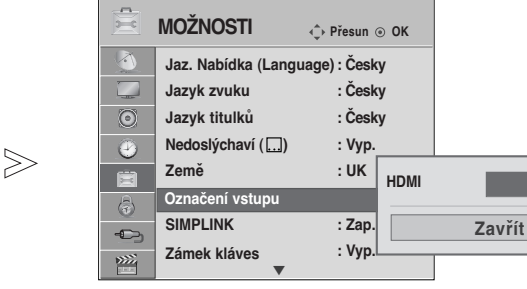

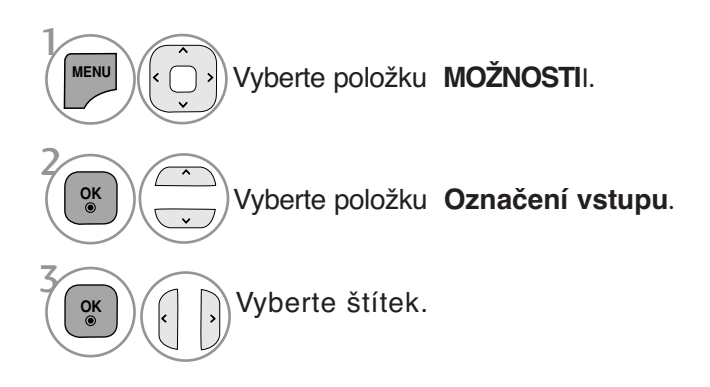

- Stiskněte tlačítko **MENU/EXIT** (NABÍDKA/OPUSTIT) pro návrat ke standardnímu prohlížení TV.
- Stiskněte tlačítko **BACK** (ZPĚT) pro přechod k předešlé obrazovce nabídky.

# **SIMPLE MANUAL (STRUČNÁ PŘÍRUČKA)**

Informace o televizoru je možné rychle a snadno zobrazit otevřením stručné příručky přímo na televizoru.

Během zobrazení stručné příručky bude vypnutý zvuk.

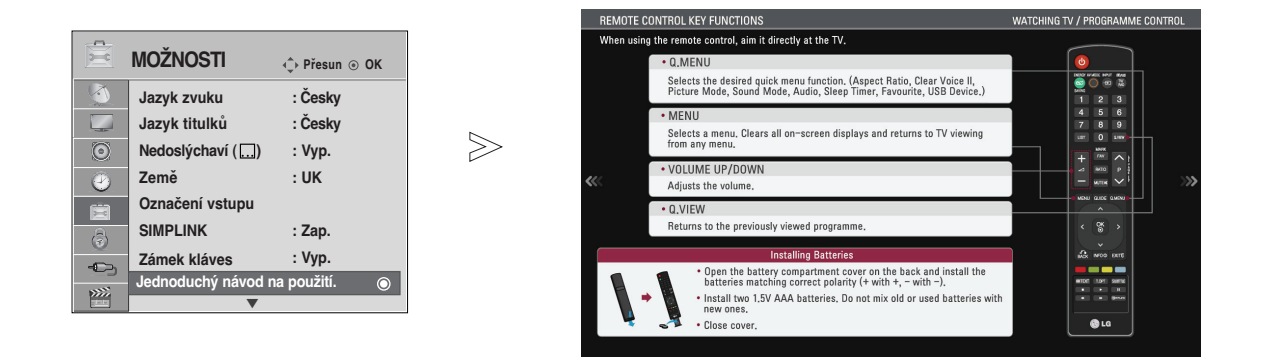

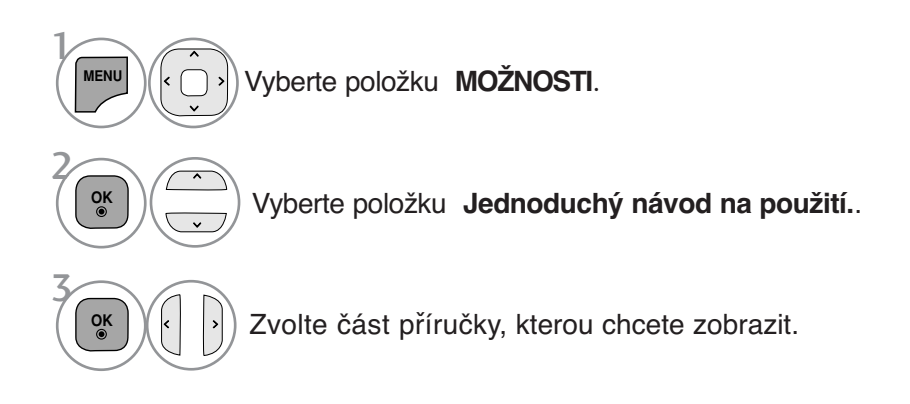

• Stiskněte tlařítko **BACK** (NÁVRAT) pro návrat ke standardnímu prohlížení TV.

# **SIMPLINK**

Funguje pouze u zařízení s logem SIMPLINK. Zkontrolujte přítomnost loga SIMPLINK.

Při použití s jinými produkty s funkcí HDMI-CEC nemusí tento produkt fungovat správně.

Slouží k ovládání a spouštění jiných AV zařízení připojených k televizoru kabelem HDMI bez nutnosti použití dalších kabelů a nastavení.

Pokud nechcete zobrazovat nabídku SIMPLINK, zvolte možnost **Vyp.**

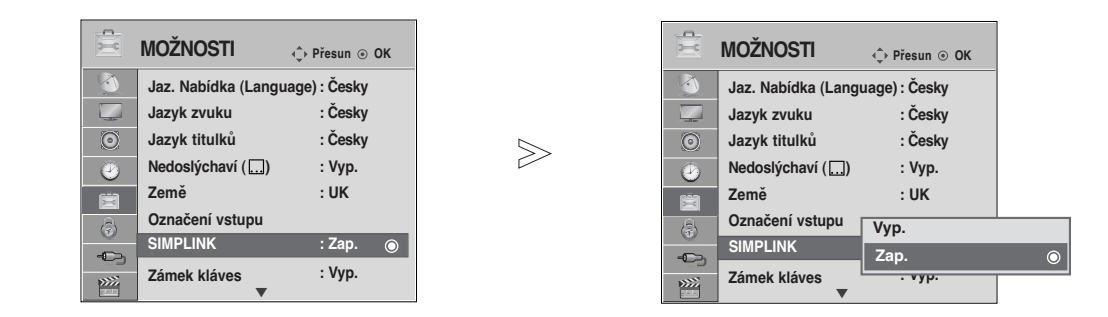

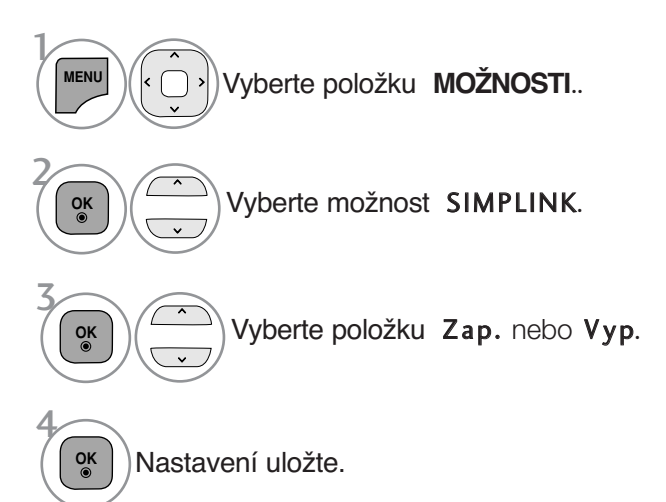

- Stiskněte tlačítko **MENU/EXIT** (NABÍDKA/OPUSTIT) pro návrat ke standardnímu prohlížení TV.
- Stiskněte tlačítko **BACK** (ZPĚT) pro přechod k předešlé obrazovce nabídky.
### **Připojení k domácímu kinu s logem SIMPLINK.**

Zapojte vývod **HDMI IN** na boční straně televize a 1 výstupní svorku domácího kina pomocí kabelů HDMI. Stisknutím tlačítka **SIMPLINK** vyberte v nabídce 2 **ANT ANTISERVICE** Speaker (Reproduktor) položku Home Theater (Domácí kino). **OND 1** HDMI OUTPUT Domácí kino<sup>G</sup> Při výběru nebo používání médií v zařízení s funkcí domácího kina je reproduktor automaticky přepnut na reprodukci domácího kina (poslouchání domácího

#### **!** POZNÁMKA

kina).

- E Zapojte vývod HDMI IN televize ke svorce (HDMI svorka) zařízení SIMPLELINK pomocí kabelu.
- <sup>G</sup> Když je zdroj vstupu přepnut pomocí tlačítka INPUT na dálkovém ovladači nebo jinde, zařízení pracující se SIMPLINK se zastaví.

#### **Funkce systému SIMPLINK**

#### **Disc playback (Přehrávání disků)**

Ovládejte propojená zařízení AV stisknutím tlačítek , OK, G, A, l l, FF <sup>a</sup>GG. **Direct Play (Přímé přehrávání)**

Po připojení AV zařízení k televizoru můžete přímo ovládat zařízení a přehrávat média bez dalšího nas-<br>tavování.

**Select AV device (Volba AV zařízení)**<br>Umožňuje vybrat jedno z AV zařízení připojených k televizoru a přehrávat jeho obsah.

**Power off all devices (Vypnout všechna zařízení)**<br>Při vypnutí televizoru budou vypnuta všechna ostatní zařízení.

**Switch audio-out (Vypnout zvukový výstup)** Snadný způsob vypnutí zvukového výstupu.

#### **Funkce Sync Power (Synchronizace výkonu) je zapnutá.**

Když začne hrát zařízení s funkcí Simplink připojené ke konektoru HDMI, televizor se automaticky zapne.

## **\* Zařízení připojená k televizoru kabelem HDMI, která nepodporují systém Simplink, tuto funkci nen- abízejí**

Poznámka: Aby bylo možné provozovat funkci SIMPLINK, je třeba použít kabel HDMI verze 1.3 nebo vyšší s funkcí \*CEC. (\*CEC: Consumer Electronics Control (Ovládání spotřební elektroniky)).

### **Nabídka SIMPLINK**

Stisknutím tlačítka  $\land \lor \leq \geq$ a tlačítka **OK** vyberte požadovaný zdroj SIMPLINK.

- **TV viewing (Sledování televize):** Bez ohledu na aktuáální režim přepne na dříve sle-dovanou televizní stanici  $\bullet$
- **DISC playback (Přehrávání disku):** Volba a<br>přehrávání připojených disků. Je-li k dispozi-<br>ci více disků, jsou ve spodní části obrazovky<br>zobrazeny jejich názvy. 2
- **VCR playback (přehrávání videorekordéru):** Přehrávání a ovládání připojeného videorekordéru. 3
- **HDD Recordings playback (Přehrávání nahrávek z pevného disku):** Přehrávání a ovládání nahrávek uložených na pevném disku. 4
- **Audio Out to Home theatre/Audio Out to TV (Zvukový výstup do domácího kina nebo televizoru):** Vyberte zvukový výstup Home theatre (Domácí kino) nebo TV speaker (Reproduktor televizoru). 5

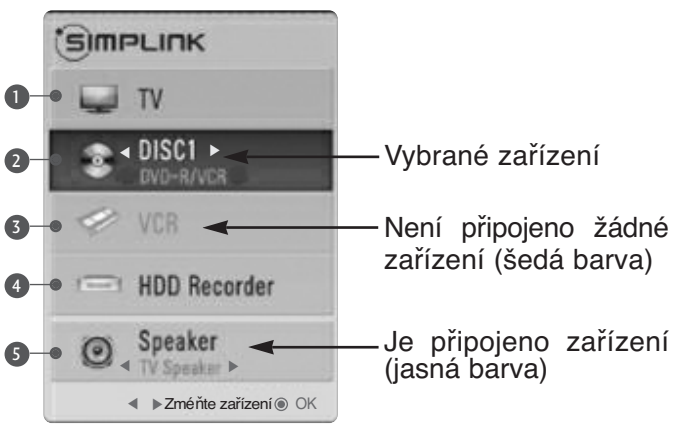

- Domácí kino: Současně je podporováno pouze jedno domácí kino.
- Přehrávač disků DVD : Podporovány až čtyři najednou.
- Videorekordér: Současně je podporován pouze jeden rekordér.

# **AV MODE (REŽIM AV)**

Při připojování zařízení AV k externímu vstupu můžete vybrat optimální obrazy a zvuky.

- **Vyp.**(Vypnuto) Vypne režim AV MODE.
- **Kino** Optimalizuje obraz a zvuk pro sledování filmů.
- **Sport** Optimalizuje obraz a zvuk pro sledování sportovních přenosů.
- **Hra** Optimalizuje obraz a zvuk pro hraní her.

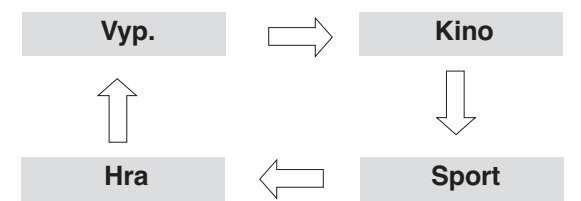

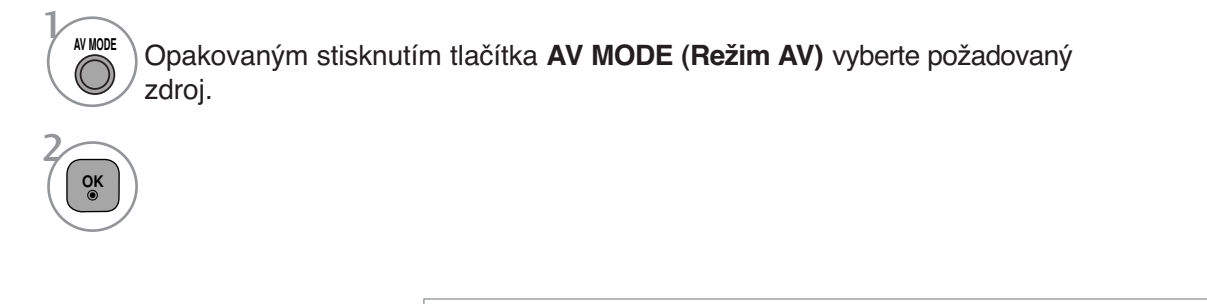

- Pokud v režimu **AV režim** vyberete režim **Kino**, režim **Kino** bude vybrán pro režimy **Režim obrazu** i **Režim zvuku** v nabídce **OBRAZ** a **ZVUK**.
- Pokud v režimu AV režim vyberete položku "Vyp.", bude vybrán původně nastavený obraz.

# **SLEDOVÁNÍ TELEVIZE / VÝBĚR PROGRAMŮ**

### Initializing (Inicializace – obnovení výchozího nastavení)

Tato funkce inicializuje všechna nastavení. Nelze však inicializovat nastavení **Den** a **Den** a **Den** režimu **Picture Mode (Režim obrazu).**

Produkt je vhodné inicializovat, pokud se například stěhujete do jiného města či země. Po dokončení operace Obnovit výchozí (Obnovení stavu z výroby) je třeba znovu provést úvodní nastavení.

V případě, že je funkce **Rodičovský zámek** nastavena na hodnotu "**Zap**.", zobrazí se žádost o zadání hesla.

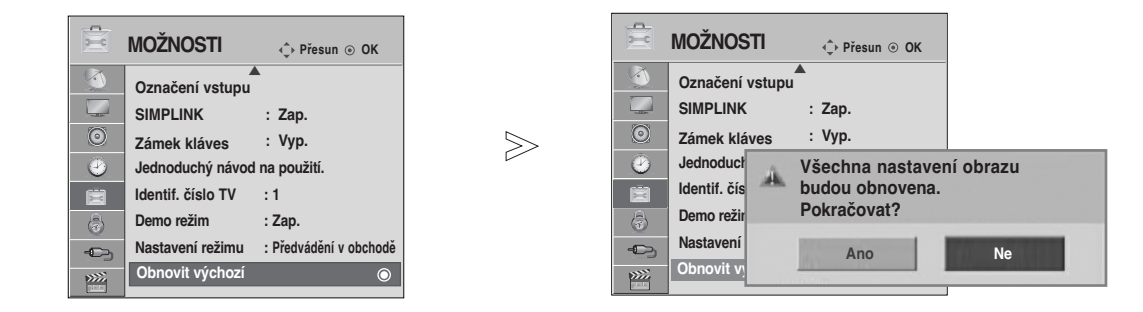

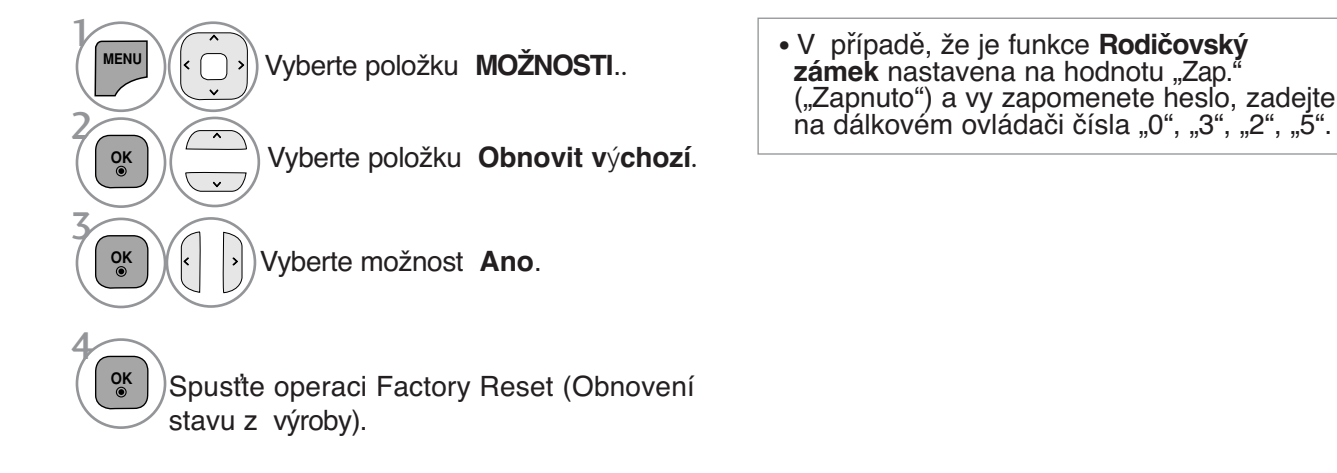

- Stiskněte tlačítko **MENU/EXIT** (NABÍDKA/OPUSTIT) pro návrat ke standardnímu prohlížení TV.
- Stiskněte tlačítko **BACK** (ZPĚT) pro přechod k předešlé obrazovce nabídky.

### **Připojování zařízení USB**

Po připojení zařízení USB se tato místní nabídka zobrazí automaticky.

Pokud je aktivována nabídka zahrnující OSD, EPG nebo seznam plánů, "POP UP MENU"

(Vyskakovací nabídka) nebude zobrazena.

seznamu plánů, nebo jsou-li připojena sluchátka Bluetooth.

Pokud se místní nabídka nezobrazí, můžete v nabídce USB vybrat položku Music List (Seznam hudby), Photo List (Seznam fotografií) nebo Movie List (Seznam filmů) V zařízení USB nemůžete přidávat nové složky ani odstraňovat existující.

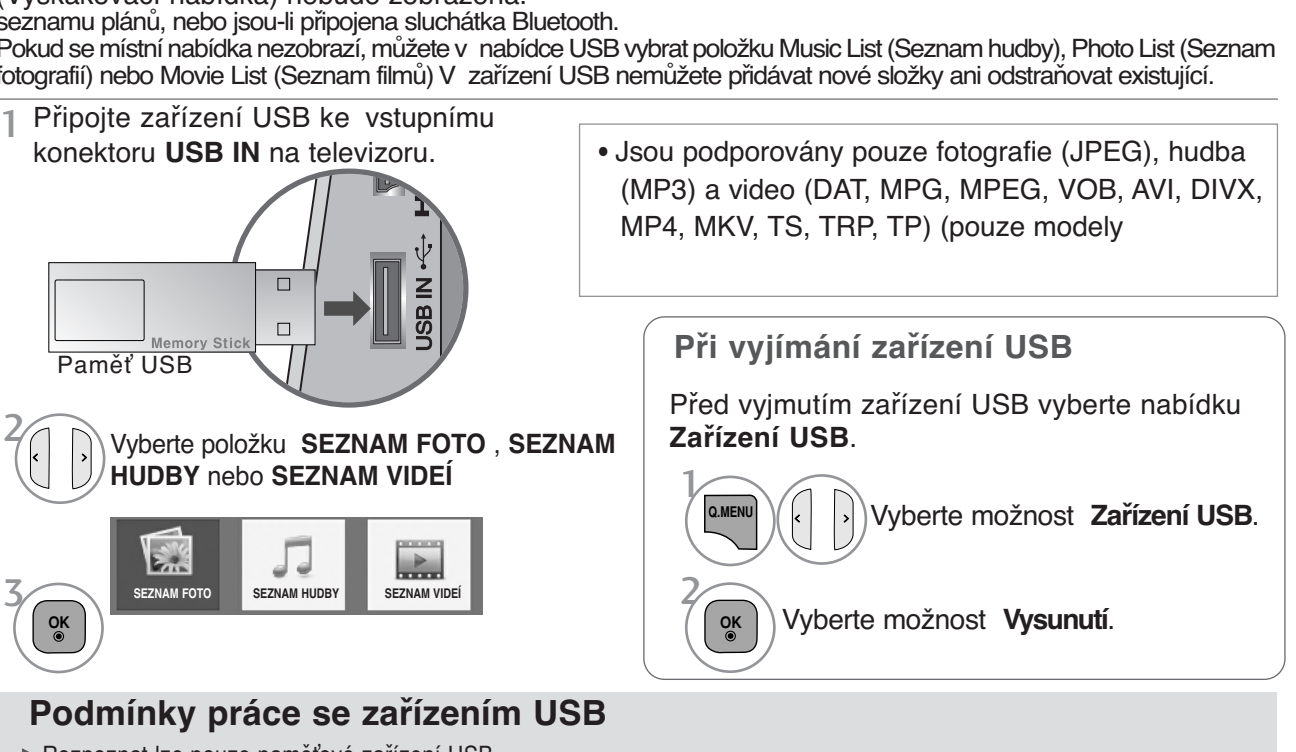

- <sup>G</sup> Rozpoznat lze pouze paměťové zařízení USB.
- <sup>G</sup> Pokud je paměťové zařízení USB připojeno přes rozbočovač USB, nelze ho rozpoznat.
- <sup>G</sup> Paměťové zařízení USB s automatickým programem rozpoznávání nemusí být možné rozpoznat.
- <sup>G</sup> Paměťové zařízení USB s vlastním ovladačem nemusí být možné rozpoznat.
- <sup>G</sup> Rychlost rozpoznávání paměťového zařízení USB může záviset na jednotlivých zařízeních.
- ► Když připojené paměťové zařízení USB pracuje, nevypínejte televizor ani zařízení USB neodpojujte.Při náhlém oddělení<br>nebo odpojení mohou být poškozeny soubory uložené na paměťovém zařízení USB
- → Nepřipojujte paměťové zařízení USB uměle pozměněné v počítači. Mohlo by dojít k selhání nebo nesprávnému přehrávání. Vždy<br>používejte pouze záznamové zařízení USB, které obsahuje standardní hudební soubory, obrazové soub
- ► Používejte prosím pouze zařízení naformátované systémem souborů FAT32 nebo systémem souborů NTFS poskytovaným operačním sys-<br>témem Windows. Pamětová zařízení formátovaná jiným nástrojem nedodaným se systémem Windows nem
- <sup>G</sup> Používejte prosím pouze zařízení naformátované systémem souborů FAT32 nebo systémem souborů NTFS poskytovaným operačním systémem Windows.
- <sup>G</sup> Připojte prosím záznamové zařízení USB pomocí kabelu dodávaného výrobcem zařízení. .
- <sup>G</sup> Některá paměťová zařízení USB nemusejí být podporována nebo nemusejí pracovat hladce.
- G Metoda zarovnání souborů u paměťových zařízení USB je podobná jako u systémů Windows XP a název souboru rozpozná<br>až 100 anglických znaků.
- ► Vždy si zálohujte důležitá data na paměťovém zařízení USB, protože data mohou být poškozena. Neneseme zodpovědnost<br>za jakoukoliv ztrátu dat.
- <sup>G</sup> Pokud pevný disk USB nemá externí zdroj napájení, zařízení USB nemusí být rozpoznáno. Ujistěte se proto, že je připojen externí zdroj napájení.
- Použijte prosím napájecí adaptér pro externí zdroj napájení. Na USB kabel pro externí zdroj napájení neposkytu-jeme záruku.
- <sup>G</sup> V případě souborového systému NTFS nelze data v úložném zařízení USB mazat.
- ► Pokud paměťové zařízení USB obsahuje několik oddílů, nebo pokud používáte čtečku paměťových karet multi-card USB, je<br>možné používat až 4 oddíly nebo paměťová zařízení USB.
- Funkce mazání je podporována pouze v souborovém systému FAT32.
- <sup>G</sup> Pokud je paměťové zařízení USB připojeno ke čtečce paměťových karet multi-card USB, nemusí být načtena data o jeho obsahu.
- <sup>G</sup> Pokud paměťové zařízení USB nepracuje správně, odpojte je a znovu připojte.
- <sup>G</sup> Rychlost detekce paměťových zařízení USB se liší různorodostí zařízení.
- <sup>G</sup> Důležité soubory zálohujte, protože data na zařízení USB mohou být poškozena. Správa dat je záležitostí spotřebitele a výrobci neručí za ztrátu dat.
- ▶ Doporučená kapacita externího pevného disku USB je 1 TB nebo méně, paměti USB 32 GB nebo méně.
- ▶ Zařízení s vyšší než doporučenou kapacitou nemusí fungovat správně.
- ▶ Pokud externí pevný disk USB vybavený funkcí úspory energie nefunguje, pokuste se jej zprovoznit vypnutím a opětovným zapnutím.
- ►K podporovaným zařízením patří rovněž paměťová úložná zařízení USB nižší verze než USB 2.0. Je možné, že<br>v seznamu filmů nebudou pracovat správně.

# **SEZNAM FOTOGRAFIÍ**

Můžete sledovat fotky na paměťovém zařízení USB.

Nabídka na obrazovce se může na vašem televizoru mírně lišit. Snímky jsou příkladem pro práci s televizorem.

Pokud si prohlížíte fotografie pomocí funkce Seznam fotografií, nemůžete změnit režim obrazu.

Soubor podpory PHOTO(\*.JPEG)

Základní : 64 x 64 až 15360 x 8640 Progresivní : 64 x 64 až 1920 x 1440

- Můžete přehrávat pouze soubory JPEG.
- Nepodporované soubory se zobrazují ve formě přednastavených ikon.

### **Prvky obrazovky**

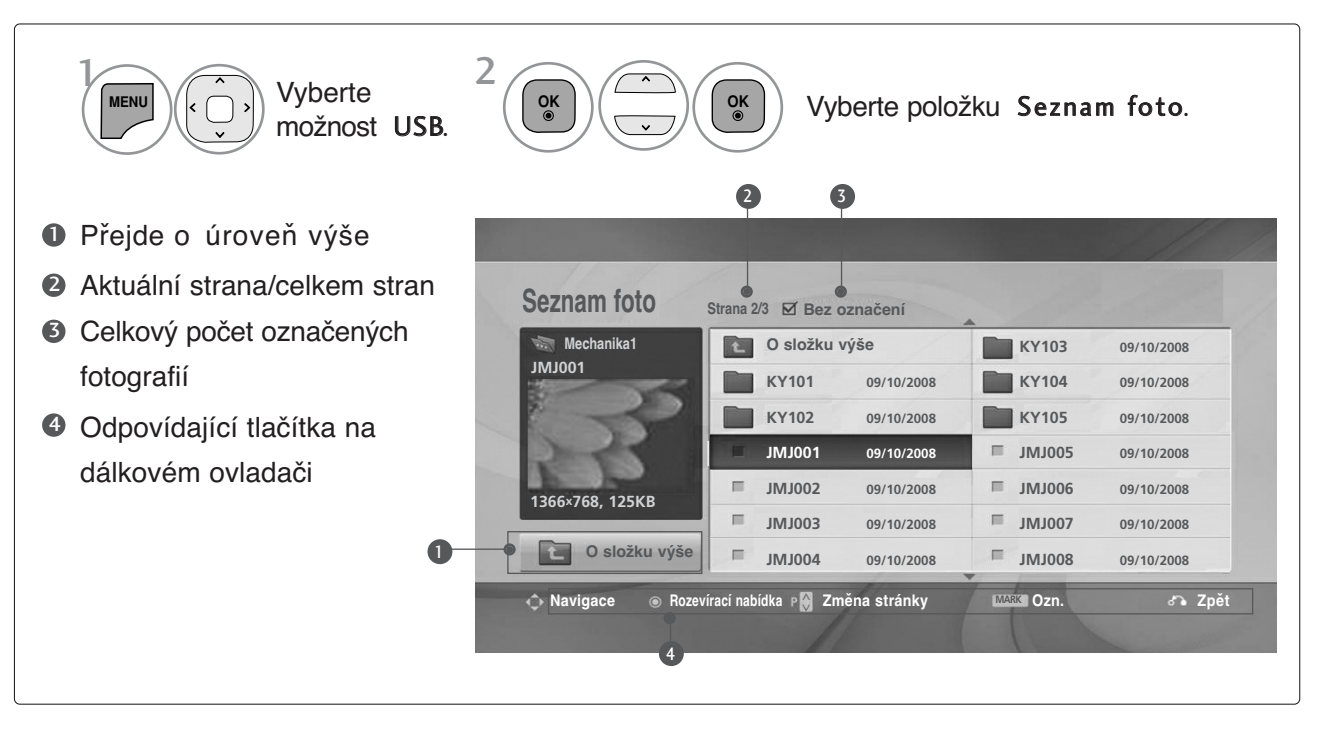

### **Vybírání fotografií a místní nabídka**

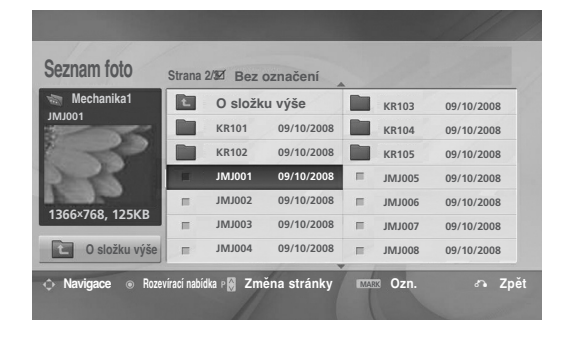

 $\mathbb V$ 

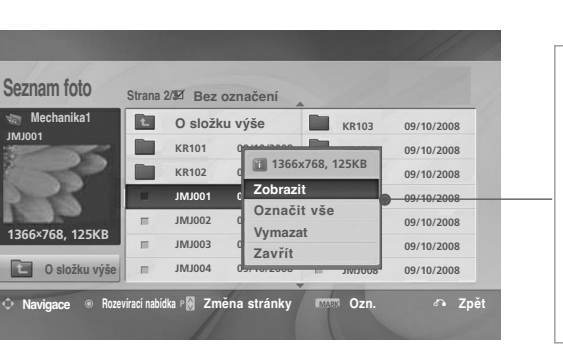

- <sup>G</sup> **Zobrazit** : Zobrazí vybrané položky.
- <sup>G</sup> **Označit vše**: Označí všechny položky na obrazovce.
- <sup>G</sup> **Zrušit označení** : Zruší označení všech vybraných fotografií
- <sup>G</sup> Vymazat nebo **Označené vymazat**(pouze systém souborů FAT32): Odstraní vybranou položku fotografie.
- **► Zavř ít** : Zavře místní nabídku.

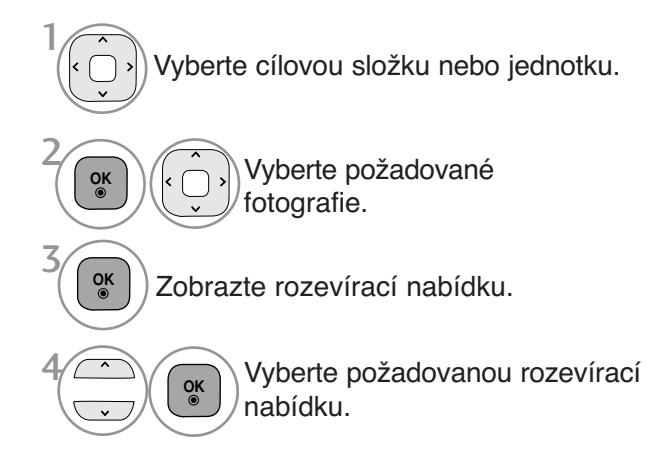

- Pomocí tlačítka  $P \sim \nu$  procházejte stránku s fotografiemi.
- Tlačítkem **MARK** fotografii označte nebo označení zrušte. Pokud je označena jedna nebo více fotografií, můžete vidět každou označenou fotografii nebo jejich prezentaci. Pokud nejsou označeny žádné fotografie, můžete vidět každou samostatnou fotografii v adresáři nebo prezentaci všech fotografií v adresáři.

• Stiskněte tlařítko **BACK** (NÁVRAT) pro návrat ke standardnímu prohlížení TV.

### **Jak prohlížet fotografie**

Detailní pokyny jsou dostupné na maximalizované obrazovce zobrazení fotografií.

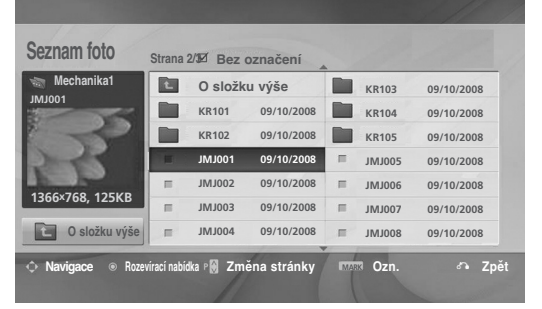

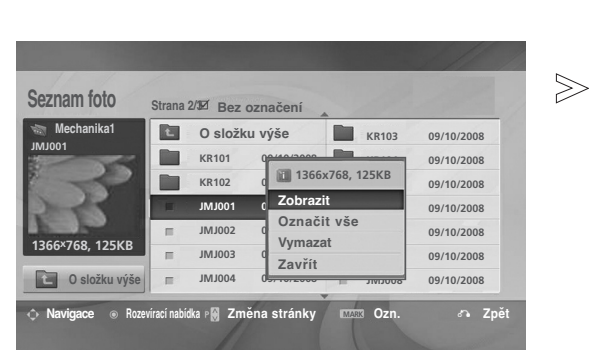

 $\mathbb V$ 

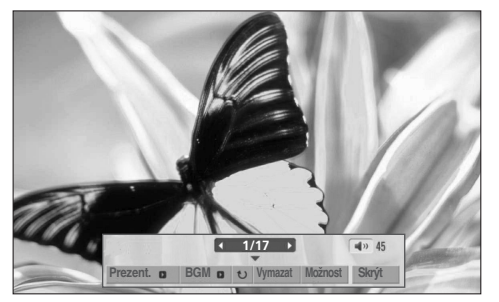

Poměr stran fotografie může změnit velikost fotografie zobrazené na celé obrazovce. Stiskněte tlačítko **BACK** (ZPĚT) pro přechod k předešlé obrazovce nabídky.

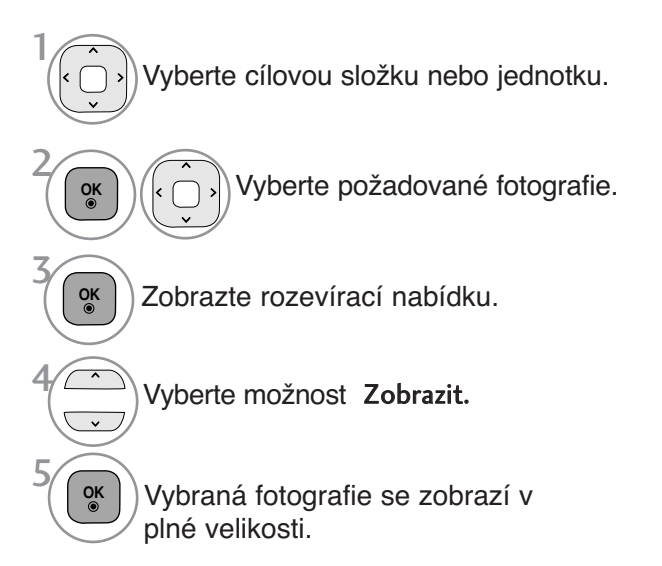

• Pomocí tlačítka  $P \sim \vee$  procházejte stránku s fotografiemi.

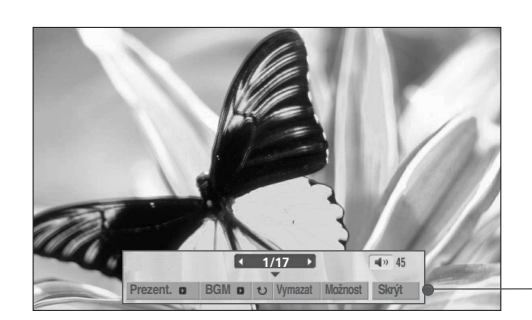

Select the **Prezent.** , **BGM**, **(Rotate)**, **Vymazat** , **Možnost** nebo **Skrýt**.

**OK**

6

- Tlačítkem  $\langle \rangle$  vyberte předchozí nebo další fotografi
- Tlačítkem  $\langle \rangle$  vyberte a ovládejte nabídku na celé obrazovce.
- Prezent. : Pokud není vybrán žádný snímek, jsou v prezentaci zobrazeny všechny fotografie aktuální složky. Pokud jsou vybrány některé fotografie, zobrazí se tyto jako prezentace. ■ V části **Mož nost** nastavte interval.
- <sup>G</sup> **BGM**(Hudba na pozadí) : Při prohlížení fotografií v úplné velikosti přehrává hudbu.
	- Před použitím této funkce zvolte adresář hudby pro BGM (Hudba na pozadí).
- G (Rotate) : Otáčí fotografie.
	- Otočí fotografii o 90°, 180°, 270°, 360° po směru hodinových ručiček.
	- Pokud je šířka obrazu větší než podporovaná výška, otáčení není možné.

▶ Vymazat(pouze systém souborů FAT32) : Odstraní fotografie.

- ► Možnost: Nastavte hodnoty rychlosti prezentace a adresář · hudby na pozadí BGM.
- Pomocí tlačítka  $\land$   $\lor$   $\land$   $\rightarrow$  a tlačítka OK nastavte možnosti. Poté přejděte na tlačítko | OK | a stisknutím tlačítka OK nastavení uložte..

■ Složku s hudbou nelze měnit v průběhu přehrávání

<sup>G</sup> **Skrýt** : Skryje nabídku celé obrazovky.

■ Chcete-li nabídku znovu zobrazit, stiskněte tlačítko OK.

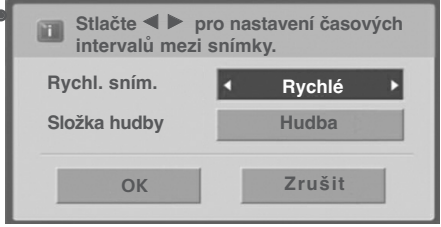

## **SEZNAM HUDBY**

Můžete přehrávat hudbu na paměťovém zařízení USB. Zakoupené hudební soubory (\*.MP3) mohou obsahovat omezení daná autorskými právy. Přehrávání těchto souborů nemusí tento model podporovat. Hudební soubory uložené na zařízení USB lze přehrávat. Nabídka na obrazovce se může na vašem televizoru mírně lišit. Snímky jsou příkladem pro práci s

Soubor podporující MUSIC (Hudební soubory) (\*ve formátu MP3)

Rychlost přenosu 32 až 320

televizorem.

• Rychlost vzorkování formátu MPEG1, vrstva 3: 32 kHz, 44.1 kHz, 48 kHz

• Rychlost vzorkování formátu MPEG2, vrstva 3: 16 kHz, 22.05 kHz, 24 kHz

• Rychlost vzorkování formátu MPEG2.5, vrstva 3: 8 kHz, 11.025 kHz, 12 kHz

### Prvky obrazovky

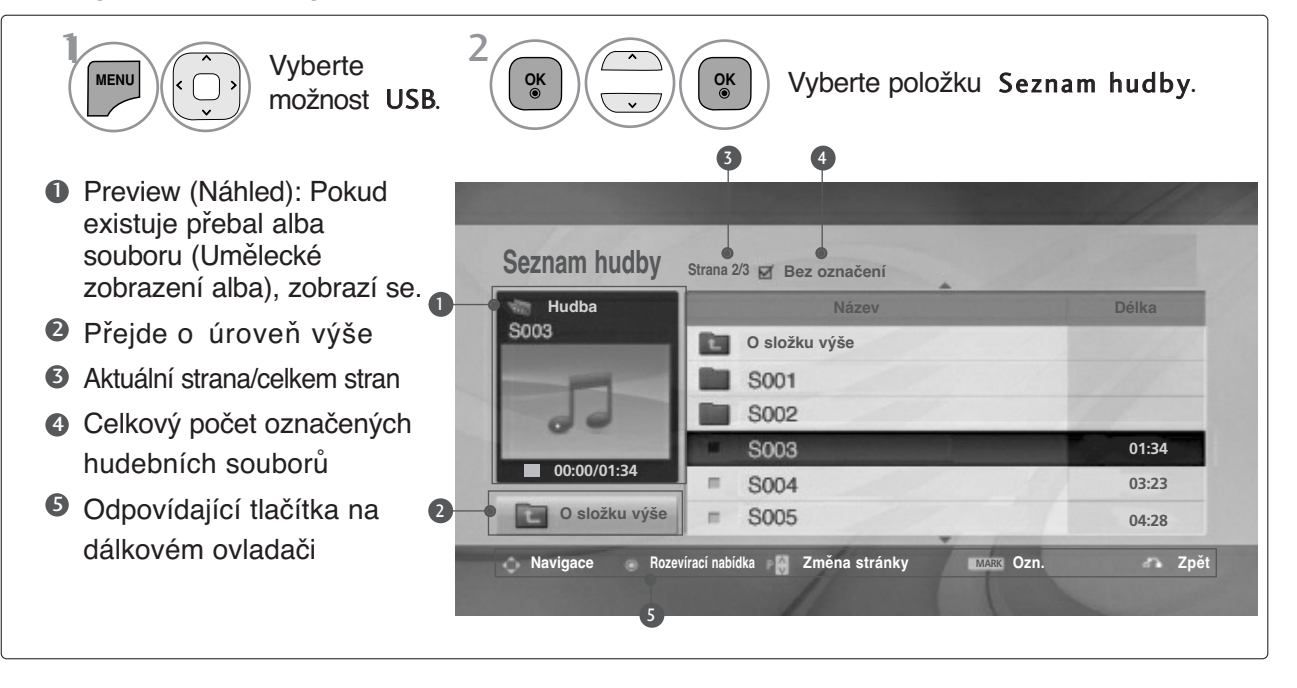

### Vybírání hudby a místní nabídka

E

Jak vidíte na obrázku, je na stránce uvedeno až 6 hudebních titulů.

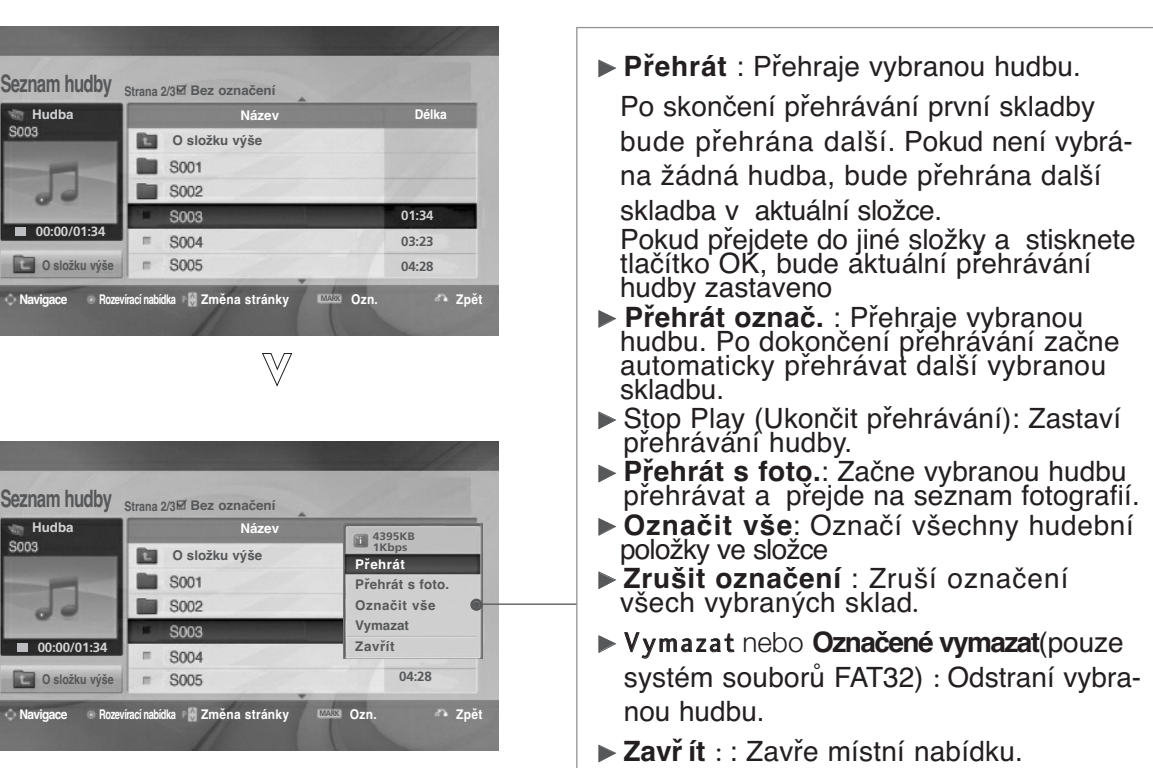

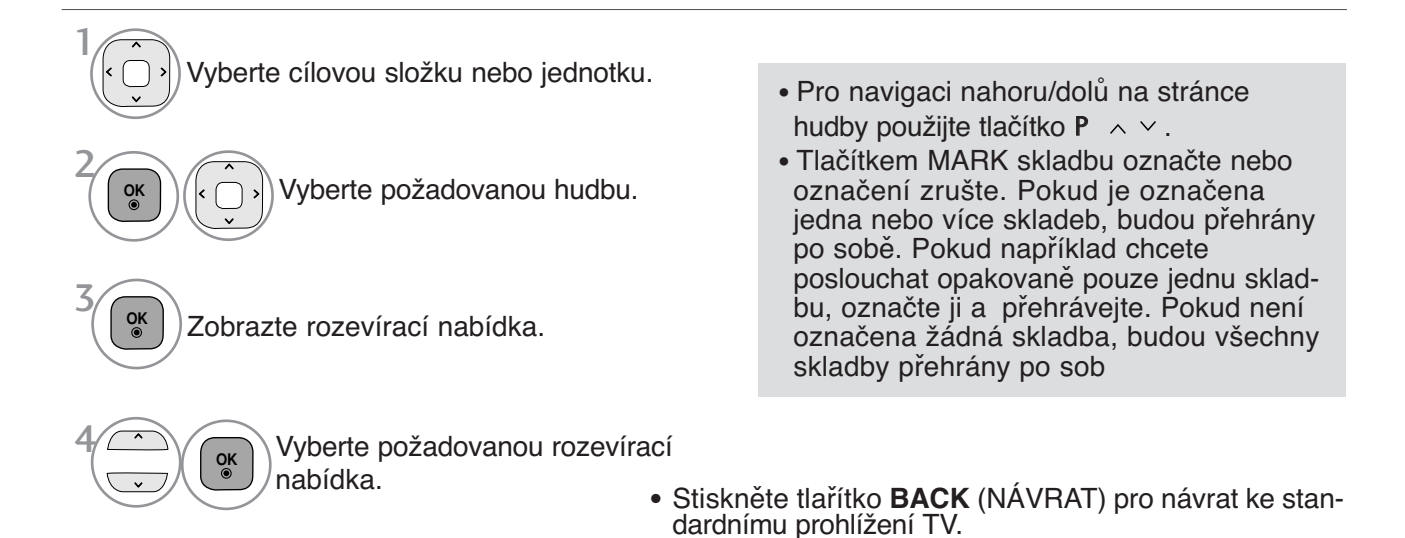

- Pokud během přehrávání nestisknete po určitou dobu žádné tlačítko, zobrazí systém spořič obrazovky s informacemi o přehrávání (jako na následujícím obrázku).
- Spořič obrazovky Spořič obrazovky brání poškození bodů obrazovky dlouhým zobrazením jednoho obrázku

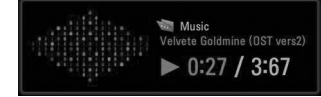

### **!** POZNÁMKA

- $\blacktriangleright$  Pokud se přehrává hudební soubor, je za titulkem zobrazeno  $\blacktriangleright$ .
- <sup>G</sup> Poškozené hudební soubory nejsou přehrávány a zobrazují délku 00:00.
- <sup>G</sup> Hudbu staženou z placených služeb s ochranou autorských práv přístroj nespustí, ale zobrazí nesprávné informace o délce.
- ► Pokud stisknete tlačítka OK<sup>,</sup> přístroj zastaví spořič obrazovky
- V tomto režimu jsou k dispozici i tlačítka PLAY(>) Pause(II)  $\blacksquare \rightarrow \blacktriangleleft$  na dálkovém ovladači.
- Flačítkem Gyberete následující hudební soubor a tlačítkem <<<rr/> vyberete předchozí hudební soubor.

## **MOVIE LIST (SEZNAM FILMů)**

Můžete přehrávat video na paměťovém zařízení USB. Seznam filmů se aktivuje ihned po detekování zařízení USB. Používá se při přehrávání filmů na televizoru. Zobrazuje filmy ve složce USB a podporuje funkci Play. Umožňuje přehrávání všech filmů ve složce a uživatelem vybraných souborů. Jedná se o seznam filmů, který zobrazuje informace o složce a souborech videa. Zobrazený displej se může lišit podle televizoru. Obrázky slouží jako příklad pro pomoc s ovládáním televizoru.

Podporované formáty filmových souborů

(\*.dat/\*.mpg/\*.mpeg/\*.ts/\*.trp/\*.tp/\*.vob/\*.mp4/\*.mkv/\*.avi/\*.divx)

Formát obrazu: DivX3.11, DivX4.12, DivX5.x, DivX6, Xvid1.00, Xvid1.01, Xvid1.02, Xvid1.03, Xvid 1.10- Format obtains beta-1/beta-2, Mpeg-1, Mpeg-2, Myxo, Awdr. 2012, Avid 1.02, Avid 1.03, Avid 1.10-<br>Formát zvyku: Dolby Digital, AAC, Mpeg-2, Mpeg-4, H.264/AVC<br>Rychlost přenosu : v rozmezí 32 kbps až 320 kbps (MP3)<br>Formát tit

- 
- Některé uživatelem vytvořené titulky nemusí pracovat správně.
- 
- Některé speciální znaky titulky nepodporují.
- Některé HTML tagy titulky nepodporují.
- Titulky v jazycích, které nejsou podporovány, nejsou k dispozici.
- Informace o čase v externím souboru titulků mohou být uspořádány ve vzestupném pořadí tak, jak mají být přehrávány.
- Po změně jazyku zvukového kanálu může docházet k dočasným problémům s obrazem (pozas- tavení obrazu, rychlejší přehrávání atd.).
- Poškozený videosoubor se nemusí přehrát správně, případně mohou být některé funkce přehrávání nepoužitelné.
- Videosoubory vytvořené určitými kodéry se nemusí přehrát správně.
- Pokud obrazová a zvuková struktura nahraného souboru nejsou prokládané, bude přehrán pouze obraz nebo pouze zvuk.
- Videa HD s maximálním rozlišením 1920 x 1080 @ 25/30 P nebo 1280 x 720 @ 50/60 P jsou podporována,v závislosti na snímcích.
- Videa v rozlišení vyšším než 1920 x 1080 @ 25/30 P nebo 1280 x 720 @ 50/60 P nemusí v závislosti na snímcích pracovat správně.
- Videosoubory jiných typů nebo formátů nemusí fungovat správně.
- **Maximální datový tok přehrávaného videa je 20 Mbps.**
- Nezaručujeme plynulé přehrávání souborů kódovaných úrovní 4.1 nebo vyšší v kodeku H.264/AVC.
- Není podporován audio kodek DTS.
- Přehrávání videosouborů větších než 30 GB není podporováno.
- Soubor filmu ve formátu DivX a soubor s titulky musí být umístěny ve stejné složce.
- Aby se zobrazily titulky, název souboru titulků se musí shodovat s názvem videosouboru.
- Při přehrávání videa prostřednictvím připojení USB, které nepodporuje vysokou rychlost, může dojít k chybě.
- Soubory zakódované pomocí GMC (Globální kmpenzace pohybu) nemusí být přehrány .

• Pokud se díváte na film pomocí funkce Seznam Filmu, můžete nastavit obraz prostřednictvím tlačítka Úspora energie a Režim AV na dálkovém ovládání. Nastavení každého režimu obrazu uživatelem nefunguje.

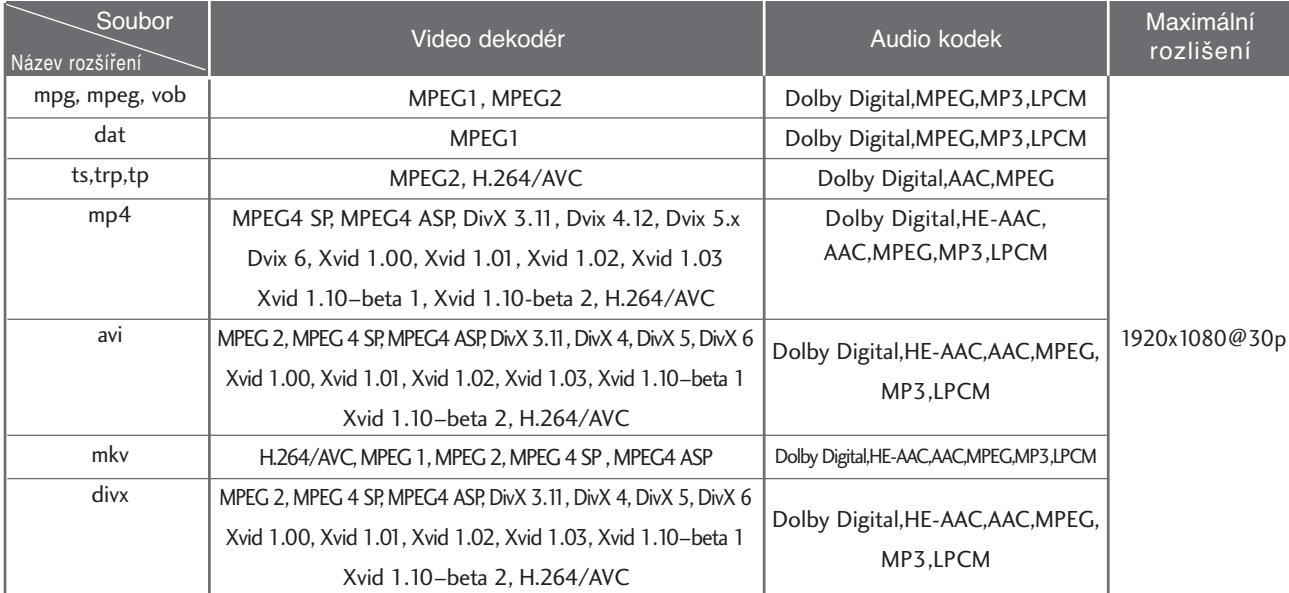

### **Prvky obrazovky**

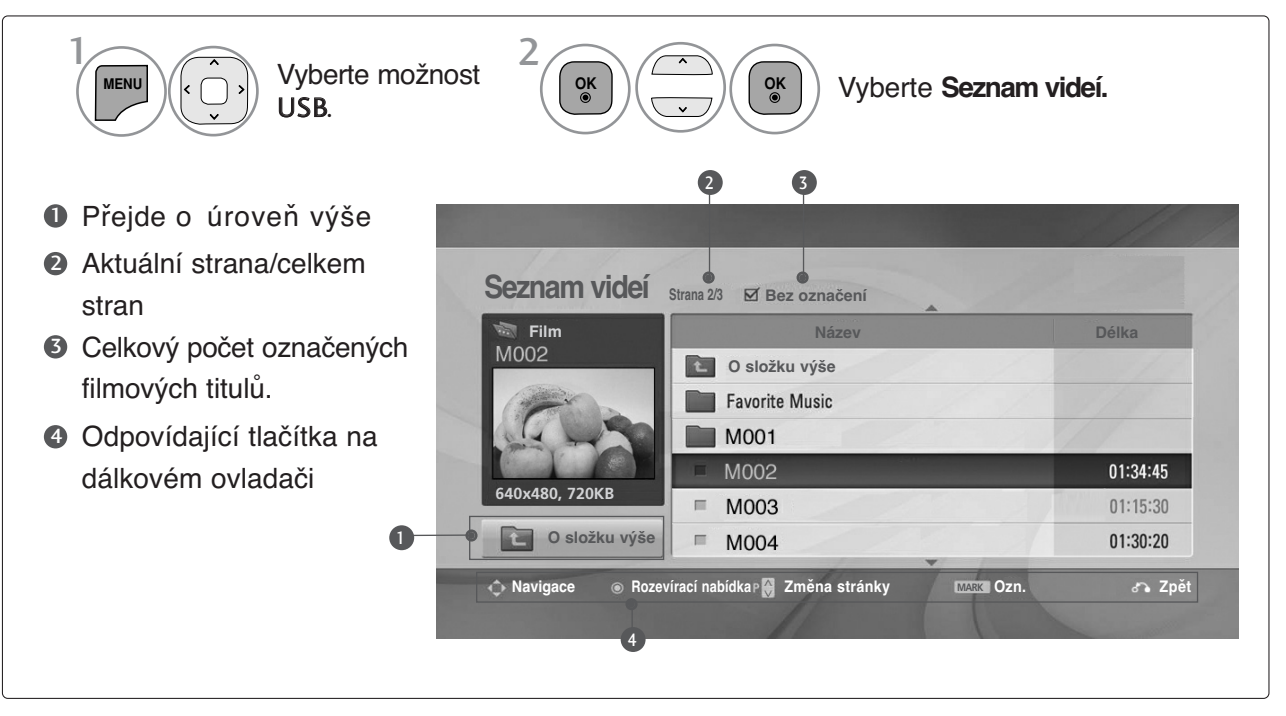

### **Výběr filmů a místní nabídka**

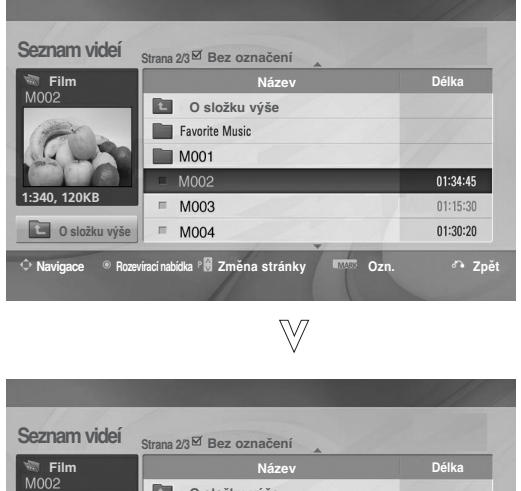

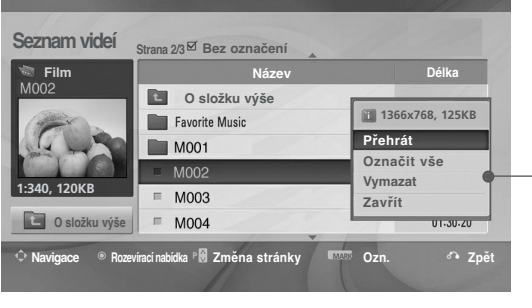

- <sup>G</sup> **Přehrát**: Přehraje vybrané filmové tituly. Funkce Divx Play se spouští při změně zobrazení.
- <sup>G</sup> **Označit vše** : Označí všechny filmové tituly ve složce.
- <sup>G</sup> **Zrušit označení** : Zruší výběr všech označených filmových titulů.
- <sup>G</sup> Vymazat nebo **Označené vymazat**(pouze systém souborů FAT32) : Odstraní vybranou položku filmu.
- ► Zavřít : Zavře místní nabídku.

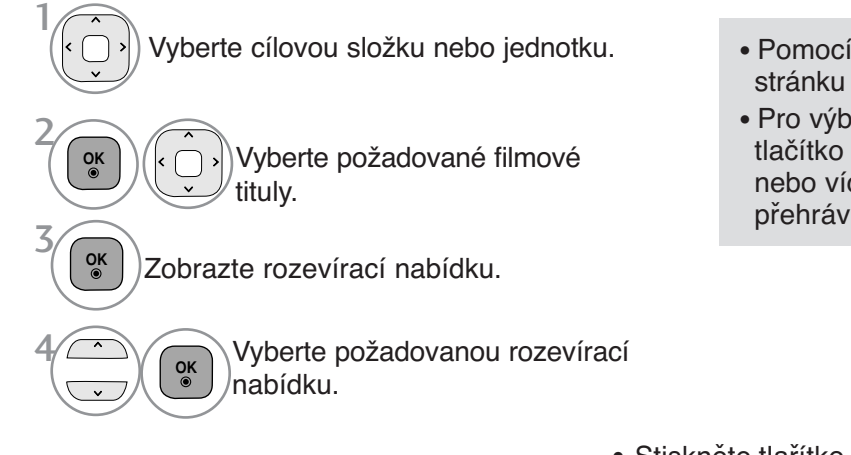

- Pomocí tlačítka  $P \sim \vee$  procházejte stránku s filmy.
- Pro výběr či zrušení výběru filmu použijte tlačítko MARK . Pokud je označeno jedno nebo více videí, budou se označená videa přehrávat postupně.
- Stiskněte tlařítko **BACK** (NÁVRAT) pro návrat ke standardnímu prohlížení TV.

#### **!** POZNÁMKA

<sup>G</sup> V případě nepodporovaných souborů se zobrazí příslušná zpráva.

### **Používání funkce Play (Přehrát) seznamu videí**

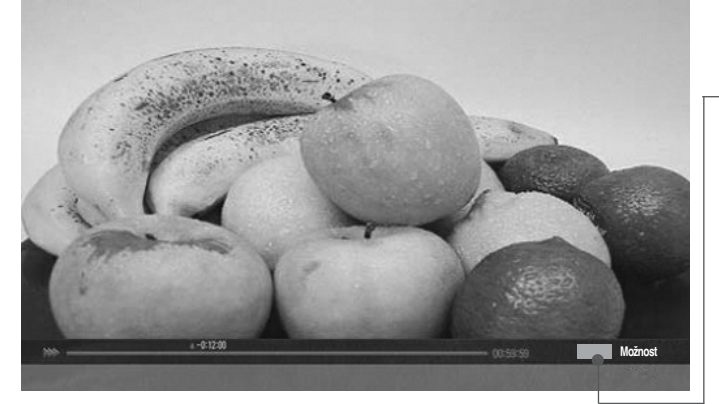

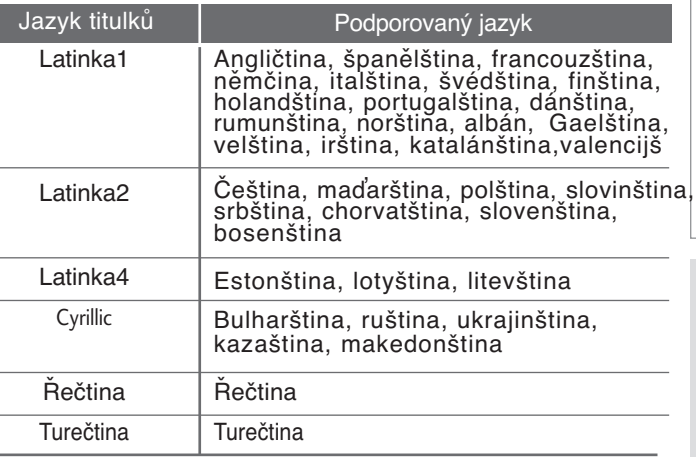

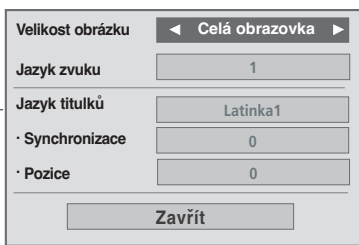

- <sup>G</sup>**Velikost obrázku** : Vybere požadovaný formát obrazu během přehrávání videa.
- <sup>G</sup> **Jazyk zvuku & Jazyk titulků** : Změní jazykovou skupinu zvukové stopy/titulků během přehrávání.
- <sup>G</sup> **Synchronizace** : Nastaví synchronizační dobu titulků od -10 sekund až + 10 sekund po 0,5 sek v průběhu přehrávání filmu
- ▶ **Pozice** : Změní polohu titulků buď nahoru, nebo dolů během přehrávání videa.

#### **!** POZNÁMKA

- $\blacktriangleright$  Externí titulky filmu jsou podporovány pouze u souborů uložených v ASCII kódu.
- ▶ Podpora pouze 500 písmen a 500 čísel na každém řádku titulků.
- <sup>G</sup> Podpora pouze 10 000 synchronizačních bloků na soubor titulků.

### **Použití dálkového ovladače**

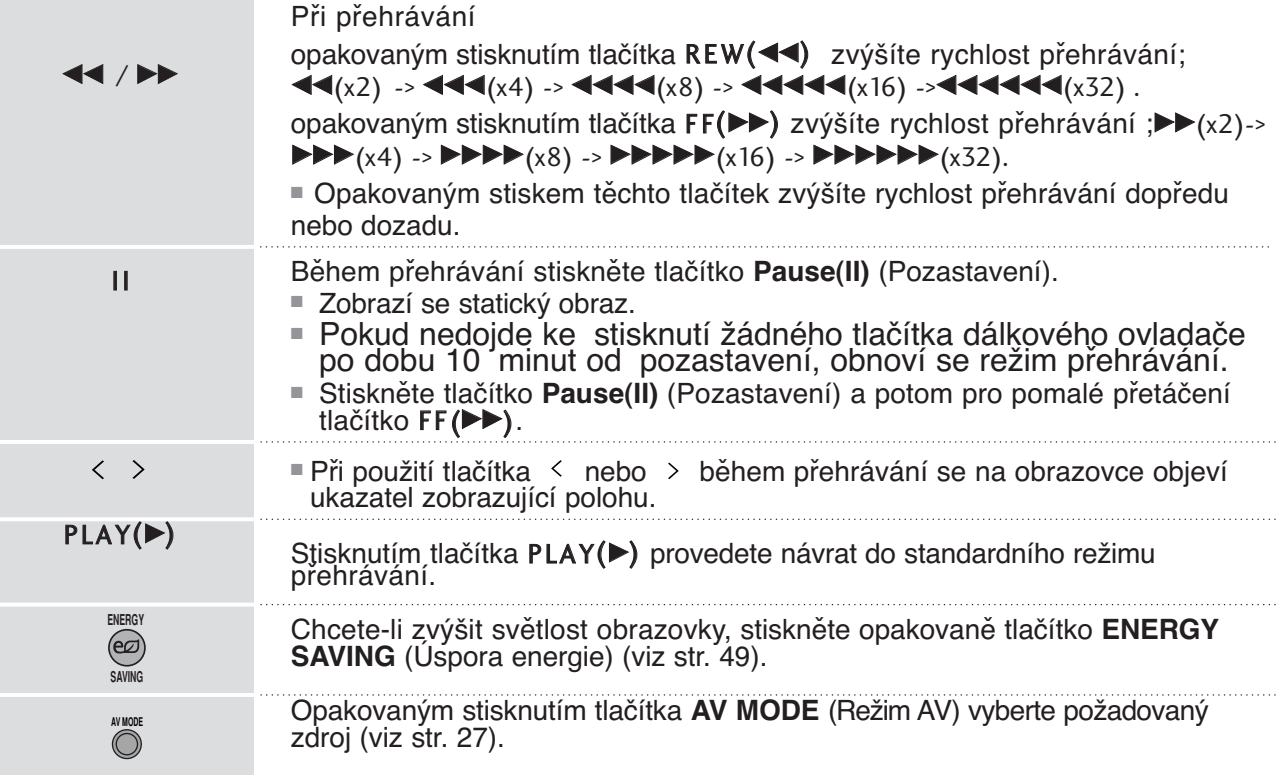

# **REGISTRAŐNÍ KÓD DIVX**

Potvrďte registrační kód DivX televizoru. Díky registračnímu kódu si můžete půjčovat nebo kupovat filmy na adrese www.divx.com/vod.

Přehrávání filmů, které byly vypůjčeny nebo zakoupeny pomocí registračního kódu DivX jiného televizoru, není povoleno. (Přehrávat lze pouze soubory DivX, které se shodují s registračním kódem zakoupeného televizoru.)

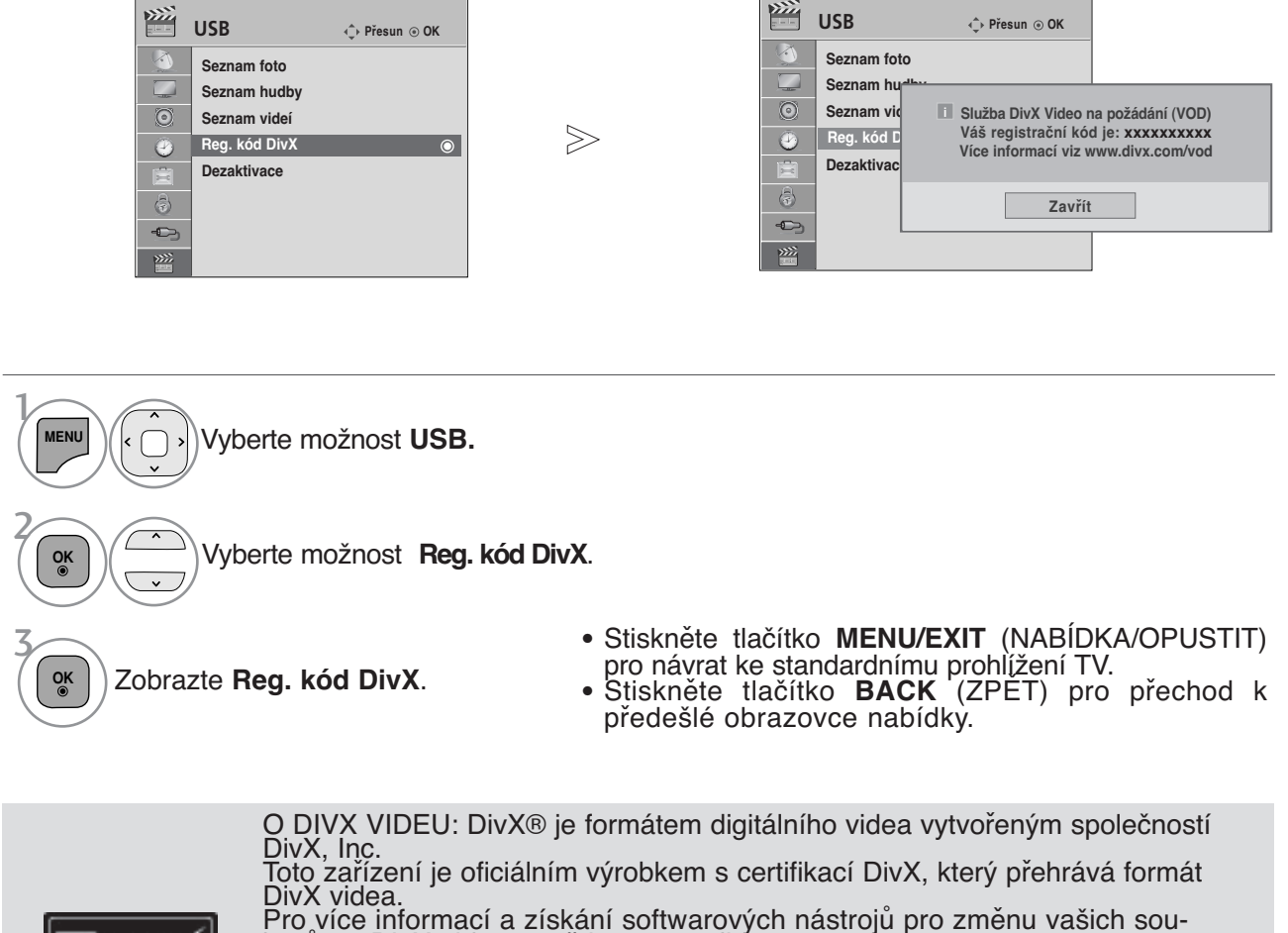

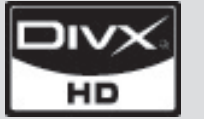

borů na DivX video navštivte www.divx.com O DIVX VIDEO NA VYŽÁDÁNÍ: Certifikované zařízení DivX® musí být registro-<br>váno k přehrávání obsahu DivX Video-on-Demand (videa na požádání) (VOD).<br>Pro generování registračního kódu lokalizujte část DivX VOD v nabídce nastavení zařízení.

Pro ukončení registračního procesu a pro zjištění více o DivX VOD přejděte na vod.divx.com.

"DivX certifikovaný k přehrávání DivX videa do HD 1080p, včetně prémiového obsahu"

\*Vz. 7,295,673; 7,460,688; 7,519,274"

#### **!** POZNÁMKA

- <sup>G</sup> Podporovány jsou následující soubory filmu
	- Rozlišení: méně než 1920 x 1080 pixelů (š x v)

Obnovovací frekvence: méně než 30 snímků/s (1920 x 1080), méně než 60 snímků/s (do 1280 x 720)

 $\triangleright$  Video kodek : MPEG 1, MPEG 2, MPEG 4, H.264/AVC, DivX 3.11, DivX 4.12, DivX 5.x, DivX 6, Xvid 1.00, Xvid 1.01, Xvid 1.02, Xvid 1.03, Xvid 1.10-beta1, Xvid 1.10-beta2

## **DEAKTIVACE**

Smyslem deaktivace je povolit deaktivaci zařízení uživatelům, kteří mají aktivována všechna dostupná zařízení přes web\_server a již nemohou aktivovat další. VOD DivX povoluje uživatelům aktivovat až 6 zařízení pod jedním účtem, ale pro nahrazení nebo deaktivaci jakéhokoliv z těchto zařízení musí zákazník kontaktovat podporu DivX a žádat o zrušení. Nyní s touto přidanou funkcí bude moci zákazník deaktivovat zařízení sám a celkově lépe spravovat svá zařízení VOD DivX.

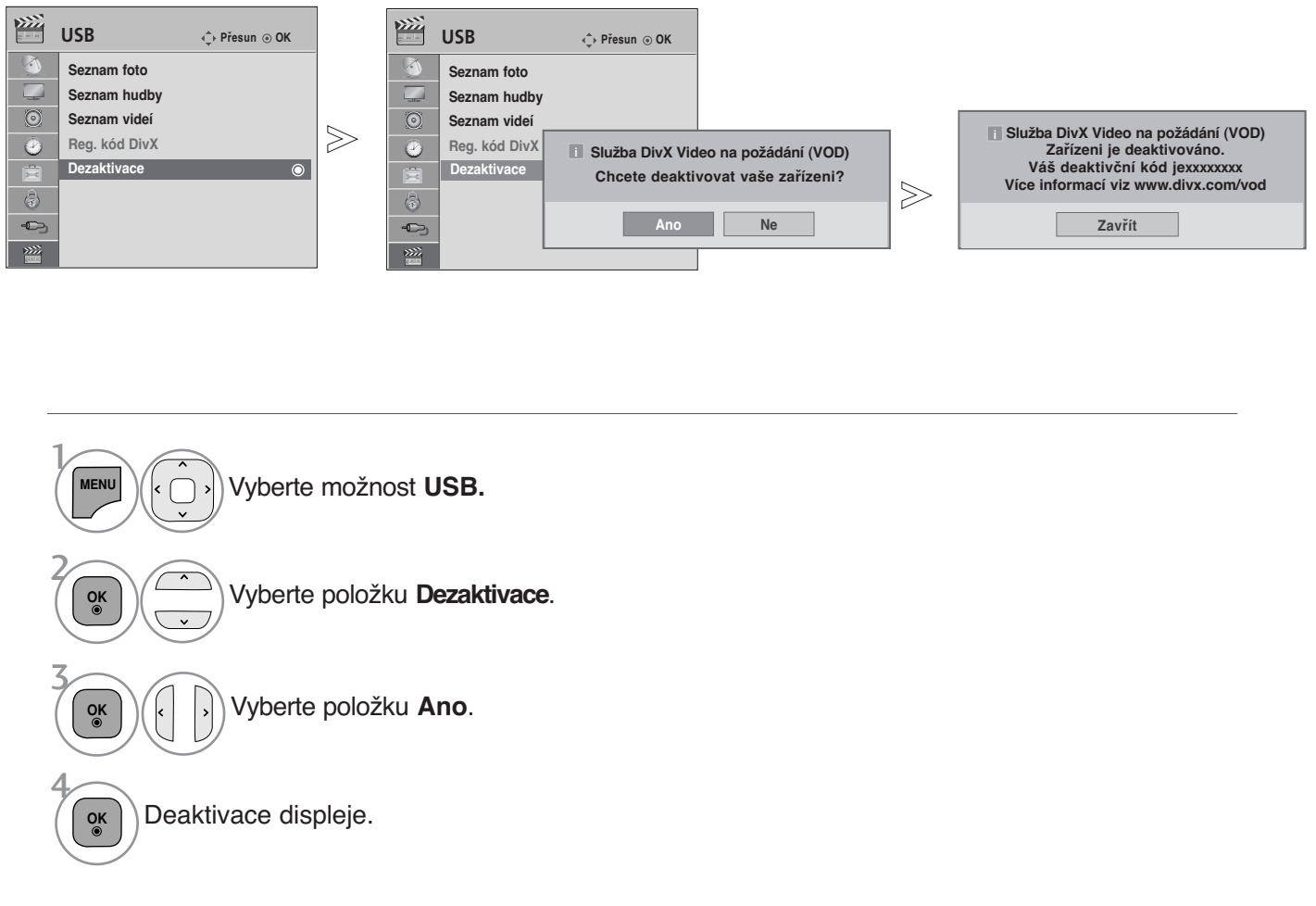

- Stiskněte tlačítko **MENU/EXIT** (NABÍDKA/OPUSTIT) pro návrat ke standardnímu prohlížení TV.
- Stiskněte tlačítko **BACK** (ZPĚT) pro přechod k předešlé obrazovce nabídky.

**PRÁCE SE ZAŘÍZENÍM USB**

**PRÁCE SE ZARÍZENÍM USB** 

# **EPG (Elektronický průvodce pořady)(V DIGITÁLNÍM REŽIMU)**

Tento přístroj obsahuje systém EPG (Elektronický průvodce pořady) pomáhající při procházení všemi možnostmi zobrazení.

Systém EPG obsahuje informace jako je program stanic či počáteční a koncové časy dostupných služeb. Kromě toho jsou v systému EPG často k dispozici podrobné informace o pořadu (dostupnost množství podrobných údajů se liší

Tuto funkci lze používat pouze v případě, že ji provozovatel vysílá.

Systém EPG zobrazuje popis programu na nejbližších 8 dní.

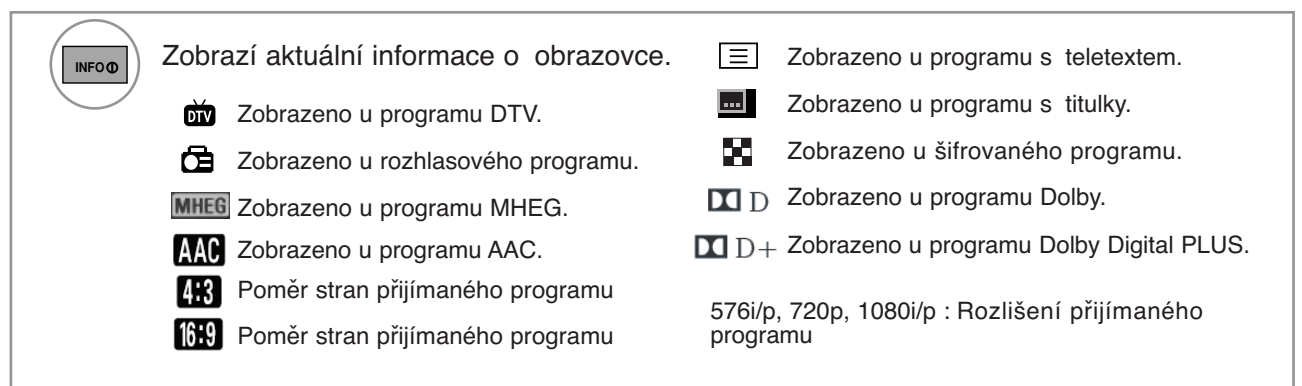

### **Zapnutí / vypnutí EPG**

Zapněte nebo vypněte funkci EPG. **GUIDE**

### **Výběr programu**

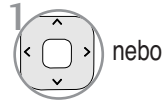

 $\frac{1}{2}$ 

**P**  $\left| \cdot \right|$   $\frac{1}{2}$   $\left| \cdot \right|$   $\left| \cdot \right|$   $\left| \cdot \right|$   $\left| \cdot \right|$   $\left| \cdot \right|$   $\left| \cdot \right|$   $\left| \cdot \right|$   $\left| \cdot \right|$   $\left| \cdot \right|$   $\left| \cdot \right|$   $\left| \cdot \right|$   $\left| \cdot \right|$   $\left| \cdot \right|$   $\left| \cdot \right|$   $\left| \cdot \right|$   $\left| \cdot \right|$   $\left| \cdot \right|$   $\left| \cdot \right|$ **A G E**

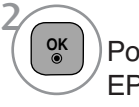

Po přechodu na zvolený program EPG zmizí.

### **Funkce tlačítek v režimu průvodce NOW/NEXT (Nyní/Další)**

Můžete sledovat program, který je právě vysílán, nebo program, který má následovat.

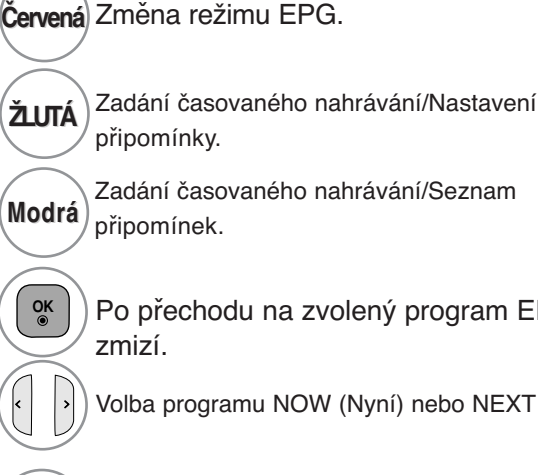

**P A G E P**

Po přechodu na zvolený program EPG

Volba programu NOW (Nyní) nebo NEXT (Další).

Volba vysílaného programu.

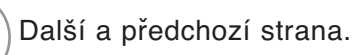

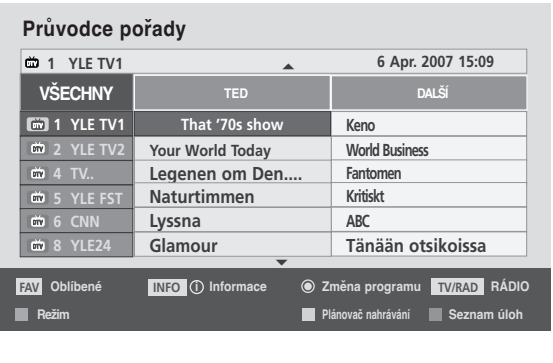

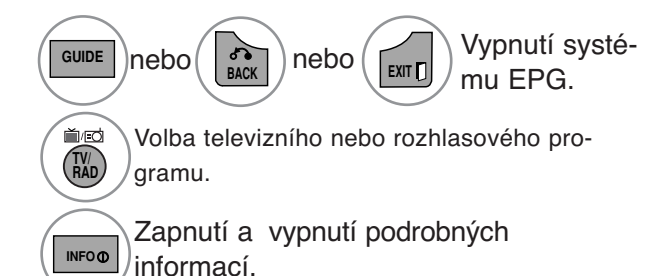

# **EPG (Elektronický průvodce pořady)(V DIGITÁLNÍM REŽIMU)**

### **Funkce tlačítek v režimu osmidenního průvodce**

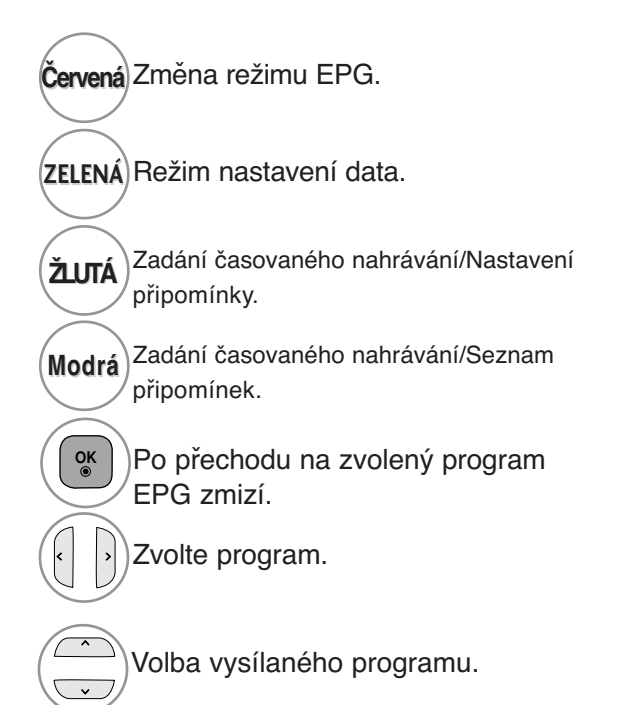

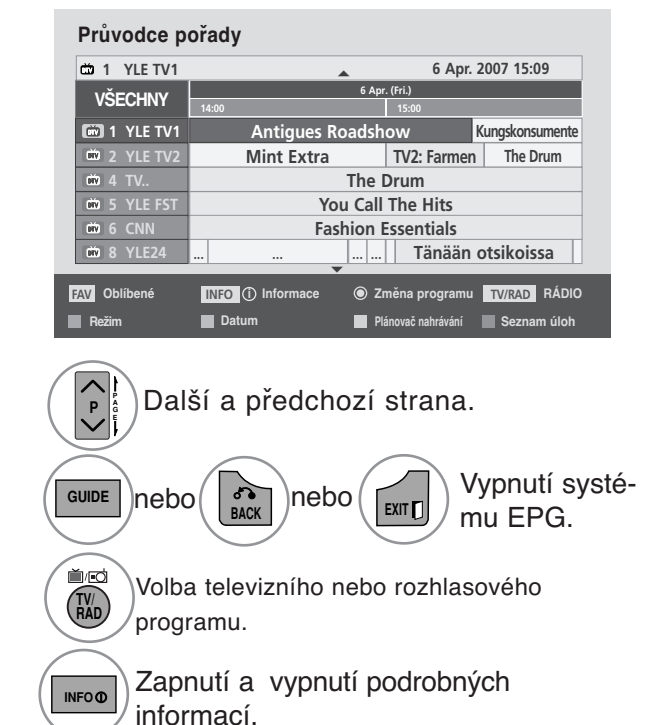

### **Funkce tlačítek v režimu změny data**

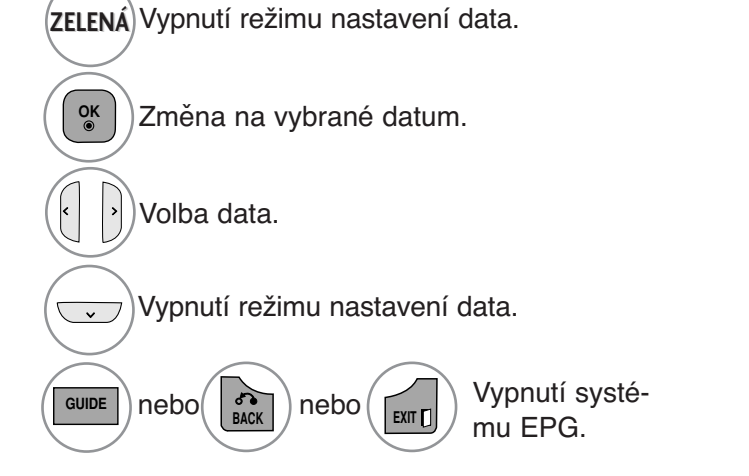

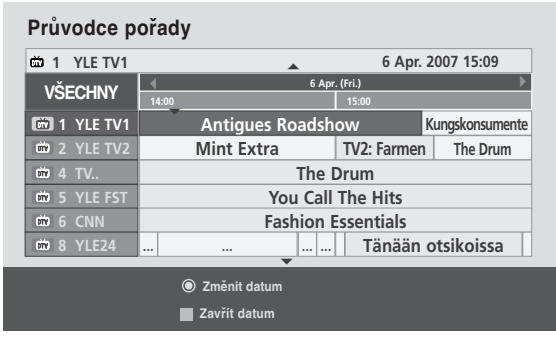

### **Funkce tlačítek v poli rozšířeného popisu**

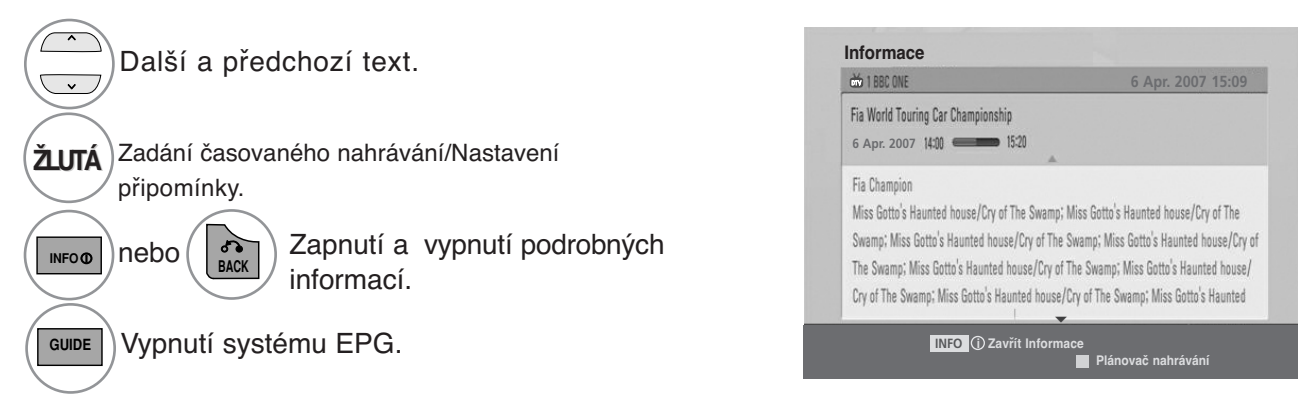

### **Funkce tlačítek v režimu zadávání záznamu/připomínky**

Nastaví počáteční a koncový čas nahrávání nebo připomenutí pouze pro počáteční čas (koncový čas je neaktivní).

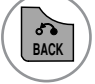

Změňte na pomocný nebo plánovací režim.

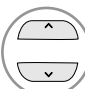

Zvolte možnost Record (Nahrát) nebo Remain (Setrvat). Nastavení funkce.

Vyberte možnost Date (Datum), Start/End time (Počáteční/koncový čas) nebo Programme (Program).

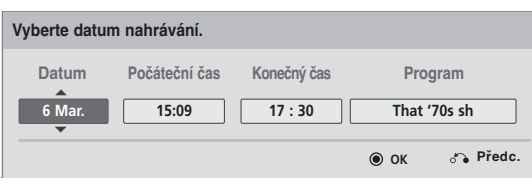

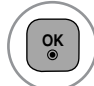

Uložení záznamu časovače/připomínky.

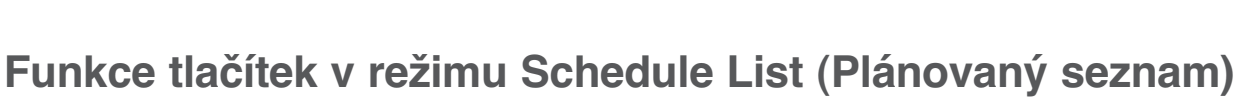

Pokud jste vytvořili seznam naplánovaných programů, naplánovaný program se spustí v naplánovanou<br>dobu i v případě, že zrovna sledujete jiný program. Pokud je otevřeno vyskakovací okno, budou pracovat pouze tlačítka Up/Down/OK/Back (Nahoru/Dolů/OK/Zpět).

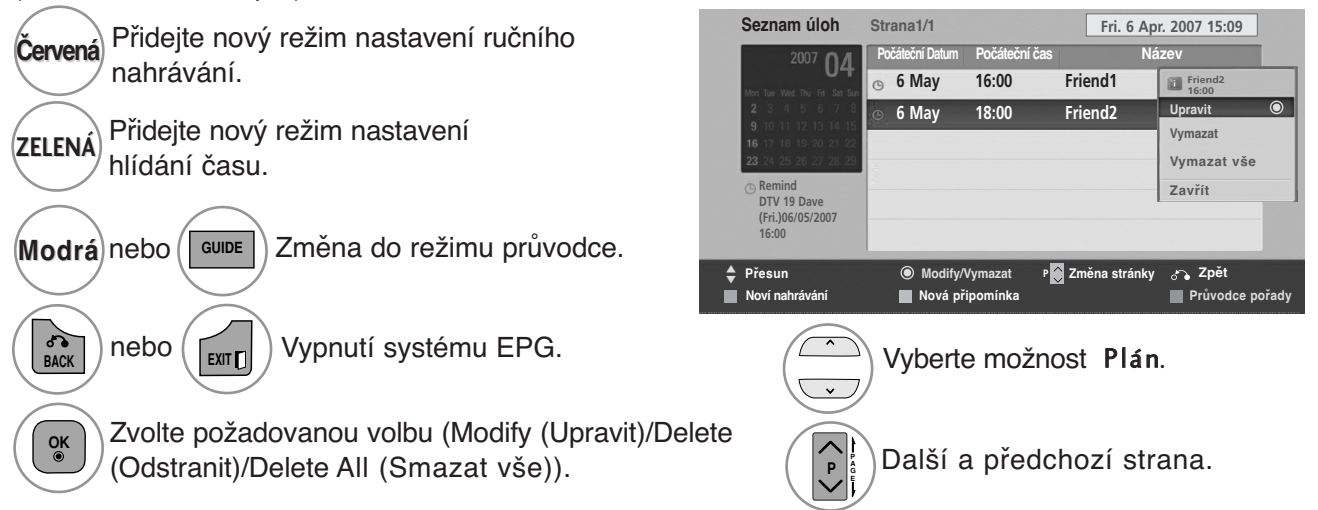

## **NASTAVENÍ VELIKOSTI OBRAZU (POMĚRU STRAN)**

Obraz lze sledovat v různých formátech – 16:9, Pouze Scan, Originální, Celá šíř, 4:3, 14:9 14:9, Zvětšený aka Cinema Zoom .

Pokud je pozastavený obraz přítomen na obrazovce po delší dobu, může na ní zůstat trvale viditelný.

Pomocí tlačítek  $\sim$  můžete nastavit míru rozšíření.

Tato funkce pracuje u následujícího signálu:

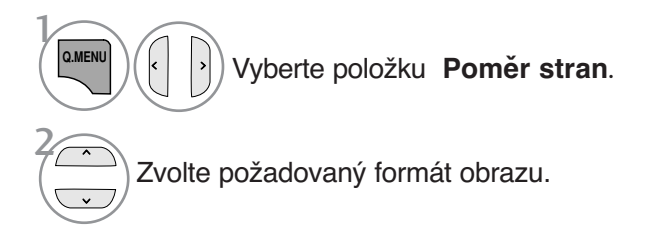

#### • **16:9**

Následující výběr umožňuje nastavit obraz svisle v lineárním poměru (vhodné pro DVD ve formátu 4:3).

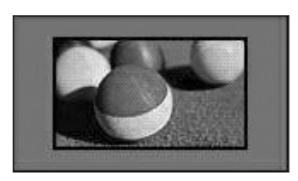

#### • **Pouze Scan**

Tento výběr vám poskytne nejlepší kvalitu obrazu bez ztráty kvality obrazu ve vysokém rozlišení.

Poznámka: Pokud má původní obraz šum, bude šum patrný také na okraji.

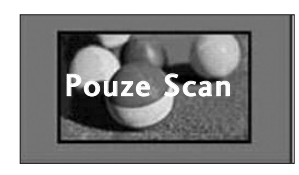

#### • Možnost **Poměr stran** můžete nastavit také v nabídce **OBRAZ**.

• U nastavení Nastavení funkce zoom vyberte v nabídce Ratio (Poměr) položky 14:9, Zvětšený a Cinema Zoom . Po nastavení Nastavení funkce zoom se zobrazení vrátí zpět do nabídky Q.Menu (Rychlá nabídka).

#### • **Originální**

Když přijímá televizor širokoúhlý signál, automaticky se přepne zobrazení podle tohoto formátu.

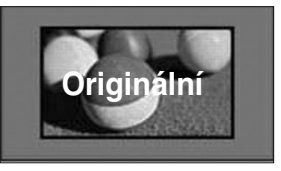

#### **•Celá šířka**

Pokud televizor přijímá širokoúhlý signál, umožní vám upravit obraz vodorovně nebo svisle (v lineárním poměru) tak, aby zcela vyplnil obrazovku.

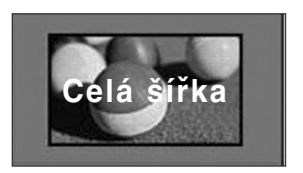

#### • **4:3**

Následující výběr umožňuje zobrazit původní poměr stran 4:3 se šedými pruhy po levé a pravé straně.

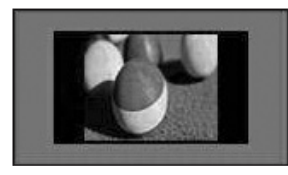

#### • **14:9**

Díky režimu 14:9 si můžete využívat formát filmů 14:9 nebo televizních programů. Obraz 14:9 je zobrazen jako formát 4:3 - je roztažen doleva a doprava.

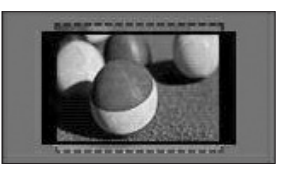

#### • **Zvětšený**

FNásledující výběr umožňuje sledovat obraz bez zkreslení, protože vyplní celou obrazovku. Horní a dolní část obrazu bude oříznuta.

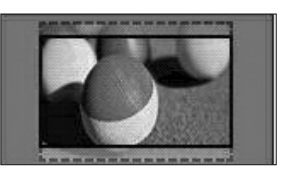

#### • **Cinema Zoom**

Chcete-li zvětšit obraz při zachování proporcí, vyberte funkci Cinema Zoom. Poznámka: Při zvětšování nebo zmenšování obrazu může dojít k pokřivení obrazu.

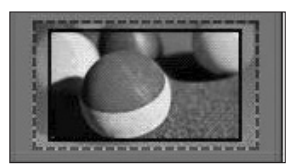

Tlačítko < nebo ▶: Upravte velikost zvětšení funkce Cinema Zoom .Nastavitelný rozsah je 1 až 16. Tlačítko ▼ nebo ▲: Pohybujte obrazovkou.

#### **!** POZNÁMKA

- ▶ Vybírat můžete pouze z možností 4:3, Originální, 16:9 (Wide (Široký)), 14:9, Zoom (Přiblížení), Cinema Zoom in HDMI mode (Režim HDMI).
- V režimu DTV/HDMI, je dostupná funkce Just Scan.
- V analogovém režimu je dostupná funkce Full Wide.

## **Picture Wizard (Průvodce obrazem)**

Tato funkce umožňuje upravit kvalitu původního obrazu.

Tuto funkci použijte pro kalibraci kvality zobrazení úpravou úrovně černé a bílé atd. Běžní uživatelé mohou kalibrovat kvalitu zobrazení jednoduše pomocí následujícího odstavce.

Pokud upravíte obraz na hodnotu Low (Nízký), Recommended (Doporučený) nebo High (Vysoký), je možné vidět výslednou změnu jako příklad.

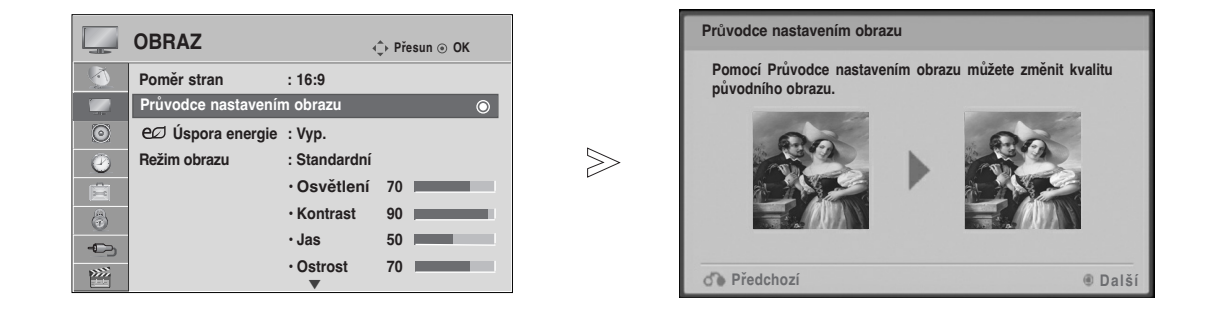

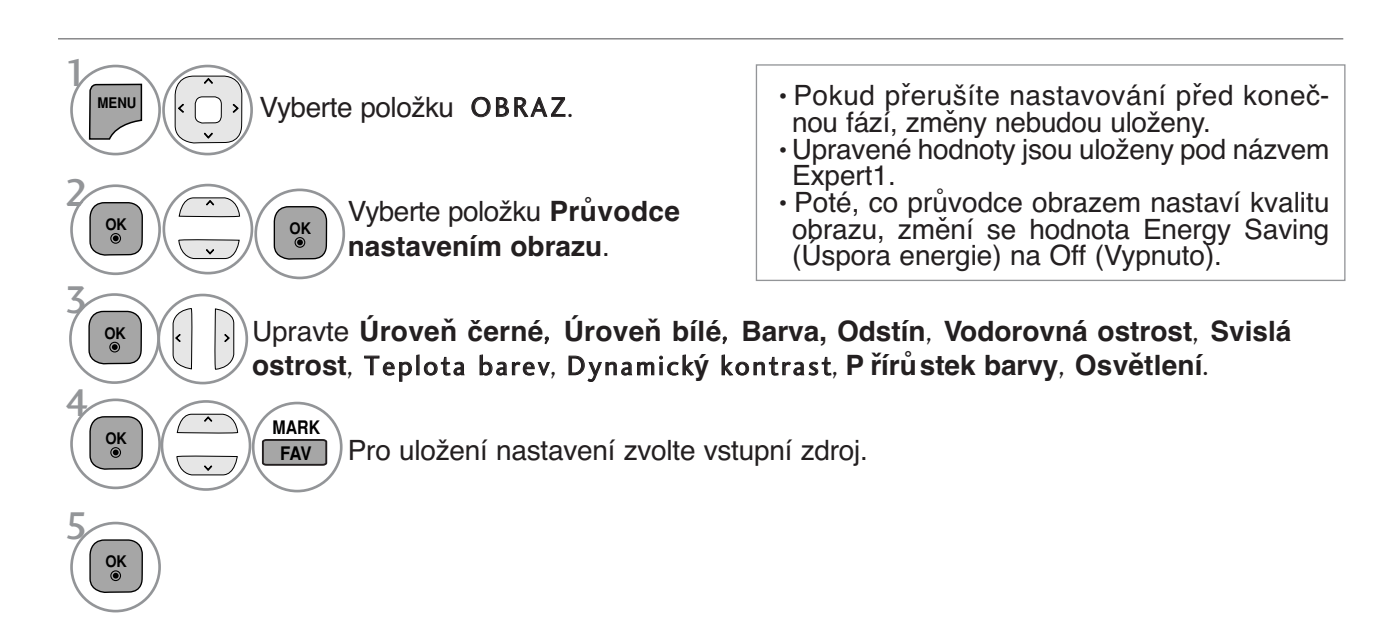

- Stiskněte tlačítko **MENU/EXIT** (NABÍDKA/OPUSTIT) pro návrat ke standardnímu prohlížení TV.
- Stiskněte tlačítko **BACK** (ZPĚT) pro přechod k předešlé obrazovce nabídky.

## **Úspora elektrické energie**

Snižuje spotřebu energie televizoru.

Základní výrobní nastavení je nastaveno na příjemnou úroveň v domácím promítání.

Tuto funkci použijte pro kalibraci kvality zobrazení úpravou úrovně černé a bílé atd. Běžní uživatelé mohou kalibrovat kvalitu zobrazení jednoduše pomocí následujícího odstavce.

Jas obrazovky můžete zvýšit úpravou úrovně Energy Saving (Úspora energie) nebo nastavením režimu Picture Mode (Režim obrazu).

Pokud je úspora elektrické energie nastavena v režimu MHEG, bude nastavení úspory použito i po ukončení tohoto režimu.

Pokud je naladěna rádiová stanice a vyberete možnost ?Vypnutá obrazovka?, dojde ke snížení spotřeby energie.

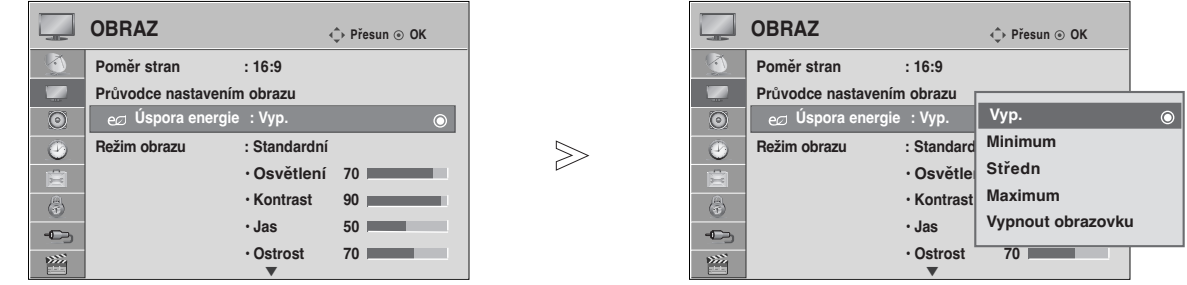

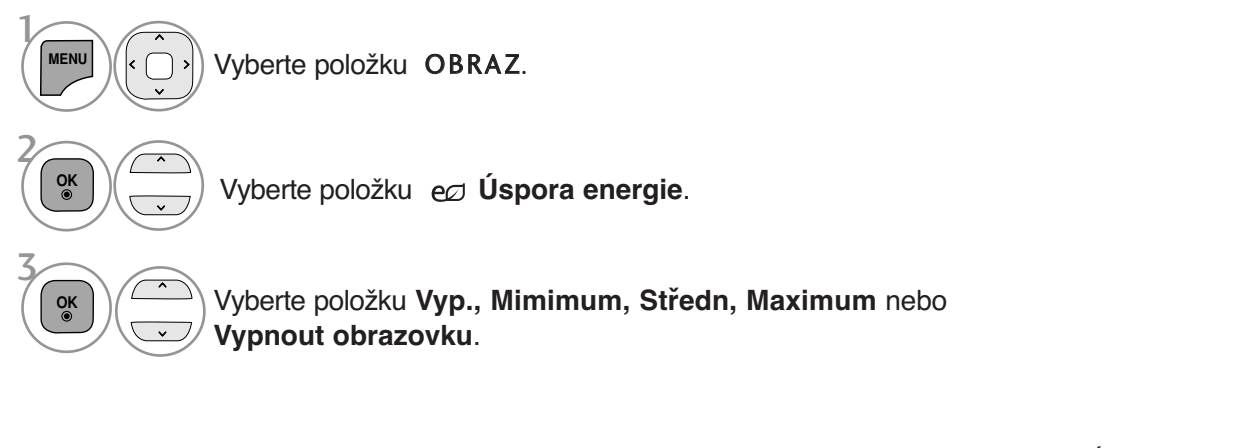

- Stiskněte tlačítko **MENU/EXIT** (NABÍDKA/OPUSTIT) pro návrat ke standardnímu prohlížení TV.
- Stiskněte tlačítko **BACK** (ZPĚT) pro přechod k předešlé obrazovce nabídky.
- Pokud zvolíte vypnutí obrazovky, bude televizor vypnut po 3 sekundách.
- Pokud nastavíte "Energy Saving- Minimum, Medium, Maximum" (Úspora energie minimální, střední, maximální), funkce Osvětlení nebude pracovat.
- Tuto funkci je možné upravit zvolením tlačítka **Energy Saving (Úspora energie)** na dálkovém ovládání.

# **PŘEDDEFINOVANÁ NASTAVENÍ OBRAZU**

### **Režim obrazu-přednastavený**

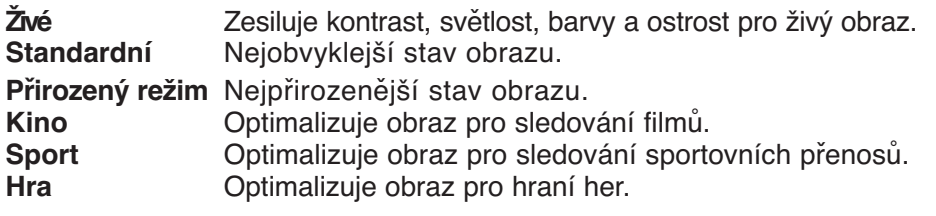

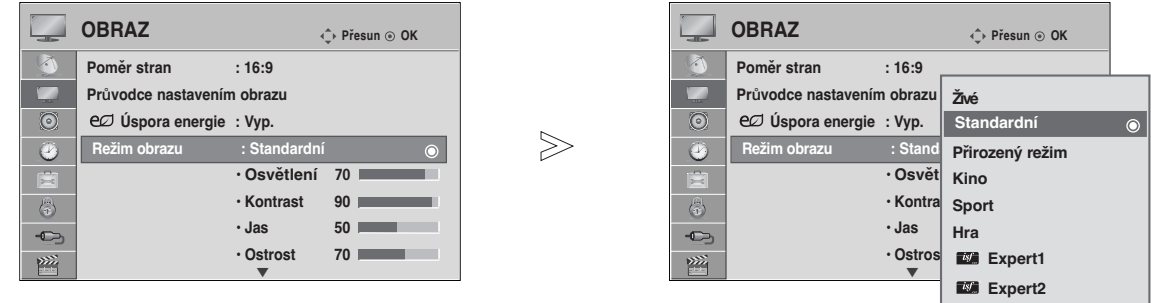

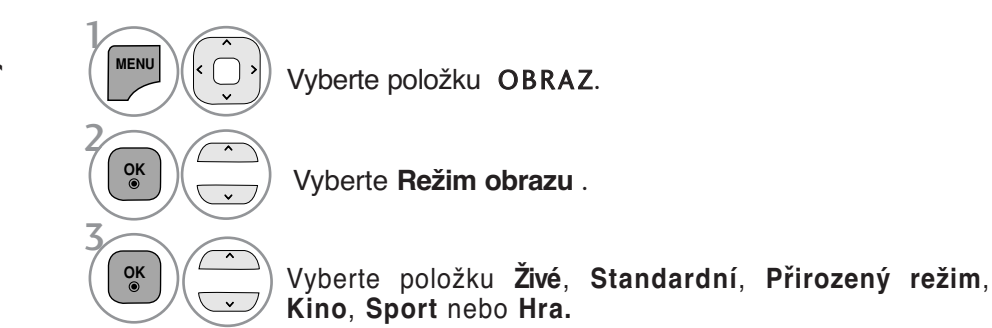

• Stiskněte tlačítko **MENU/EXIT** (NABÍDKA/OPUSTIT)

- pro návrat ke standardnímu prohlížení TV.
- Stiskněte tlačítko **BACK** (ZPĚT) pro přechod k předešlé obrazovce nabídky.
- Režim obrazu nastaví televizor pro nejlepší vzhled obrazu. Podle kategorie programu vyberte v nabídce **Režim obrazu** přednastavenou hodnotu.
- **Režim obrazu** lze upravit také v nabídce **Q.Menu (Rychlá nabídka)**.

# **RUČNÍ ÚPRAVA OBRAZU**

### **Režim obrazu-uživatelský**

#### **Osvětlení**

Toto je funkce pro nastavení jasu obrazovky nastavením světla nabídky.

Je doporučeno nastavit světlo při nastavení jasu sady.

#### **Kontrast**

Upravuje hodnotu signálu mezi černou a bílou v obrazu. Pokud je světlá část obrazu saturována, je možné upravit kontrast.

#### **Jas**

Upravuje základní hladinu signálu obrazu.

#### **Ostrost**

Nastavuje úroveň ostrosti okrajů mezi světlými a tmavými oblastmi v obraze.

Čím nižší úroveň, tím měkčí obraz.

#### **Barva**

 $\mathcal{V}$ 

2

3

4

5

Nastavuje intenzitu všech barev.

#### **Barev.tón**

Nastavuje rovnováhu mezi úrovněmi červené a zelené.

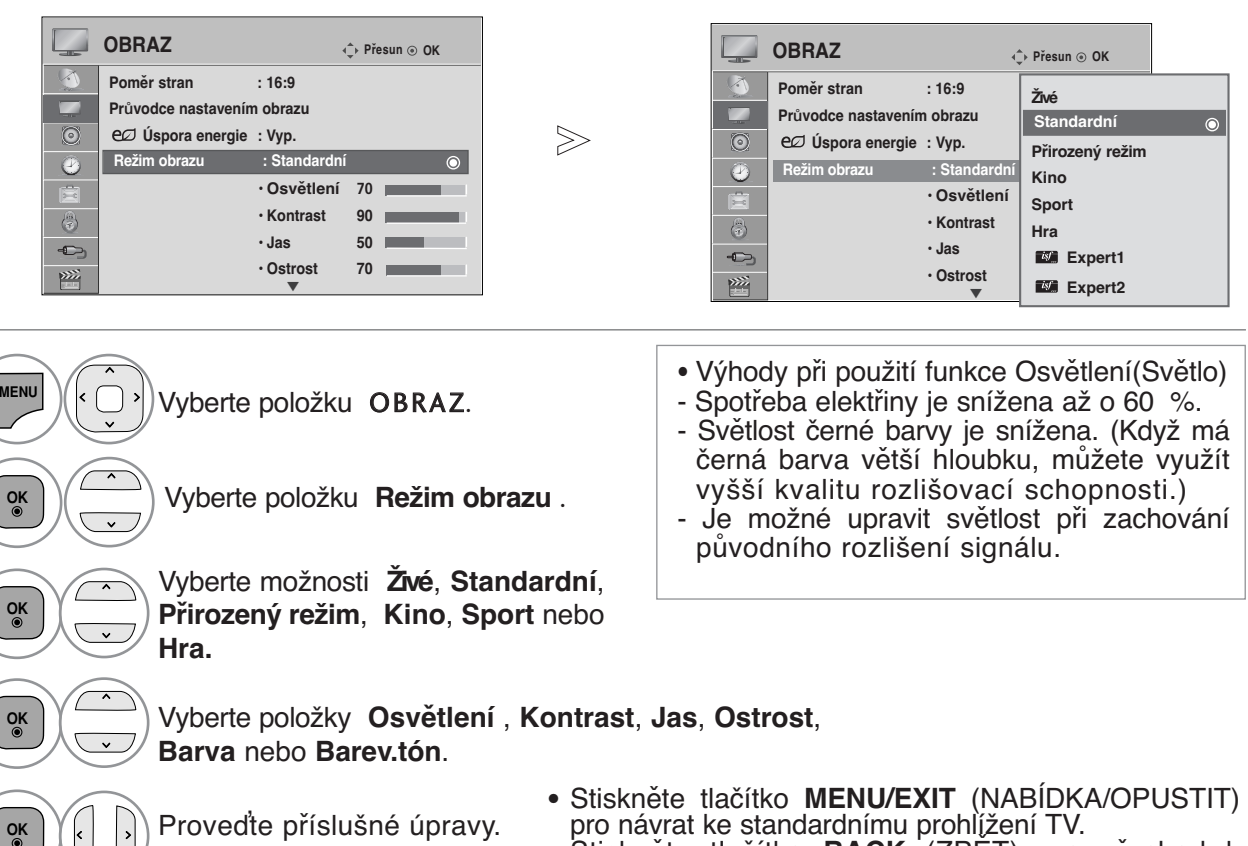

• Stiskněte tlačítko **BACK** (ZPĚT) pro přechod k předešlé obrazovce nabídky.

#### **!** POZNÁMKA

 $\triangleright$  Toto je funkce pro nastavení jasu obrazovky nastavením světla nabídky. Je doporučeno nastavit světlo při nastavení jasu sady.

## **TECHNOLOGIE VYLEPŠENÍ OBRAZU**

Obrazovku můžete nastavit pro každý režim obrazu nebo můžete nastavit hodnotu videa podle konkrétního obrazového výstupu.

Pro každý vstup můžete nastavit hodnotu videa jinak.

Pokud po změně všech režimů videa chcete vrátit obrazovku do výchozího stavu od výrobce, spusťte funkci "Obnov. nast. obr. " pro každý režim obrazu.

Uvedený obrázek se může lišit od skutečného televizoru.

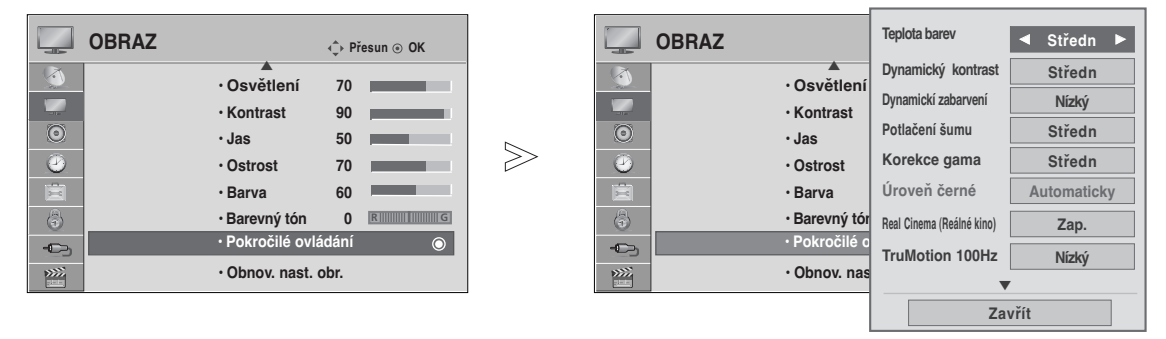

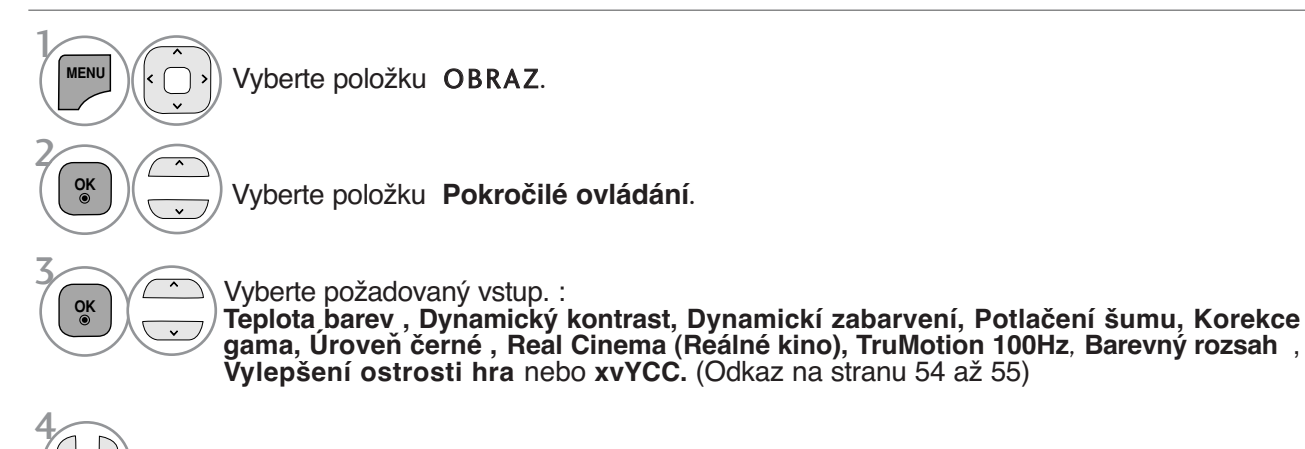

Proveďte příslušné úpravy.

- Stiskněte tlačítko **MENU/EXIT** (NABÍDKA/OPUSTIT) pro návrat ke standardnímu prohlížení TV.
- Stiskněte tlačítko **BACK** (ZPĚT) pro přechod k předešlé obrazovce nabídky.

## **Pokročilé ovládání obrazu**

Segmentováním kategorií poskytují režimy **Expert1** a **Expert2** více kategorií, které mohou uživatelé nastavit podle potřeby, aby dosáhli optimální kvalitu obrazu.

Toto lze rovněž využít jako pomoc pro profesionální optimalizaci výkonu televizoru pomocí speciálních videí.

Uvedený obrázek se může lišit od skutečného televizoru.

#### $\mathcal{V}$ Vyberte položku OBRAZ. **MENU** 2 Vyberte položku **Režim obrazu** . **OK** 3  $\overline{ }$ **OK** Vyberte položky **Expert1** nebo **Expert2**. 4 **OK** Vyberte možnost Ovládání pro odborníky. 5 Vyberte požadovaný zdroj. **OK** 6 Proveďte příslušné úpravy.  $\left| \cdot \right|$

- Stiskněte tlačítko **MENU/EXIT** (NABÍDKA/OPUSTIT) pro návrat ke standardnímu prohlížení TV.
- Stiskněte tlačítko **BACK** (ZPĚT) pro přechod k předešlé obrazovce nabídky.

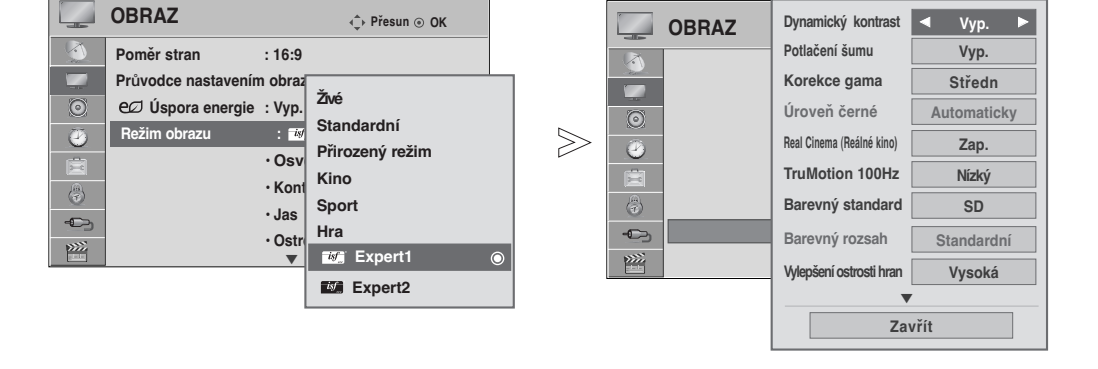

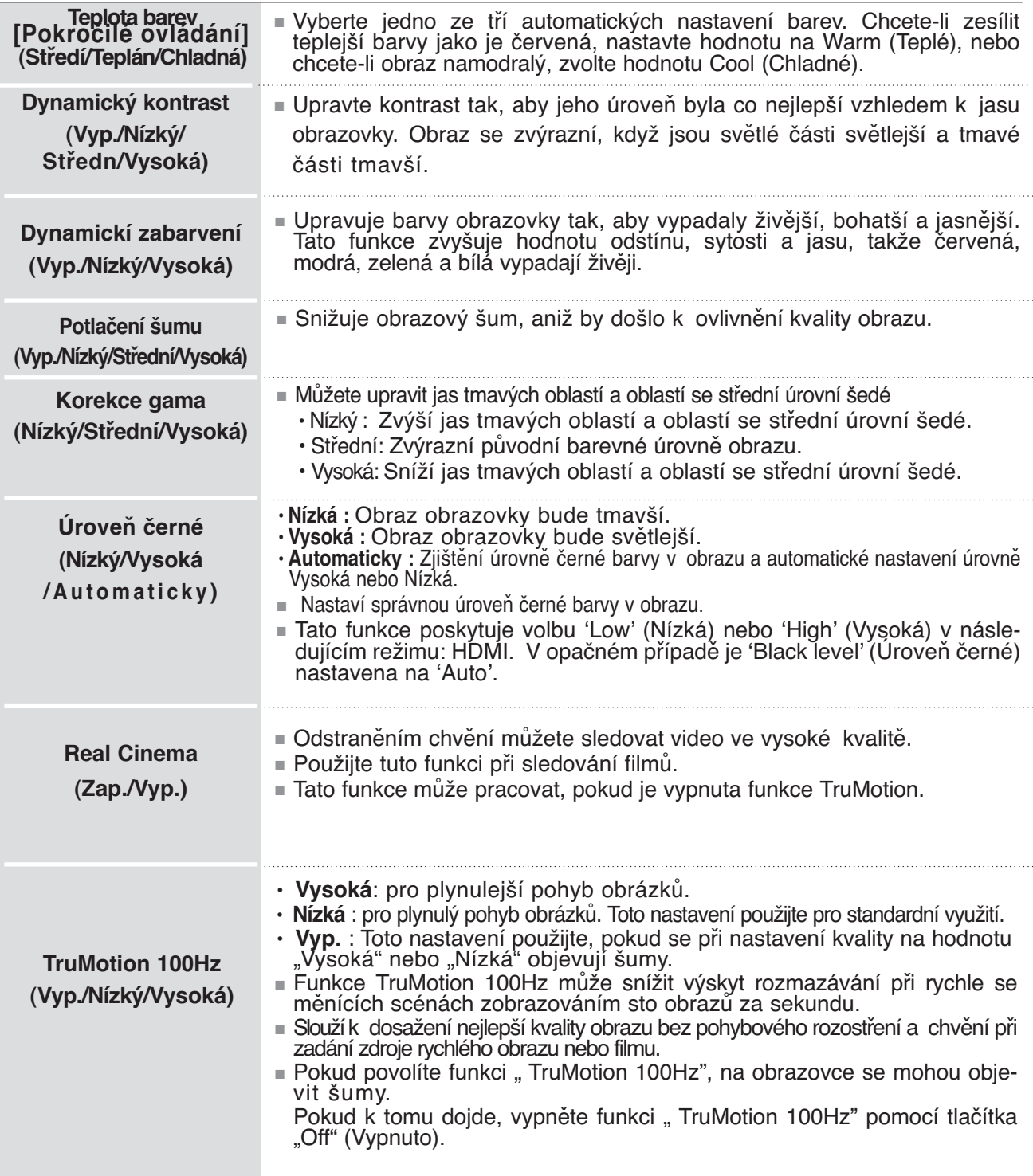

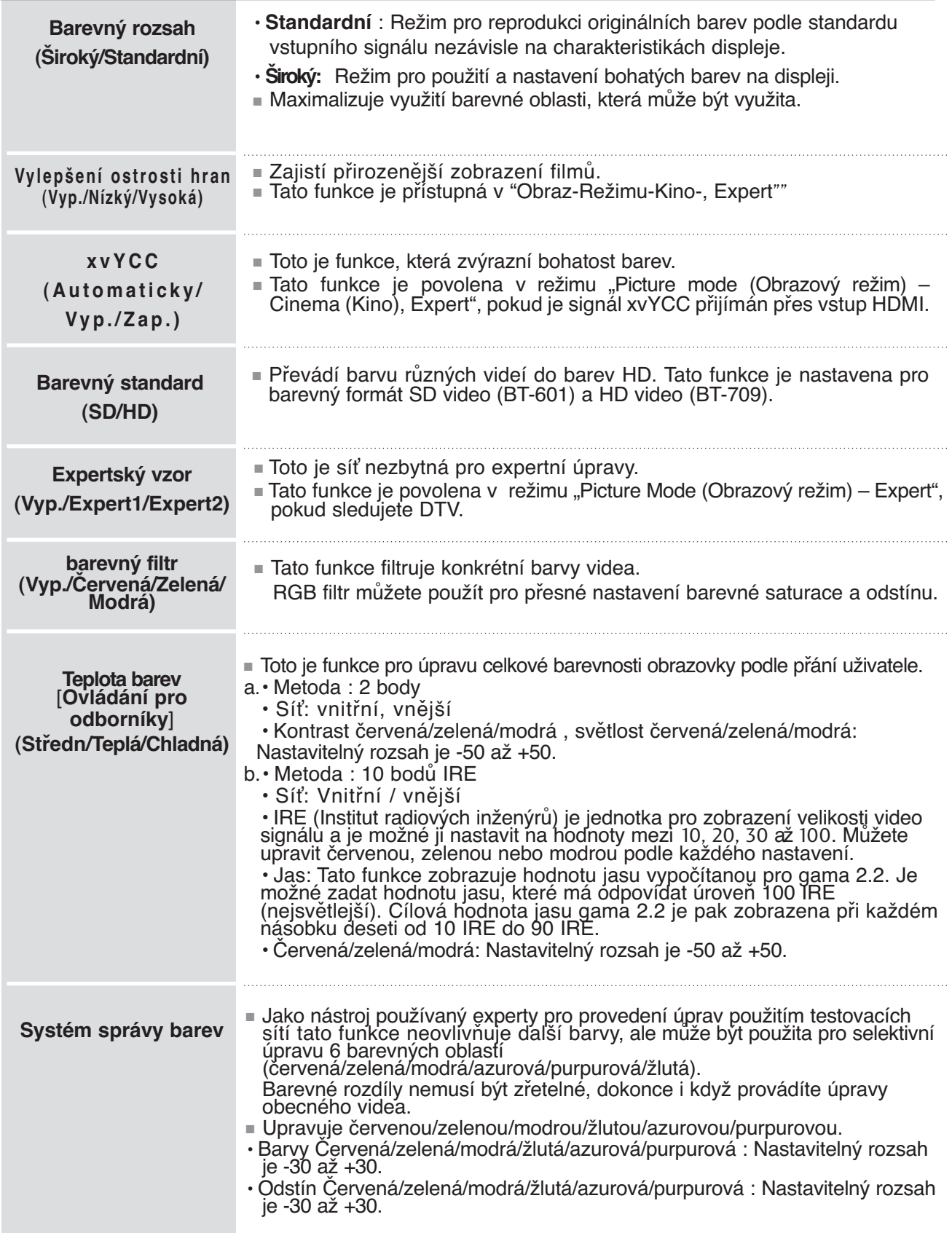

## **PICTURE RESET (VÝCHOZÍ NASTAVENÍ OBRAZU)**

Nastavení vybraných režimů obrazu se vrátí na výchozí nastavení z výroby.

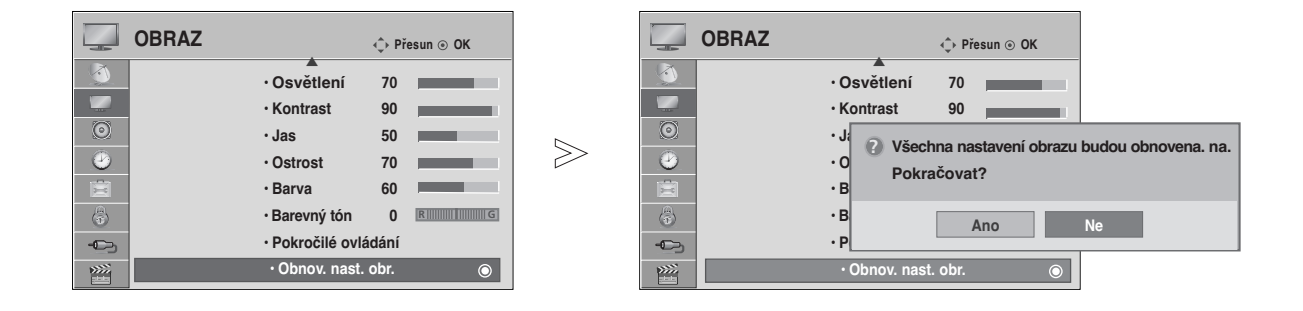

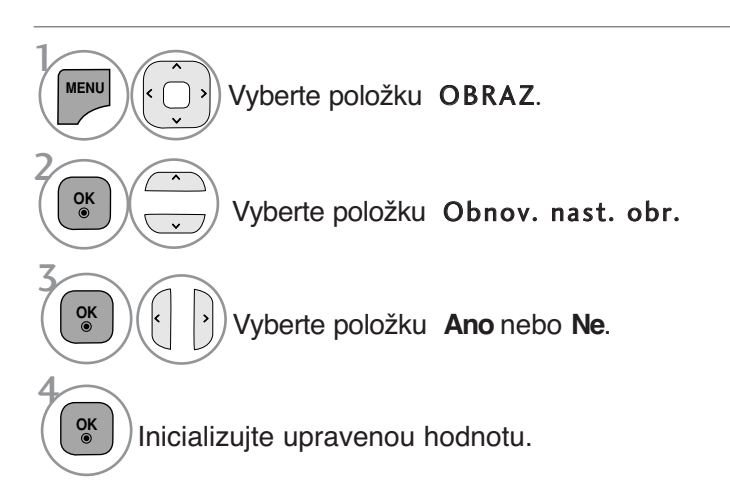

- Stiskněte tlačítko **MENU/EXIT** (NABÍDKA/OPUSTIT) pro návrat ke standardnímu prohlížení TV.
- Stiskněte tlačítko **BACK** (ZPĚT) pro přechod k předešlé obrazovce nabídky.

### **Ukázkový režim**

Zobrazuje prezentaci pro vysvětlení různých log televizoru.

V režimu domácího použití není možné používat režim Demo.

V režimu Store Demo (Předvádění v obchodě) je režim Demo automaticky zapnut.

Pokud je režim Demo nastaven na vypnuto v režimu Store Demo (Předvádění v obchodě), režim Demo neběží a obrazovka se pouze restartuje.

Po 5 minutách v **Demo režim** je obrazovka automaticky resetována.

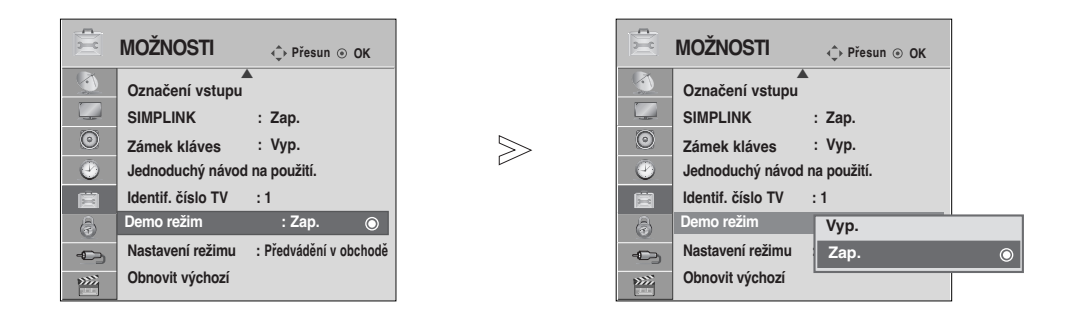

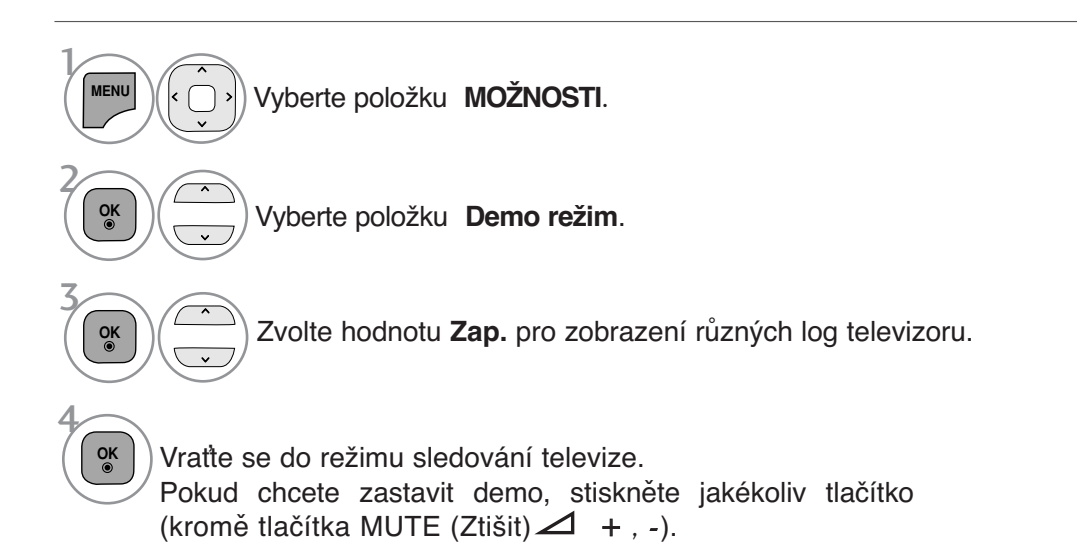

- Stiskněte tlačítko **MENU/EXIT** (NABÍDKA/OPUSTIT) pro návrat ke standardnímu prohlížení TV.
- Stiskněte tlačítko **BACK** (ZPĚT) pro přechod k předešlé obrazovce nabídky.

## **Nastavení režimu**

Doporučujeme nastavit televizor do režimu Home Use (Domácí použití), který poskytuje nejlepší obraz v domácím prostředí.

Režim Store Demo (Ukázka v obchodě) je optimální při vystavení televizoru v obchodě.

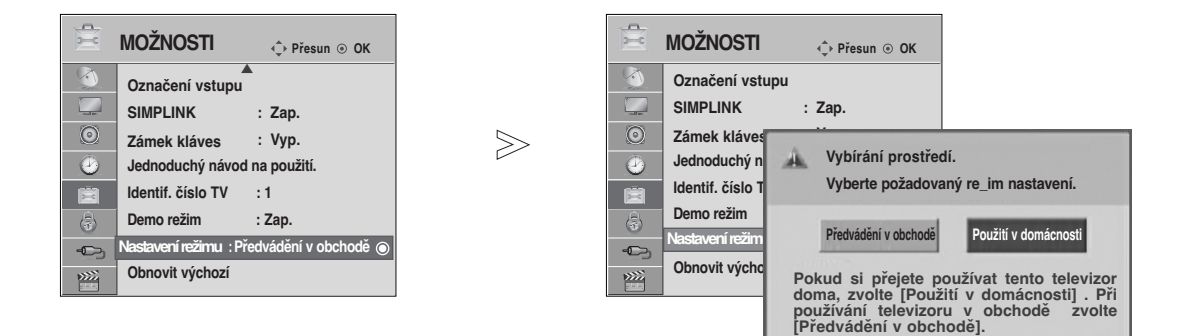

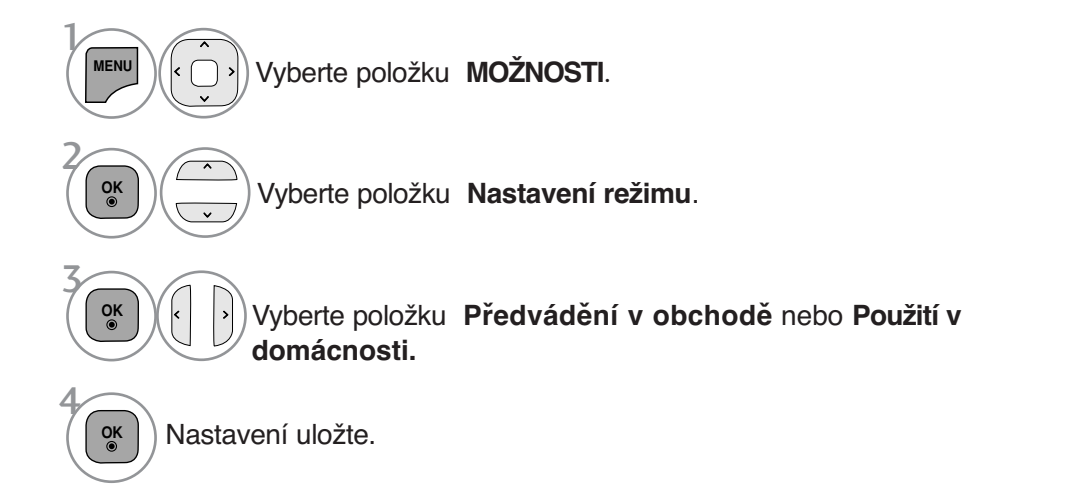

- Stiskněte tlačítko **MENU/EXIT** (NABÍDKA/OPUSTIT) pro návrat ke standardnímu prohlížení TV.
- Stiskněte tlačítko **BACK** (ZPĚT) pro přechod k předešlé obrazovce nabídky.

# **NASTAVENÍ ZVUKU A JAZYKA**

# **AUTOMATICKÉ VYROVNÁNÍ HLASITOSTI**

Funkce Auto Volume (Automatická hlasitost) automaticky udržuje vyrovnanou úroveň hlasitosti, i když přepínáte programy.

Jelikož se vysílací podmínky u jednotlivých stanic liší, může být třeba upravit hlasitost při každé změně<br>kanálu. Tato funkce provádí u každého programu automatickou úpravu, díky čemuž je hlasitost stabilní. Pokud neodpovídá kvalita zvuku nebo hlasitost vašim potřebám, doporučuje se použít samostatný systém domácího kina nebo zesilovač.

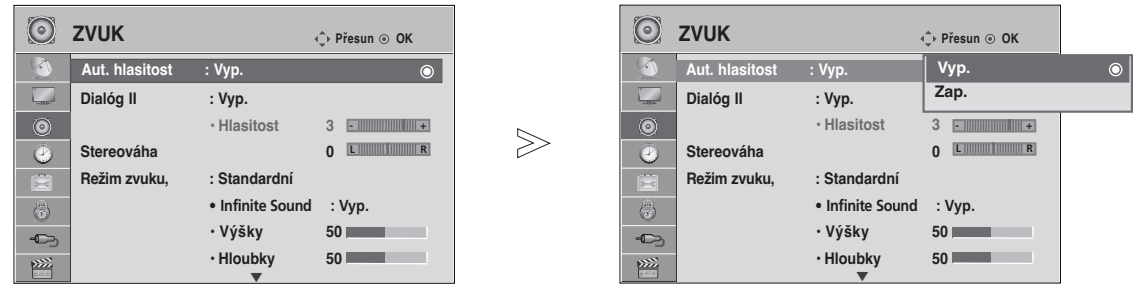

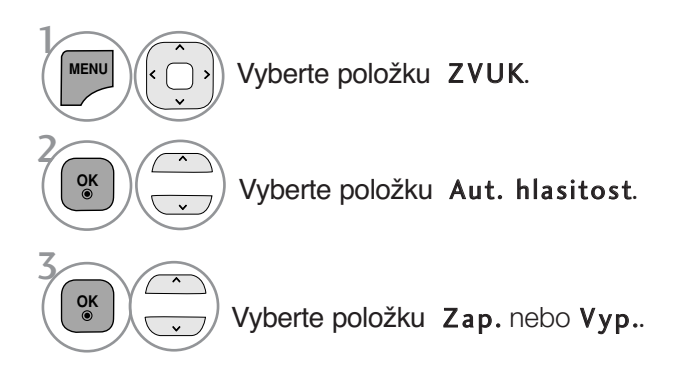

• Stiskněte tlačítko **BACK** (ZPĚT) pro přechod k předešlé obrazovce nabídky.

# **NASTAVENÍ ZVUKU A JAZYKA**

# **CLEAR VOICE II (ČISTÝ HLAS II)**

Odlišením rozsahu lidských hlasů od jiných zvuků pomáhá uživatelům zřetelněji rozlišit lidský hlas.

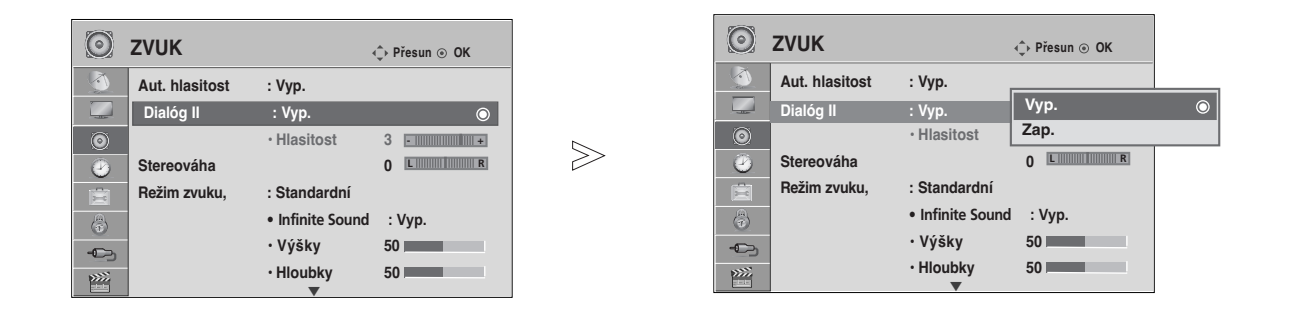

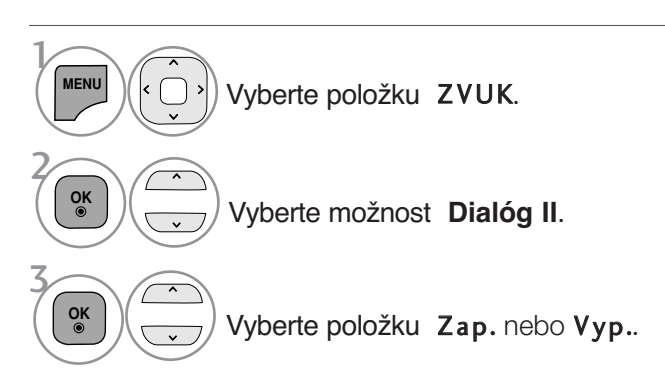

Úpravy úrovně **Dialóg** s volbou **zap.**

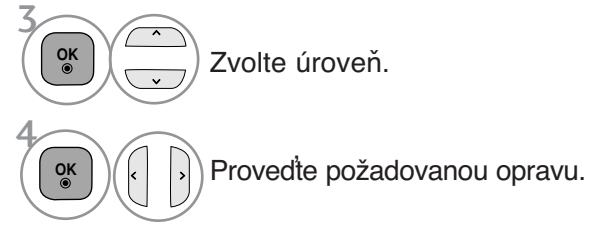

- Pokud zvolíte "On" (Zapnuto) u Clear Voice II (Čistý zvuk II) , Infinite Sound (Nekonečný zvuk) nebude fungovat.
- Vyberte úroveň v rozmezí -6 až +6.

- Stiskněte tlačítko **MENU/EXIT** (NABÍDKA/OPUSTIT) pro návrat ke standardnímu prohlížení TV.
- Stiskněte tlačítko **BACK** (ZPĚT) pro přechod k předešlé obrazovce nabídky.
# **PŘEDDEFINOVANÉ NASTAVENÍ ZVUKU-SOUND MODE (REŽIM ZVUKU)**

Můžete si zvolit vlastní preferované nastavení zvuku: Standardní, Music (Hudba), Cinema (Kino), Sport nebo Game (Hra). Rovněž můžete upravit Treble (Výšky) a Bass (Basy).

Díky funkci **Re**Ï**im zvuku** získáte vynikající zvuk, aniž by bylo nutno provádět zvláštní úpravy – televizor nastavuje zvuk na základě obsahu programu.

Položky Standard (Standardní), Music (Hudba), Kino, Sport nebo Game (Hra) jsou výrobcem přednastaveny na optimální kvalitu.

**Standardní** Nabízí standardní kvalitu zvuku.<br>**Hudba** Optimalizuje zvuk pro poslech h

**Hudba** Optimalizuje zvuk pro poslech hudby. **Kino** Optimalizuje zvuk pro sledování filmů. **Sport** Optimalizuje zvuk pro sledování sportovních přenosů. **Hra** Optimalizuje zvuk pro hraní her.

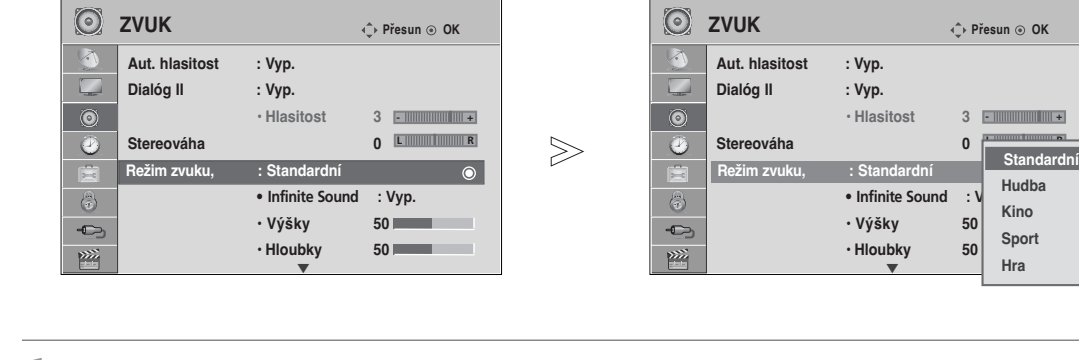

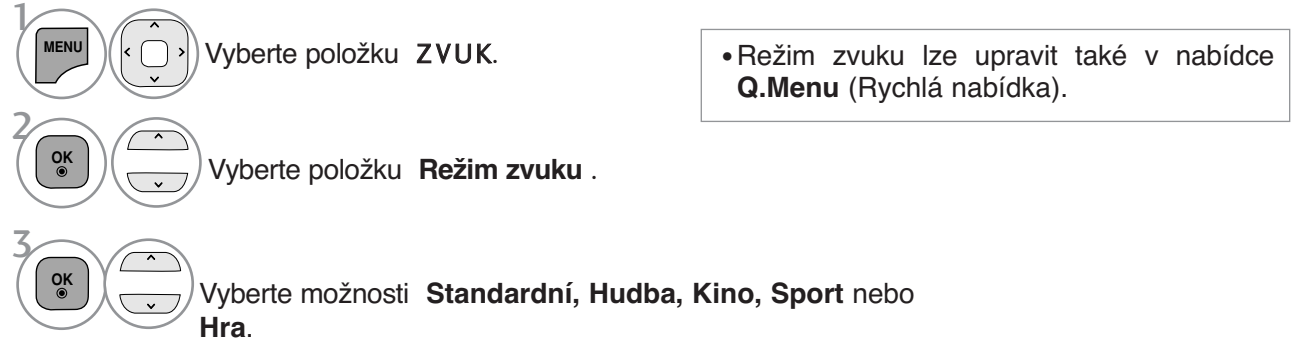

• Stiskněte tlačítko **MENU/EXIT** (NABÍDKA/OPUSTIT) pro návrat ke standardnímu prohlížení TV.

**Přesun OK**

**L READERS READERS** 

**Standa Hudba Kino Sport Hra**

 $\overline{\bullet}$ 

**- +**

• Stiskněte tlačítko **BACK** (ZPĚT) pro přechod k předešlé obrazovce nabídky.

# **NASTAVENÍ ZVUKU A JAZYKA**

# **ÚPRAVY NASTAVENÍ ZVUKU-UŽIVATELSKÝ REŽIM**

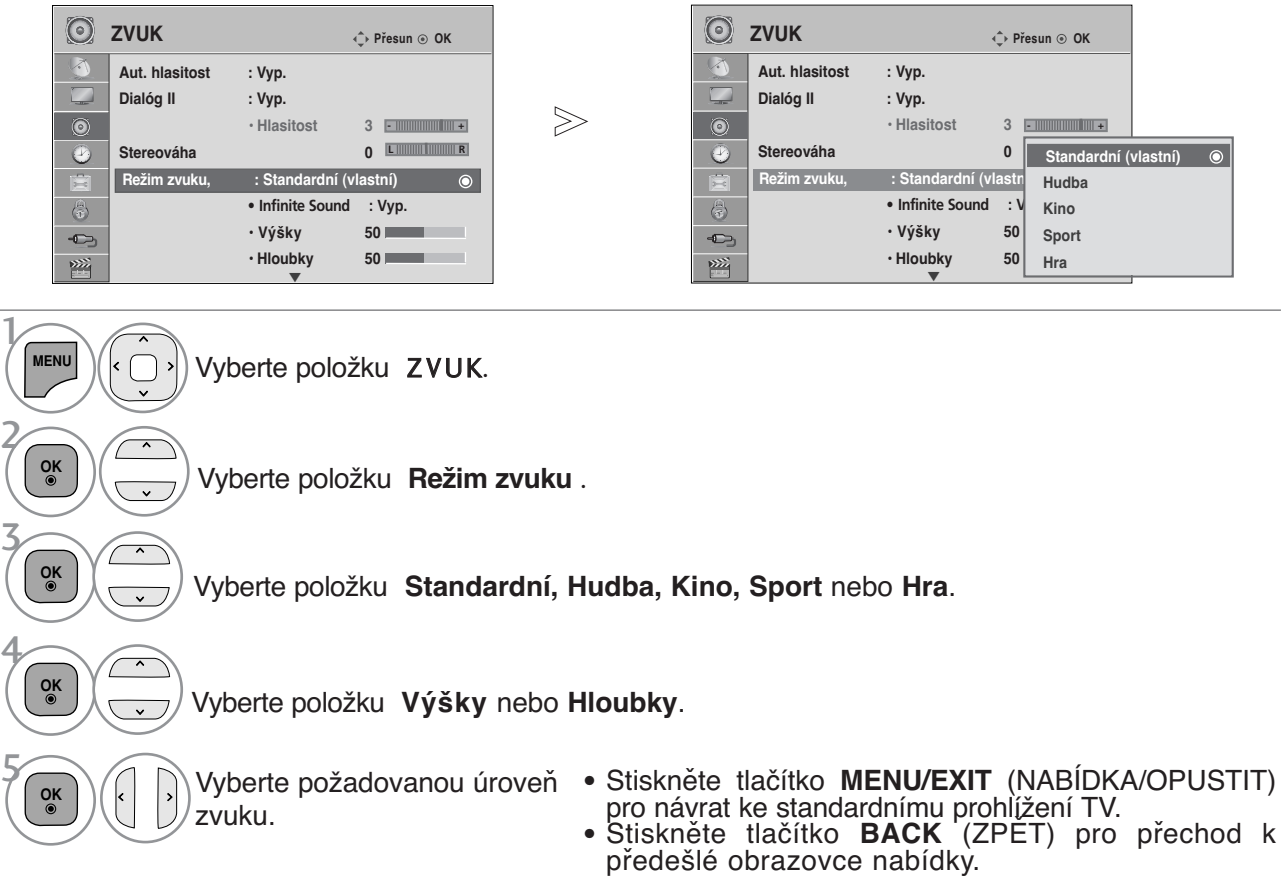

## **INFINITE SOUND(NEKONEČNÝ ZVUK)**

Tuto možnost vyberte, požadujete-li realistický zvuk.

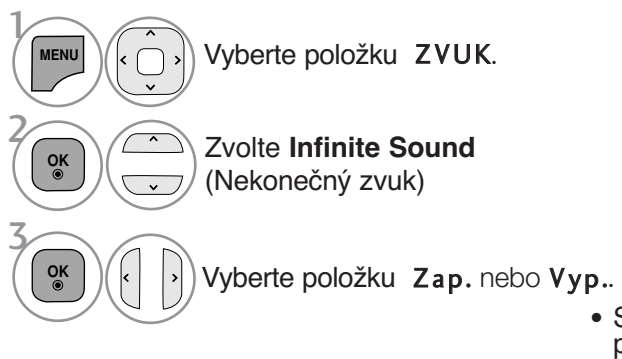

Infinite Sound (Nekonečný zvuk ): Nekonečný zvuk je patentovanou technologií zpracování zvuku, která je vlastnictvím společnosti LG, jenž usiluje o imerzivní dojem ze surround soundu 5.1 vycházející z předních dvou reproduktorů.

- Stiskněte tlačítko **MENU/EXIT** (NABÍDKA/OPUSTIT) pro návrat ke standardnímu prohlížení TV.
- Stiskněte tlačítko **BACK** (ZPĚT) pro přechod k předešlé obrazovce nabídky.

### Nastavení vyvážení

Můžete nastavit požadované vyvážení zvuku reproduktorů.

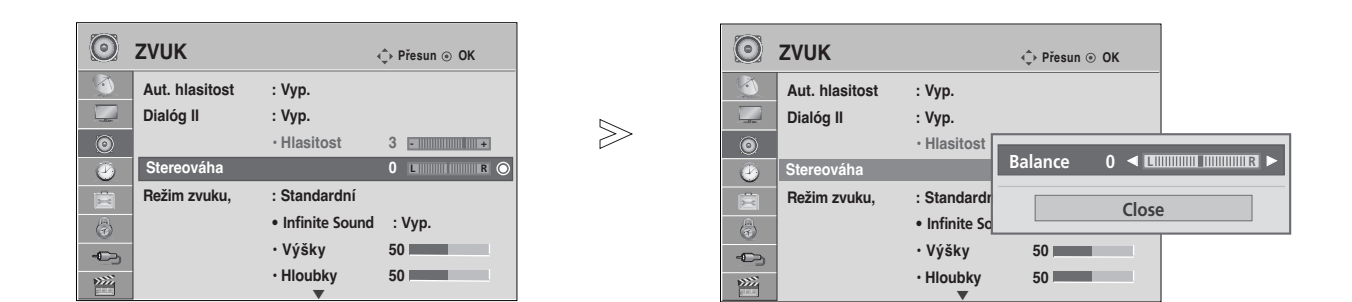

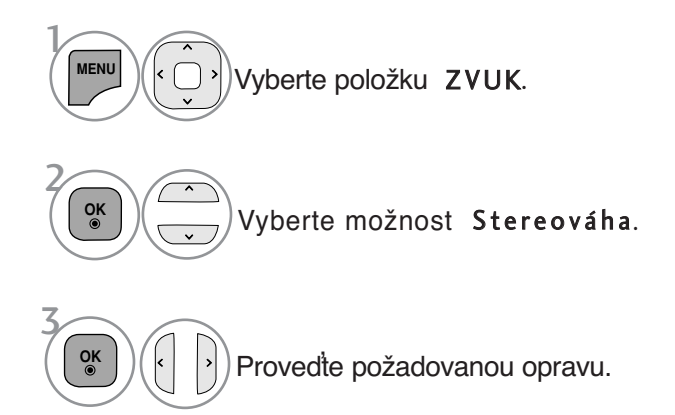

- Stiskněte tlačítko **MENU/EXIT** (NABÍDKA/OPUSTIT) pro návrat ke standardnímu prohlížení TV.
- Stiskněte tlačítko **BACK** (ZPĚT) pro přechod k předešlé obrazovce nabídky.

## **NASTAVENÍ ZVUKU A JAZYKA**

### **AUDIO RESET (RESETOVÁNÍ ZVUKU)**

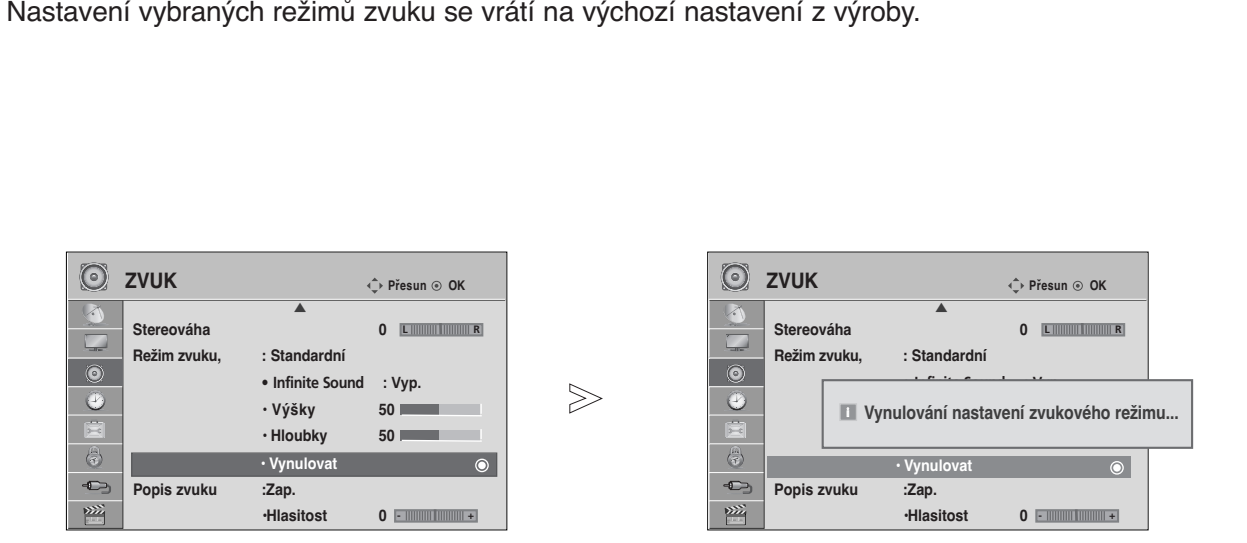

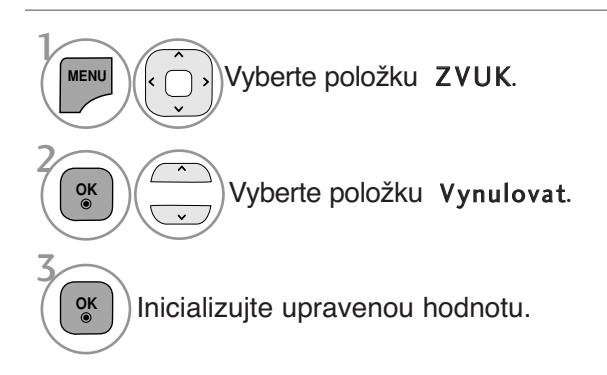

- Stiskněte tlačítko **MENU/EXIT** (NABÍDKA/OPUSTIT) pro návrat ke standardnímu prohlížení TV.
- Stiskněte tlačítko **BACK** (ZPĚT) pro přechod k předešlé obrazovce nabídky.

### **Zvukový popis (POUZE V DIGITÁLNÍM REŽIMU)**

This function is for the blind, and provides explanatory audio describing the current situation in a TV programme in addition to the basic audio.

When Audio Description On is selected, basic audio and Audio Description are provided only for those programmes that have Audio Description included.

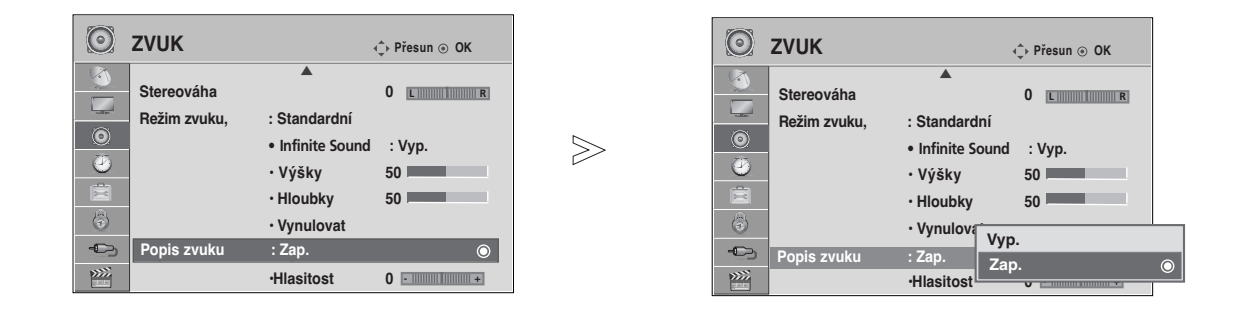

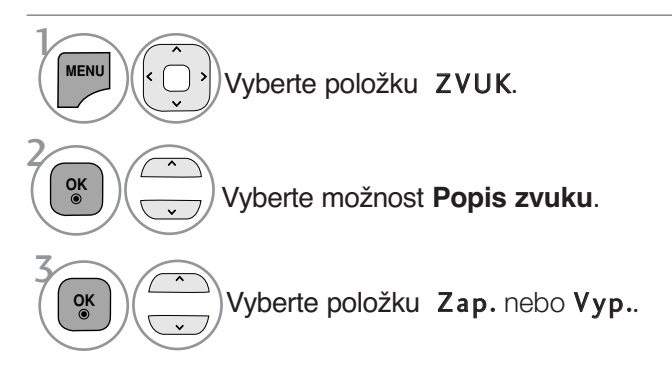

**Úpravy hlasitosti popisového zvuku s volbou Zap.**

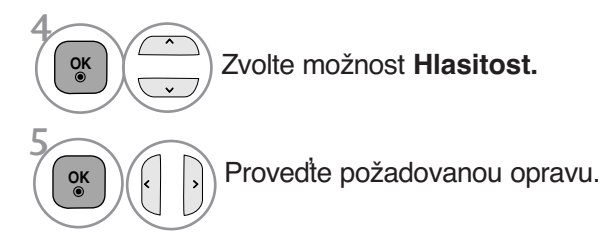

- Stiskněte tlačítko **MENU/EXIT** (NABÍDKA/OPUSTIT) pro návrat ke standardnímu prohlížení TV.
- Stiskněte tlačítko **BACK** (ZPĚT) pro přechod k předešlé obrazovce nabídky.

# **NASTAVENÍ ZVUKU A JAZYKA**

#### $I/II$

#### Stereo/duální pfiíjem **(Pouze v analogovém režimu)**

Pokud je vybrán program, informace o zvuku pro stanici se zobrazí s číslem programu a názvem stanice.

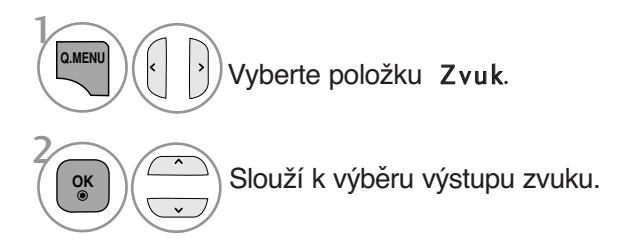

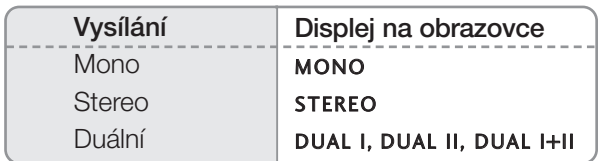

#### Volba mono zvuku

Pokud je při příjmu sterea stereofonní signál slabý, můžete přepnout na režim mono. Při příjmu v režimu mono se zřetelnost zvuku vylepší.

#### ■ Volba jazyka při dvojjazyčném vysílání

Jestliže je možné přijímat program ve dvou jazycích (duální vysílání), můžete přepnout na funkce DUAL I, DUAL II nebo DUAL I+II.

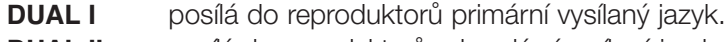

- **DUAL II** posílá do reproduktorů sekundární vysílaný jazyk.
- **DUAL I+II** posílá do každého reproduktoru jiný jazyk.

#### Pfiíjem NICAM **(Pouze v analogovém režimu)**

Je-li váš přístroj vybaven přijímačem pro příjem NICAM, můžete přijímat vysoce kvalitní digitální zvuk NICAM (Near Instantaneous Companding Audio Multiplex).

Výstup zvuku lze vybrat podle typu přijímaného vysílání.

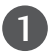

2

Když je přijímán zvuk NICAM mono, můžete si vybrat NICAM MONO nebo FM MONO.

Když je přijímán zvuk NICAM stereo, můžete si vybrat NICAM STEREO nebo FM MONO. Je-li stereo signál slabý, přepněte na FM MONO.

 $\mathbf{z}$ 

Když přijímáte duální zvuk NICAM, můžete si vybrat NICAM DUAL I, NICAM DUAL II nebo NICAM DUAL I+II, popř. FM MONO.

#### Výběr zvukového výstupu

V režimu HDMI lze nastavit výstupní zvuk pro levé a pravé reproduktory.

Vyberte výstup zvuku.

- L+R : Audio signál z levého L audio vstupu je posílán do levého reproduktoru a audio signál z pravého R audio vstupu je posílán do pravého reproduktoru.
- L+L : Audio signál z levého L audio vstupu je posílán do levého i pravého reproduktoru.
- R+R : Audio signál z pravého R audio vstupu je posílán do levého i pravého reproduktoru.

# **NASTAVENÍ ZVUKU A JAZYKA**

### **Volba jazyka/země nabídky na obrazovce**

Při prvním zapnutí se na obrazovce televizoru zobrazí nabídka instalační příručky.

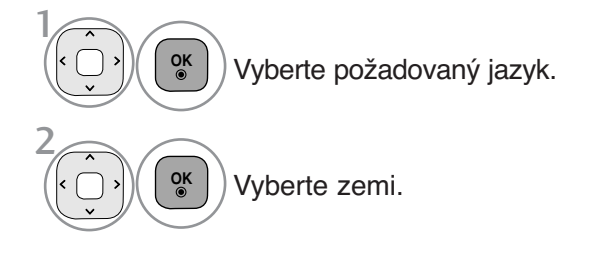

#### \* **Pokud chcete změnit již nastavený jazyk/zemi**

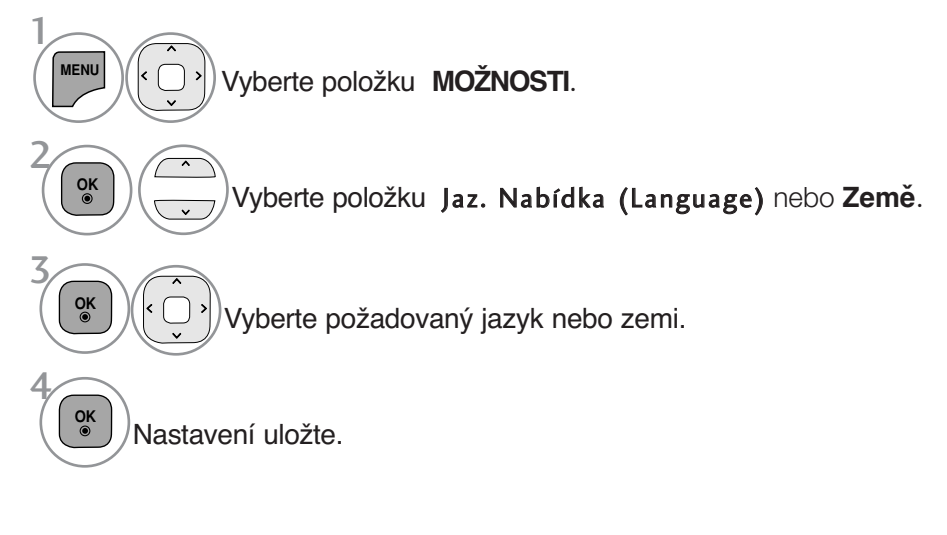

- Stiskněte tlačítko **MENU/EXIT** (NABÍDKA/OPUSTIT) pro návrat ke standardnímu prohlížení TV.
- Stiskněte tlačítko **BACK** (ZPĚT) pro přechod k předešlé obrazovce nabídky.

#### **!** POZNÁMKA

- <sup>G</sup> Pokud nedokončíte úvodního **Installation guide** (Průvodce instalací) stiskem tlačítka **BACK** nebo vypršením časového limitu OSD (zobrazení na obrazovce), bude opakovaně objevovat po každém zapnutí přístroje.
- <sup>G</sup> Pokud vyberete nesprávnou zemi, teletext nemusí být správně zobrazen a při jeho provozu může docházet k problémům.
- <sup>G</sup> Ovládací tlačítka režimu digitální televize nemusí fungovat v závislosti na situaci digitálního vysílání v dané zemi.
- <sup>G</sup> V zemích, kde není pevná regulace digitálního vysílání, nemusí některé funkce DTV fungovat v závislosti na okolnostech digitálního vysílání.
- <sup>G</sup> Nastavení země "UK" zvolte, pouze pokud se nacházíte na území Spojeného království Velké Británie a Severního Irska.
- ▶ Pokud je nastavení země nastaveno na "—", Evropský terestrický /kabel digitálního standardního vysílání programů je dostupný, ale některé funkce DTV nebudou pracovat správně.

# **LANGUAGE SELECTION (Volba jazyka)**

#### **(POUZE V DIGITÁLNÍM REŽIMU)**

Zvukové funkce umožňují vybrat preferovaný jazyk zvuku. Pokud nejsou zvuková data vysílána ve vybraném jazyce, bude přehráván zvuk ve výchozím jazyce.

Pokud jsou vysílány titulky ve dvou nebo více jazycích, použijte funkci Subtitle (Titulky). Pokud nejsou data titulků vysílána ve vybraném jazyce, budou zobrazeny titulky ve výchozím jazyce.

Pokud nejsou podporovány jazyky, které jste vybrali jako primární jazyk zvuku a titulků, můžete vybrat jazyk v sekundární kategorii.

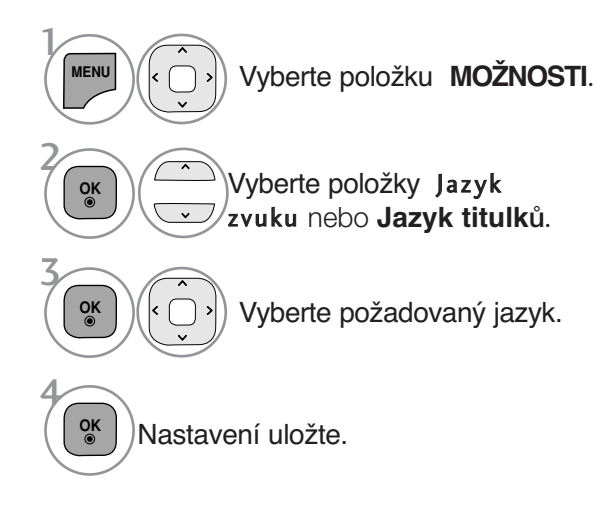

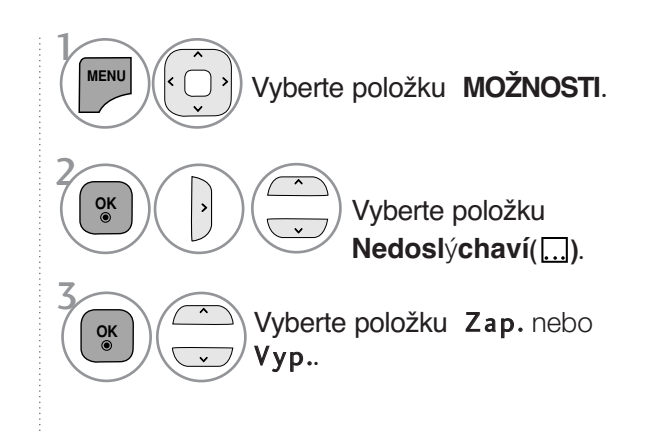

- Stiskněte tlařítko **BACK** (NÁVRAT) pro návrat ke standardnímu prohlížení TV.
- < Výběr jazyka zvuku > Pokud probíhá vysílání ve dvou nebo více jazycích, můžete vybrat jazyk zvuku.

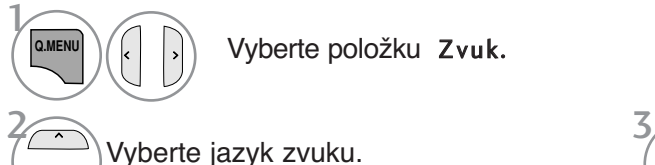

Vyberte položku Zvuk.

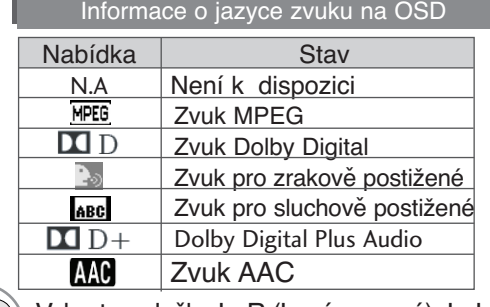

Vyberte jazyk zvuku.  $\mathbb{Z}(\|\cdot\|)$  Vyberte položky L+R (Levá + pravá), L+L (Levá+levá) nebo R+R (Pravá+pravá).

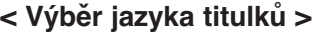

<sup>G</sup> Když jsou vysílány titulky ve dvou nebo více jazycích, můžete si vybrat jazyk titulků pomocí tlačítka SUBTI-TLE na dálkovém ovládání.

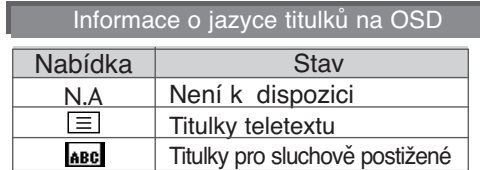

- Stiskem tlačítek  $\sim$  vyberte jazyk titulků.
- Jazyk zvuk nebo titulků může být označen kódem o jednom až třech znacích, vysílaným poskytovatelem služby.
- Když vyberete doplňkovou zvukovou stopu, (zvuk pro zrakově nebo sluchově postižené), může být překryta část hlavní zvukové stopy.

# **NASTAVENÍ ČASU**

### Nastavení hodin

Hodiny jsou při příjmu digitálního signálu nastaveny automaticky. (Pokud není k dispozici signál DTV, můžete hodiny nastavit automaticky.)

Abyste mohli používat funkci časového zapnutí / vypnutí, musíte nejprve správně nastavit čas.

Když vyberete město pro časové pásmo a čas je nastavován automaticky digitálním signálem, nastaví přístroj čas podle posunutí času mezi časovým pásmem a časem GMT (Greenwich Mean Time) přijímaným z vysílaného signálu.

Po nastavení hodin v režimu DTV již nelze čas změnit. Pokud je však název města v Časovém pásmu změněn na vyrovnávání, je možné čas změnit o jednu hodinu.

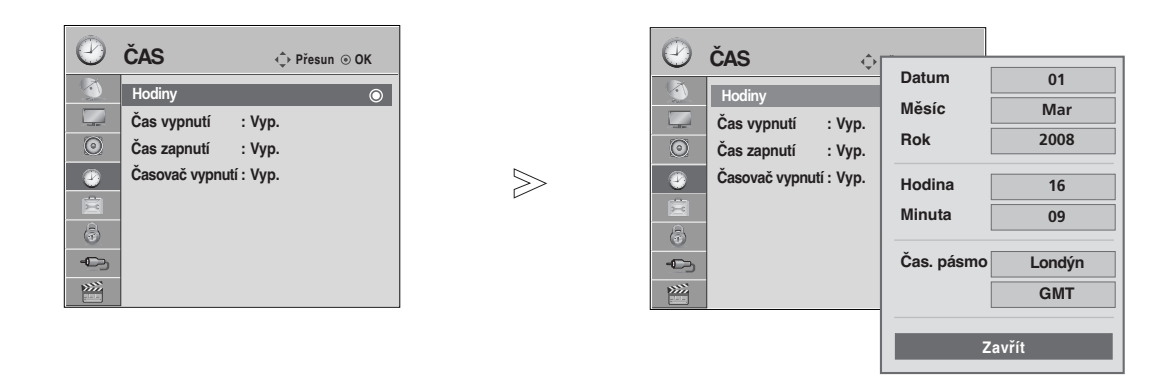

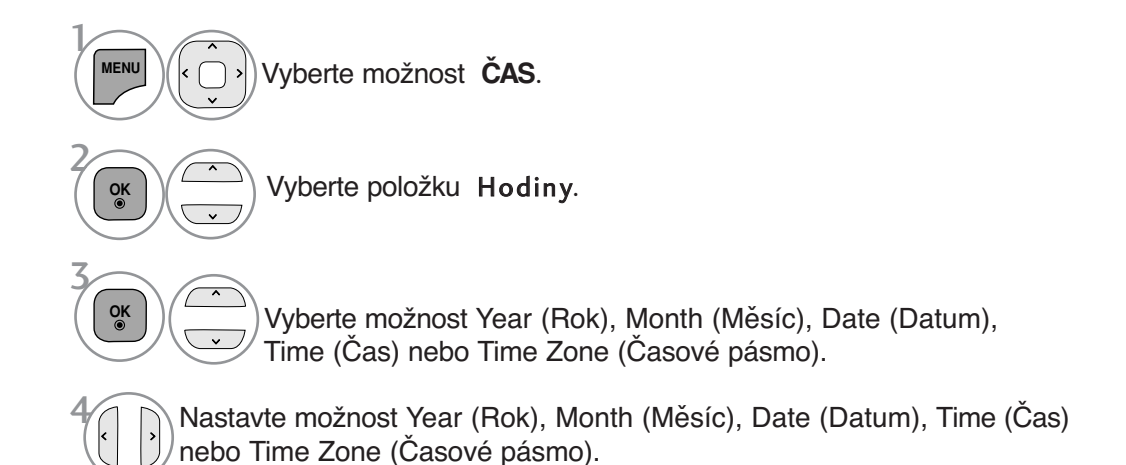

• Stiskněte tlačítko **MENU/EXIT** (NABÍDKA/OPUSTIT) pro návrat ke standardnímu prohlížení TV.

• Stiskněte tlačítko **BACK** (ZPĚT) pro přechod k předešlé obrazovce nabídky.

# **NASTAVENÍ AUTOMATICKÉHO ZAPNUTÍ A VYPNUTÍ**

Časový vypínač automaticky vypíná přístroj do pohotovostního režimu po uplynutí nastavené doby. Dvě hodiny poté, co se přístroj zapne s použitím funkce časového zapnutí, se přepne automaticky zase zpět do pohotovostního režimu, pokud není stisknuto žádné tlačítko.

Když nastavíte funkci časového zapnutí nebo vypnutí, pracují tyto funkce každý den v zadanou dobu. Funkce časového vypnutí má přednost před funkcí časového zapnutí, jsou-li nastaveny na stejný čas. Aby pracovalo časové zapnutí, musí být přístroj v pohotovostním režimu.

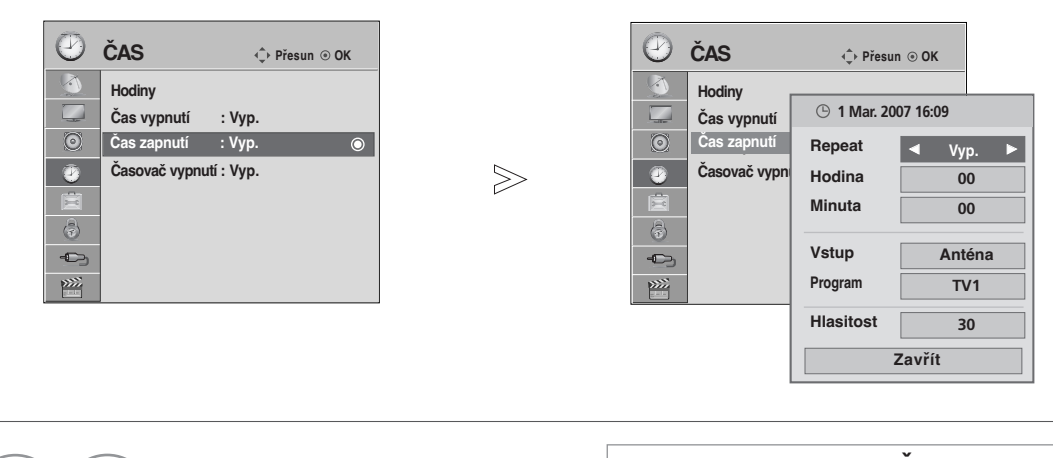

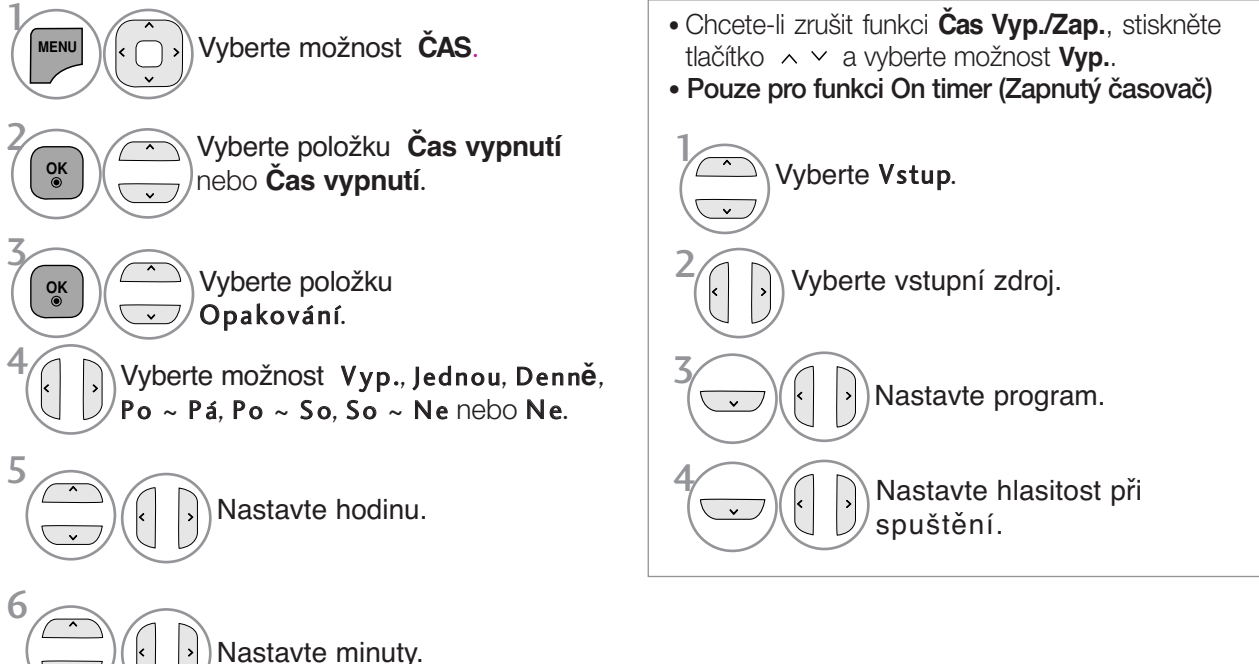

- Stiskněte tlačítko **MENU/EXIT** (NABÍDKA/OPUSTIT) pro návrat ke standardnímu prohlížení TV.
- Stiskněte tlačítko **BACK** (ZPĚT) pro přechod k předešlé obrazovce nabídky.

**NASTAVENÍ ČASU** 

# **NASTAVENÍ ČASU**

# **NASTAVENÍ ČASOVAČE VYPNUTÍ**

Při odchodu na lůžko nemusíte přístroj vypínat ručně. Časovač umožňuje po nastavené době automaticky přepnout přístroj do pohotovostního režimu.

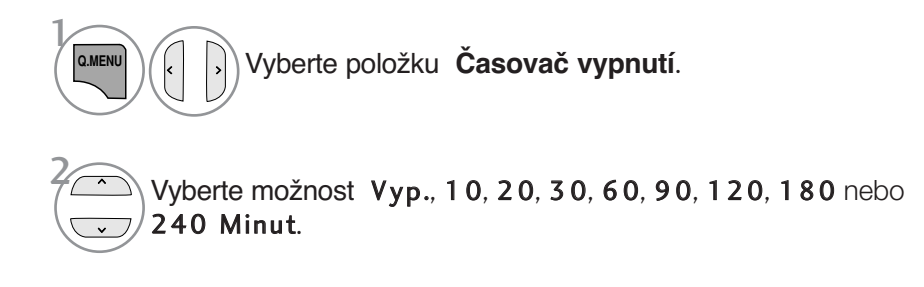

• Když vypnete přístroj, zruší se nastavená doba do vypnutí automaticky.

• Funkci **Časovač vypnutí** lze nastavit také v nabídce **ČAS.**

# **RODIČOVSKÝ ZÁMEK A KLASIFIKACE**

 $>\n$ 

### **Nastavení hesla a zamknutí systému**

Při prvním zadání hesla stiskněte na dálkovém ovladači tlačítka '0', '0', '0', '0'. Pokud je kanál uzamknut, dočasně jej odemknete zadáním hesla.

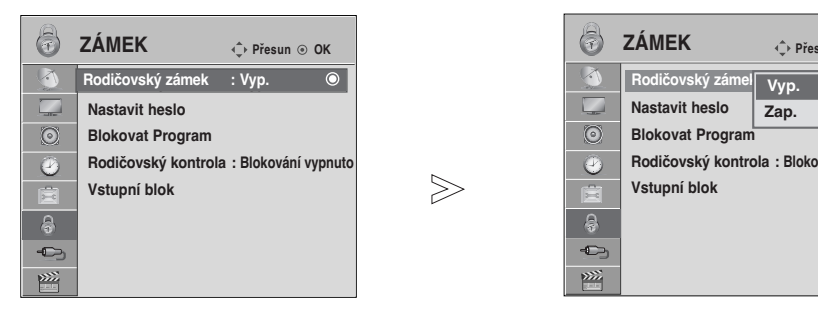

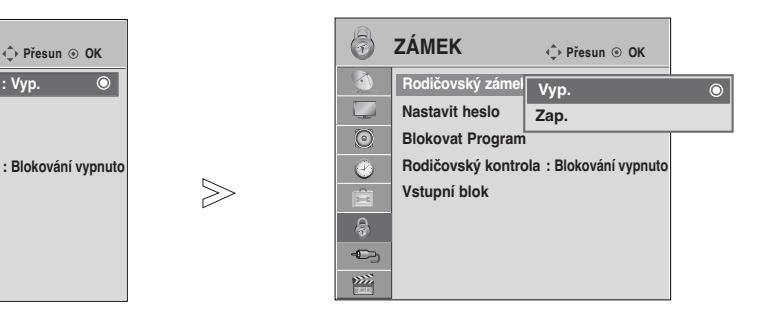

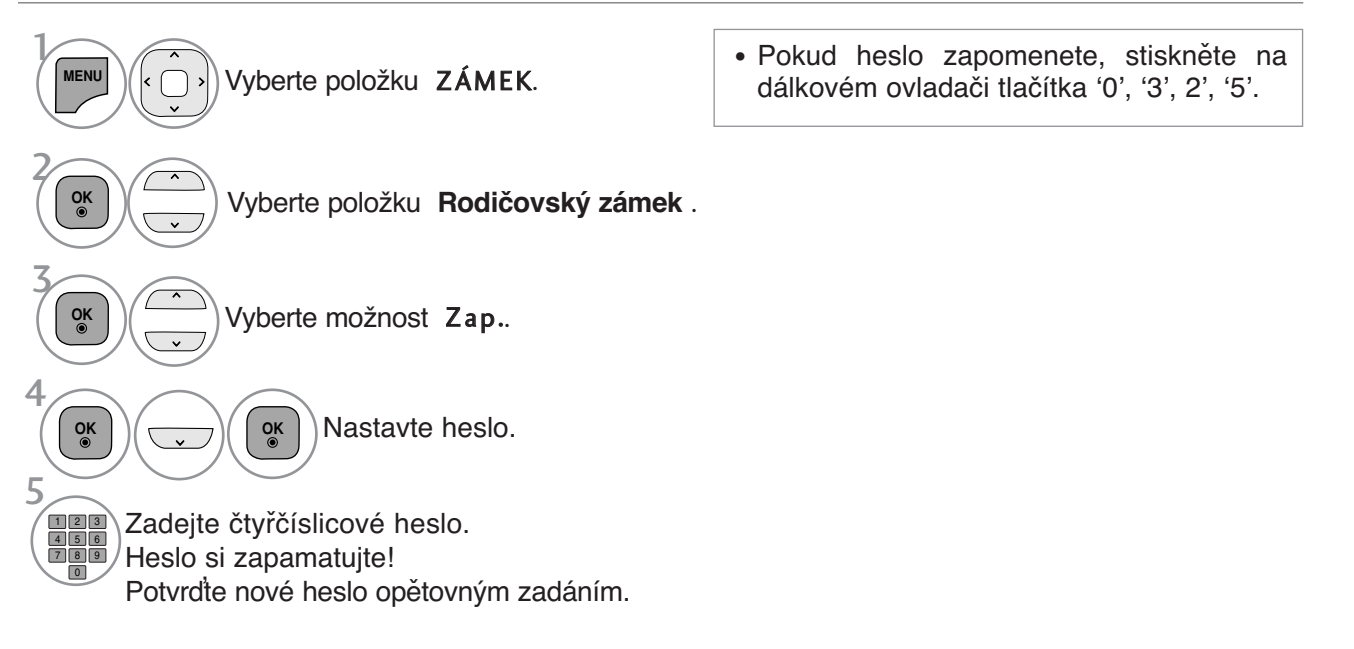

- Stiskněte tlačítko **MENU/EXIT** (NABÍDKA/OPUSTIT) pro návrat ke standardnímu prohlížení TV.
- Stiskněte tlačítko **BACK** (ZPĚT) pro přechod k předešlé obrazovce nabídky.

RODIČOVSKÝ ZÁMEK A KLASIFIKACE

# **RODIČOVSKÝ ZÁMEK A KLASIFIKACE**

### **BLOKOVANÝ PROGRAM.**

Blokuje jakékoli programy, které nechcete sledovat vy nebo které nemají sledovat vaše děti.

Tuto funkci je možné používat při nastavení Rodičovský zámek "Zap.".

Chcete-li sledovat blokovaný program, zadejte heslo.

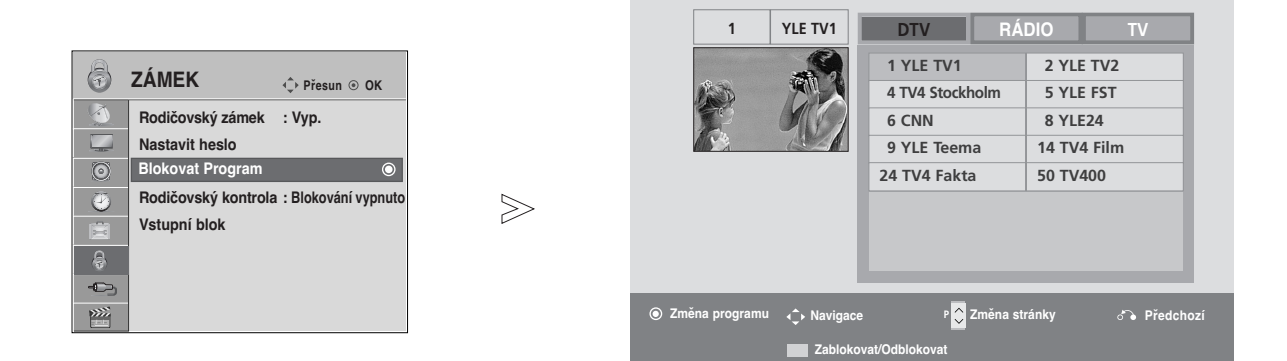

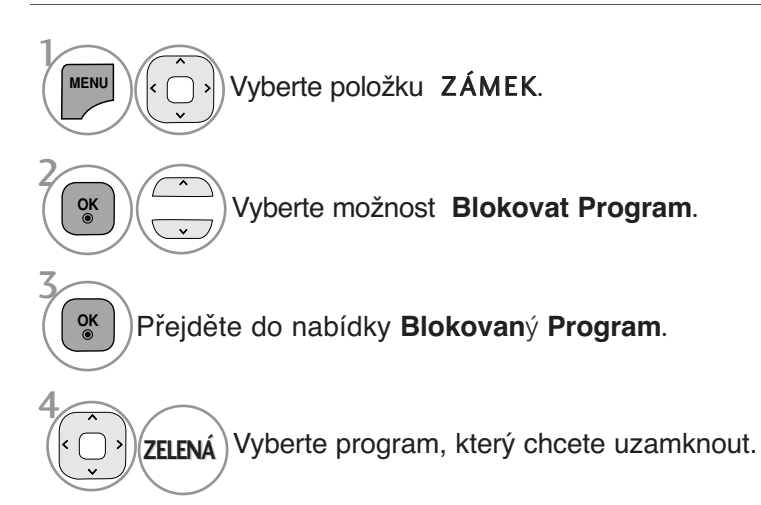

- Stiskněte tlačítko **MENU/EXIT** (NABÍDKA/OPUSTIT) pro návrat ke standardnímu prohlížení TV.
- Stiskněte tlačítko **BACK** (ZPĚT) pro přechod k předešlé obrazovce nabídky.

## **RODIČOVSKÝ ZÁMEK (Pouze v analogovém režimu)**

Tato funkce pracuje podle informací z vysílající stanice. Pokud tedy signál obsahuje nesprávné informace, funkce nepracuje.

Pro přístup k této nabídce je nutné heslo.

Tento přístroj je naprogramován tak, aby si pamatoval poslední nastavení, i když jej vypnete.

Zabraňte dětem ve sledování některých programů pro dospělé podle nastaveného limitu hodnocení.

Chcete-li sledovat program označený jako omezeně přístupný, zadejte heslo.

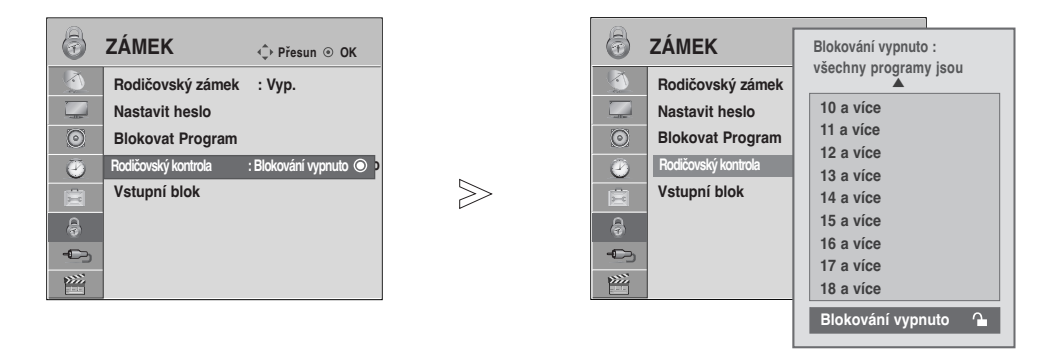

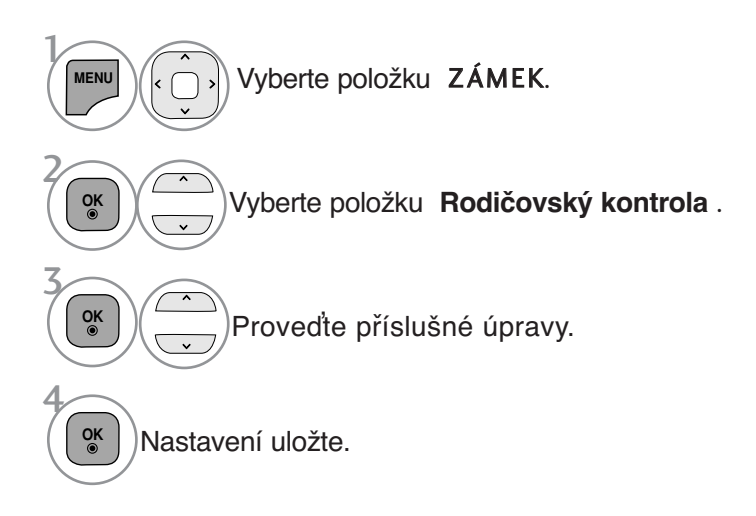

- Stiskněte tlačítko **MENU/EXIT** (NABÍDKA/OPUSTIT) pro návrat ke standardnímu prohlížení TV.
- Stiskněte tlačítko **BACK** (ZPĚT) pro přechod k předešlé obrazovce nabídky.

# **RODIČOVSKÝ ZÁMEK A KLASIFIKACE**

## **BLOKACE VNĚJŠÍHO VSTUPU**

Umožňuje blokovat vstup.

Tuto funkci je možné používat při nastavení Rodičovský zámek "Zap.".

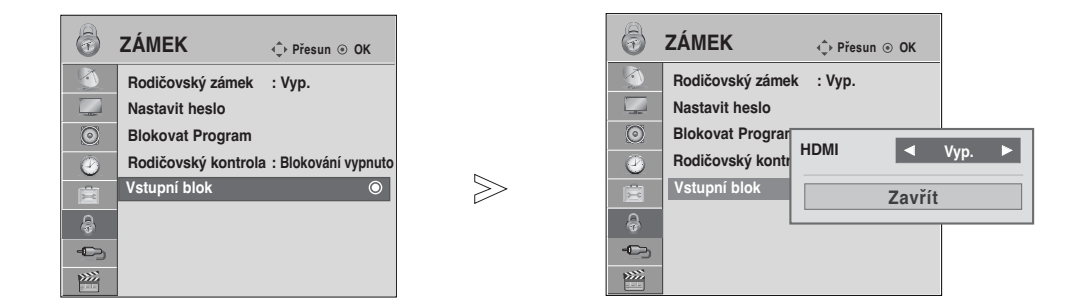

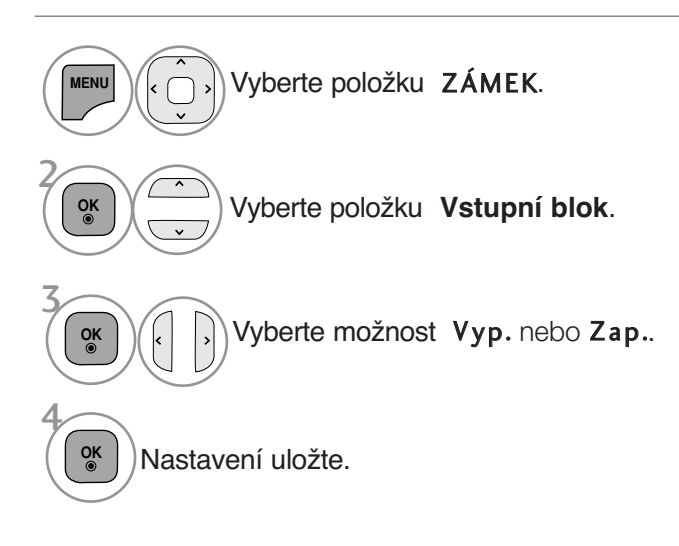

- Stiskněte tlačítko **MENU/EXIT** (NABÍDKA/OPUSTIT) pro návrat ke standardnímu prohlížení TV.
- Stiskněte tlačítko **BACK** (ZPĚT) pro přechod k předešlé obrazovce nabídky.

### Zámek Kláves

TV přijímač se dá nastavit tak, aby se dal obsluhovat pouze dálkovým ovladačem. Tuto funkci můžete používat k tomu, abyste zabránili sledování nevhodných pořadů.

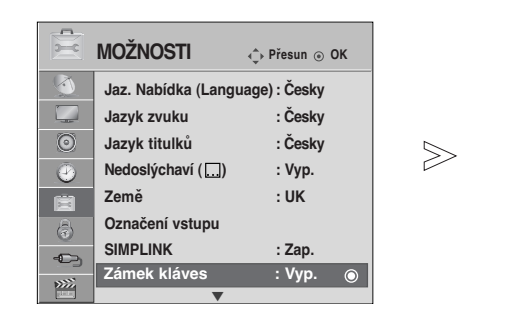

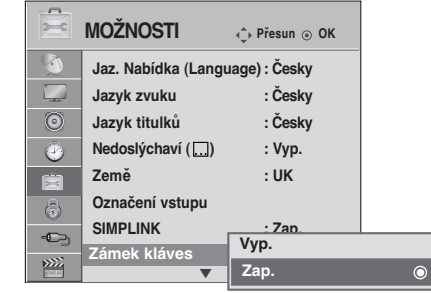

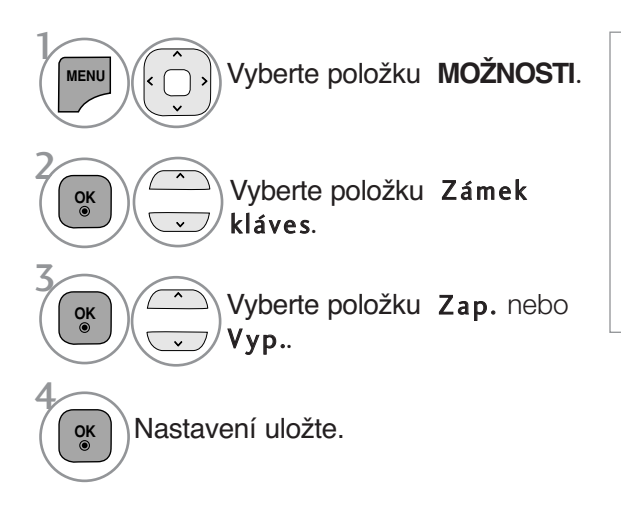

- Je-li televizor vypnutý, stiskněte v režimu Zámek kláves 'Zap.' stiskněte tlačítko  $\phi$  / I, INPUT, P  $\sim \nu$  na televizoru nebo tlačítka TV nebo POWER INPUT, P  $\sim$   $\sim$ nebo číselné tlačítko na dálkovém ovladači.
- Když během sledování televizoru v režimu zámku tlačítek stisknete jakékoli tlačítko na předním panelu, zobrazí se na obrazovce nápis ' **Klávesy zamknuty**' (Zámek tlačítek zapnut).
- **BODIQOVSKÝ ZÁMEK A KLASIFIKACE 77RODIČOVSKÝ ZÁMEK A KLASIFIKACE**
- Stiskněte tlačítko **MENU/EXIT** (NABÍDKA/OPUSTIT) pro návrat ke standardnímu prohlížení TV.
- Stiskněte tlačítko **BACK** (ZPĚT) pro přechod k předešlé obrazovce nabídky.

## TELETEXT

Tato funkce není dostupná ve všech zemích.

Teletext je služba, kterou zdarma vysílá většina TV stanic a která poskytuje plnû aktuální informace o událostech, poãasí, televizních programech, kurzech akcií a mnoha dal‰ích tématech.

Dekodér teletextu v tomto televizoru může podporovat systémy SIMPLE , TOP a FASTEXT. SIMPLE (standardní teletext) sestává z množství strán<u>ek, které se vybí</u>rají přímým zadáním příslušného čísla stránky. TOP a FASTEXT jsou modernější metody, které umožňují ryćhlý a snadný výběr informací z teleťextu.

### Zapnutí/vypnutí

Stisknutím tlačítka TEXT přepnete na zobrazení teletextu. Na obrazovce se objeví úvodní nebo naposledy prohlížená stránka teletextu.

V záhlaví stránky se zobrazí dvě čísla stránek, název televizní stanice datum a čas. První číslo je Vaše volba stránky, zatímco druhé číslo zastupuje právě zobrazenou stránku.

Dalším stisknutím tlačítka TEXT vypnete zobrazení teletextu.

#### SIMPLE text

#### ■ Výběr stránky

- **D** Císelnými tlačítky vyberte požadované číslo stránky (třímístné číslo). Jestliže během zadávání čísla stránky stisknete nesprávné číslo, musíte dokončit třímístné číslo a potom můžete zopakovat zápis čísla znovu.
- $\mathbf D$  Tlačítka **P**  $\sim$   $\vee$  můžete také použít pro výběr předcházející nebo následující stránky.

### TOP Text

Průvodce uživatele zobrazí ve spodní části čtyři políčka - červené, zelené, žluté a modré. Žluté pole označuje následující skupinu a modré pole oznaãuje následující blok.

#### ■ Výběr bloku/skupiny/stránky

- **D** Modrý tlačítkem můžete přecházet z bloku na blok.
- 2) Zlutým tlačítkem můžete přejít na následující skupinu s automatickým přeskočením do následujícího bloku.
- $\, {\bf 3}$  Zeleným tlačítkem můžete přejít na následující existující stránku s automatickým přeskočením do následujícího bloku.

Alternativně můžete také použít tlačítko  $P \wedge$ .

 $\bullet$  Cerveným tlačítkem se můžete vrátit na předcházející výběr.  $\quad$  Alternativně můžete také použít tlačítko P  $\backsim$  .

#### ■ Přímý výběr stránky

Stejně jako v režimu SIMPLE teletext, si můžete v režimu TOP vybrat stránku zapsáním třímístného čísla pomocí číselných tlačítek.

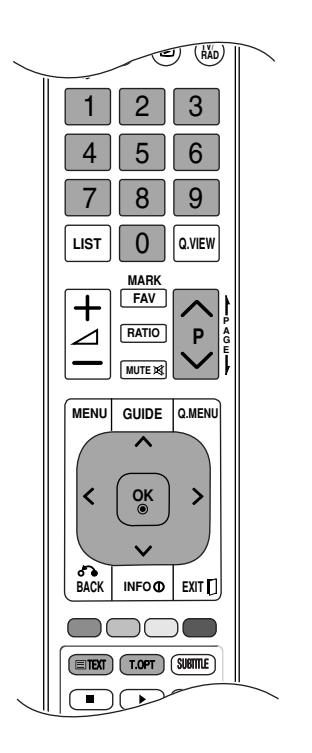

TELETEXT

### FASTEXT

Barevným políčkům, které se nacházejí ve spodní části obrazovky jsou přiřazeny teletextové stránky, které si můžete vybrat stisknutím odpovídajícího barevného tlačítka.

#### **V**ýběr stránky

- $\bullet$  Stiskněte tlačítko T.OPT (Možnosti textu) a potom pomocí tlačítka $\,\sim\,$  vyberte nabídk $\mathop{\overline{\mathrm{E1}}}$  .
- $\bullet$  Zobrazte stránku s rejstříkem. Stránky, které jsou uvedeny v barevných polích ve spodní části obrazovky můžete vybírat barevnými tlačítky na dálkovém ovladači.
- 3 Stejně jako v režimu SIMPLE teletext, si můžete v režimu FASTEXT vybrat stránku zapsáním třímístného čísla pomocí číselných tlačítek.
- $\blacklozenge$ Tlačítka P  $\sim$   $\lor$  můžete také použít pro výběr předcházející nebo následující stránky.

### Speciální funkce teletextu

**■ Stiskněte tlačítko T. OPT** (Možnosti textu) a pak pomocí tlačítka  $\sim$  vyberte nabídku Text Option (Možnosti textu).

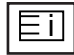

#### $\blacksquare$  Index (REJSTŘÍK)

Výběr jednotlivých stránek rejstříku

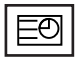

#### **Horloge**

Při sledování televizního programu zobrazíte výběrem této nabídky v horním pravém rohu obrazovky čas.

Pro odstranění zobrazeného času stiskněte toto tlačítko ještě jednou. V režimu teletextu slouží toto tlačítko pro výběr podstránek. Číslo podstránky je zobrazeno ve spodní části obrazovky. Pro přidržení nebo změnu podstránky stiskněte zelené / modré tlačítko, tlačítka  $\langle \rangle$  nebo číselná tlačítka. Dalším stisknutím ukončíte tuto funkci.

**Pozastavit** 

Zastaví automatickou změnu stránky, která nastává v případě, že se stránka skládá ze dvou a více pod stránek. Počet podstránek a zobrazená podstránka je obvykle uvedena na obrazovce pod časem. Pokud je tato nabídka vybrána, zobrazí se v levém horním rohu obrazovky znak zastavení a automatická změna stránky není aktivní.

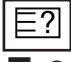

EX

#### **A** Odhalit

Výběrem této nabídky zobrazíte skryté informace, například řešení hádanek nebo kvizů.

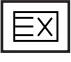

#### **Aktualizovat**

V tomto okamžiku bude na obrazovce zobrazen televizní program, zatímco teletext načítá novou tele textovou stránku. V levém horním rohu bude zobrazena ikona. Jakmile je k dispozici aktualizovaná strán ka, změní se ikona na číslo stránky. Opětovným výběrem této nabídky zobrazte aktualizovanou stránku teletextu.

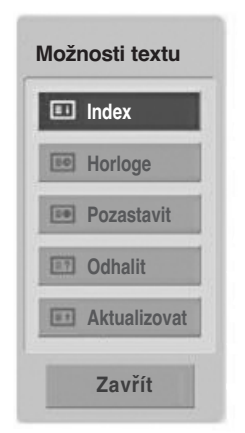

# **DIGITÁLNÍ TELETEXT**

#### \***Tato funkce je dostupná pouze ve Velké Británii a Irsku.**

Přístroj umožňuje přístup k digitálnímu teletextu obohacenému v oblastech textu, grafiky i dalších. Tento digitální teletext lze zobrazovat přes speciální služby digitálního teletextu a provozovatele vysílající digitální teletext.

Chcete-li zobrazit teletext v digitálním režimu, stiskněte tlačítko SUBTITLE a nastavte jazyk titulků Vyp..

## **TELETEXT V RÁMCI DIGITÁLNÍ SLUŽBY**

1 Stiskněte číslici nebo tlačítko  $P \sim \alpha$  vyberte digitální službu vysílající digitální teletext.

2

3

Podle pokynů v digitálním teletextu přejděte stisknutím tlačítka TEXT, OK,  $\sim \times \times$ , ČERVENÉ, ZELENÉ, ŽLUTÉ, MODRÉ nebo ČÍSLICE na další krok a stejným způsobem pokračujte.

Chcete-li změnit službu digitálního teletextu, vyberte číselnými tlačítky nebo tlačítky  $P \sim \nu$  jinou službu.

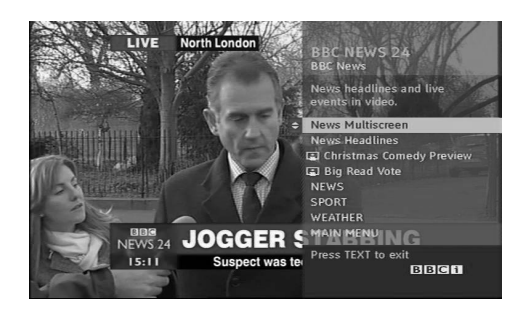

# **TELETEXT V DIGITÁLNÍ SLUŽBĚ**

Stiskněte číslici nebo tlačítko P  $\sim \times$  a vyberte službu vysílající digitální teletext. 1

- Stisknutím tlačítka TEXT nebo barevného tlačítka vyberte teletext. 2
- **DIGITÁLNÍ**

3

**TELETEXT**

**DIGITALN TELETEX** 

Podle pokynů v digitálním teletextu přejděte stisknutím tlačítka OK,  $\sim$   $\sim$   $\lt$   $\rightarrow$  , CERVENÉ, ZELENÉ, ŽLUTÉ, MODRÉ nebo ČÍSLICE na další krok a stejným způsobem pokračujte.

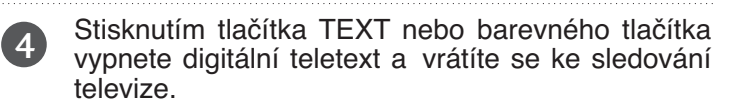

Některé služby mohou umožňovat přístup k textovým službám stisknutím ČERVENÉHO tlačítka.

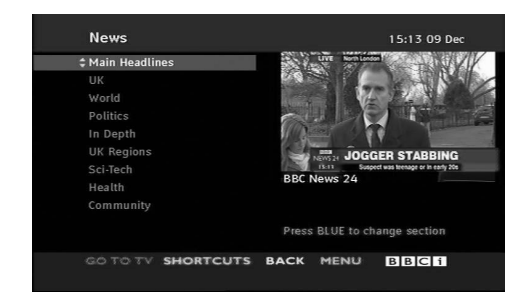

# **DODATKY**

# **ŘEŠENÍ PROBLÉMŮ**

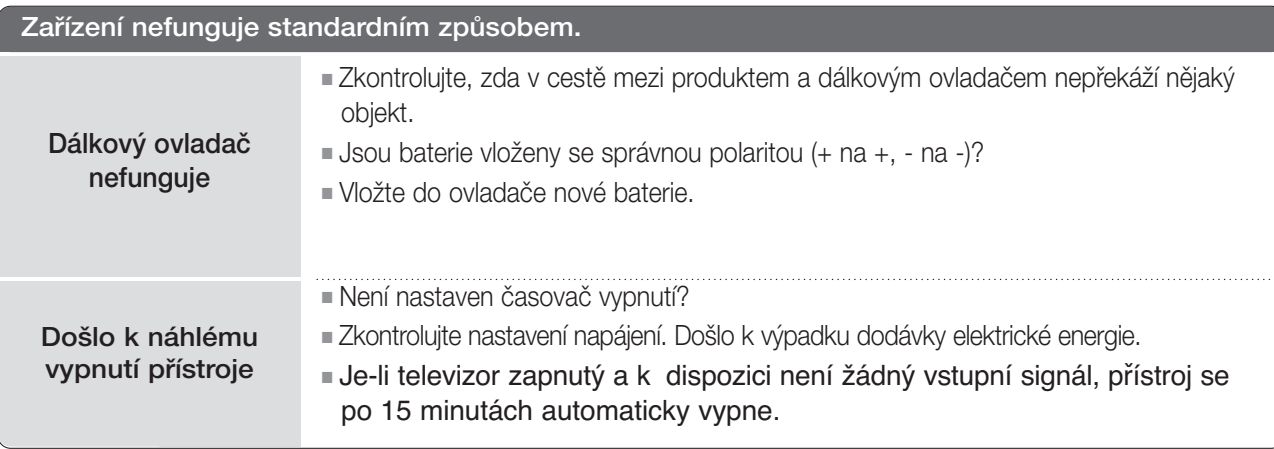

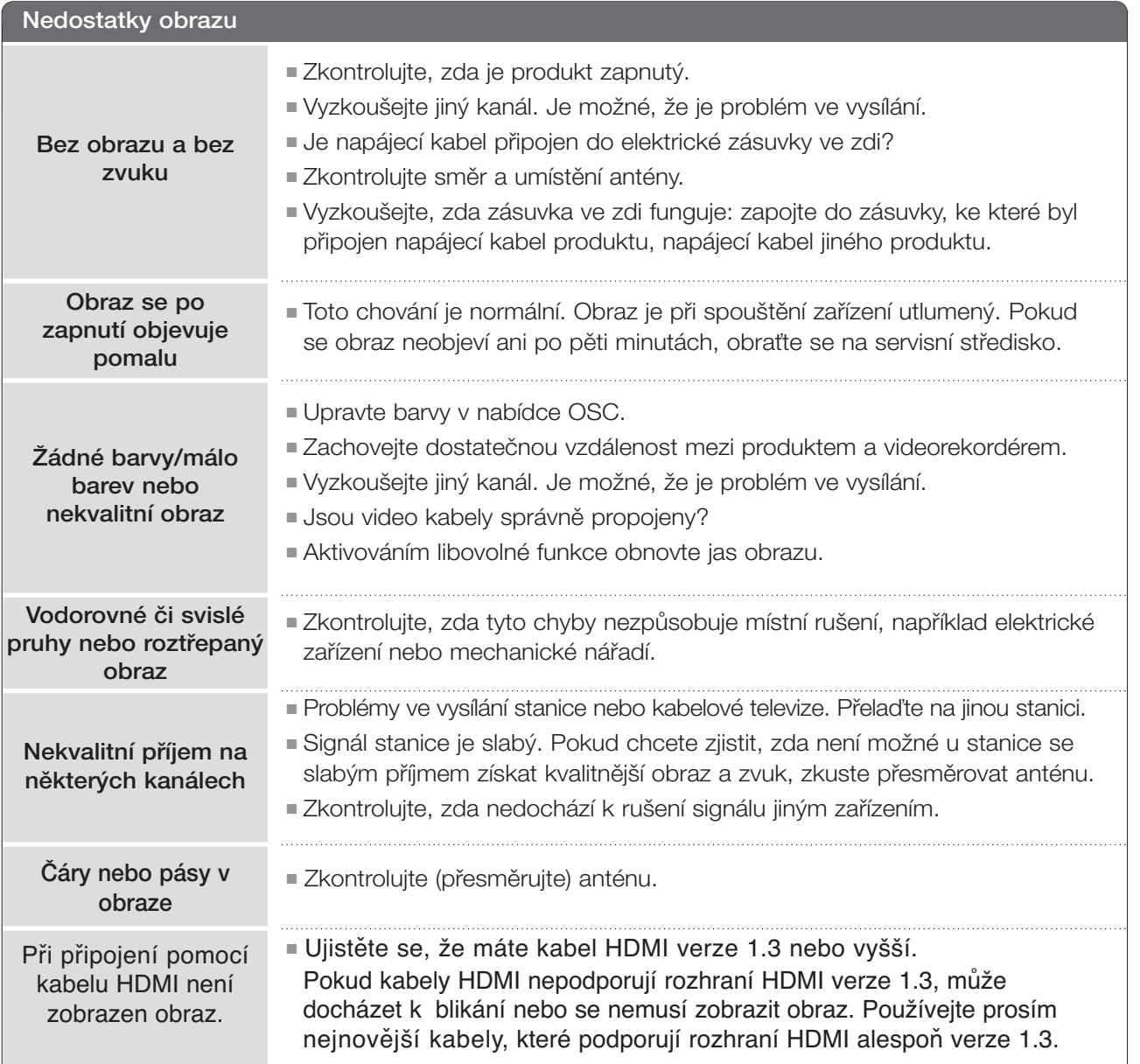

### **DODATKY**

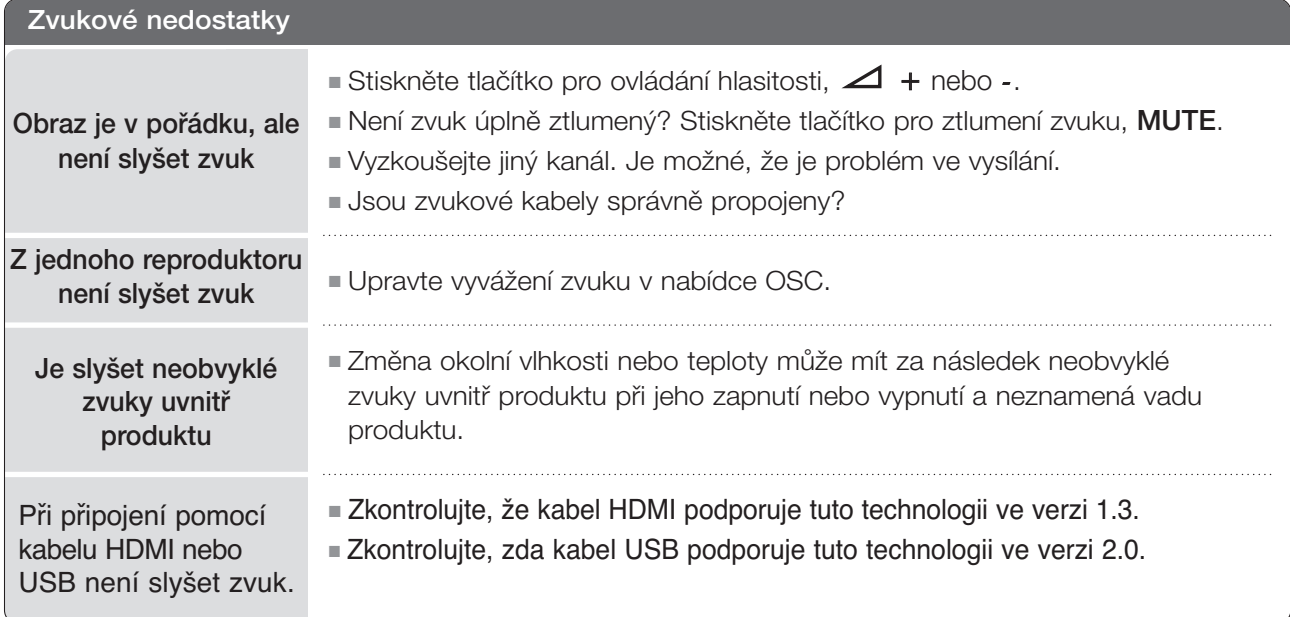

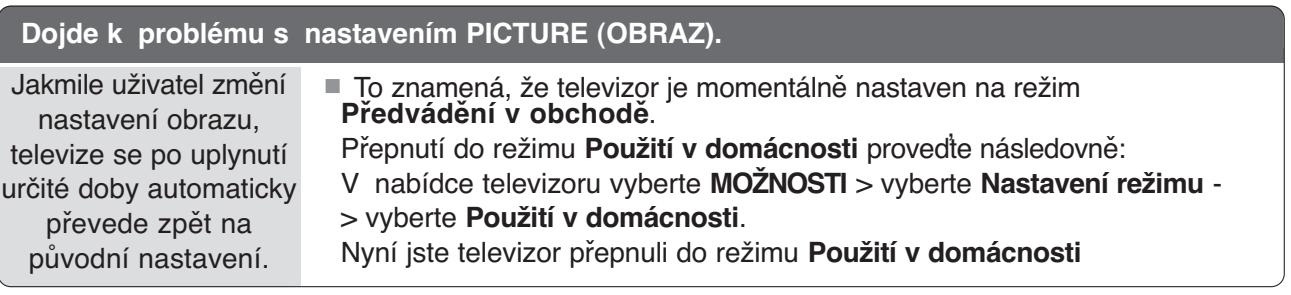

# ÚDRÎBA

Prvotním závadám lze předcházet. Opatrné a pravidelné čištění prodlužuje životnost nového televizoru. **UPOZORNĚNÍ:** Než začnete s čistěním, ujistěte se, že jste přístroj vypnuli a odpojili napájecí kabel.

#### Čištění obrazovky

1 Nejlepší způsob, jak během chvilky odstranit prach z obrazovky. Namočte měkký hadřík ve vlažné vodě s přídavkem malého množství změkčovače nebo mycího prostředku. Vykruťte jej, aby byl téměř suchý, a poté jím utřete obrazovku.

2 Ujistěte se, že jste přebytečnou vodu z obrazovky setřeli. Dříve než přístroj zapnete, nechte jej uschnout.

#### Čištění skříně

- K odstranění nečistot a prachu vytřete skříň měkkým suchým hadříkem, který po sobě nezanechává vlákna.
- NepouÏívejte navlhãené hadfiíky.

#### **A UPOZORNĚNÍ**

► Pokud necháváte přístroj po dlouhou dobu vypnutý (například v případě, že jedete na dovolenou), doporučujeme odpojit napájecí kabel, abyste předešli možnému poškození v důsledku zásahu bleskem nebo elektrickým proudem.

### **DODATKY**

### TECHNICKÉ ÚDAJE

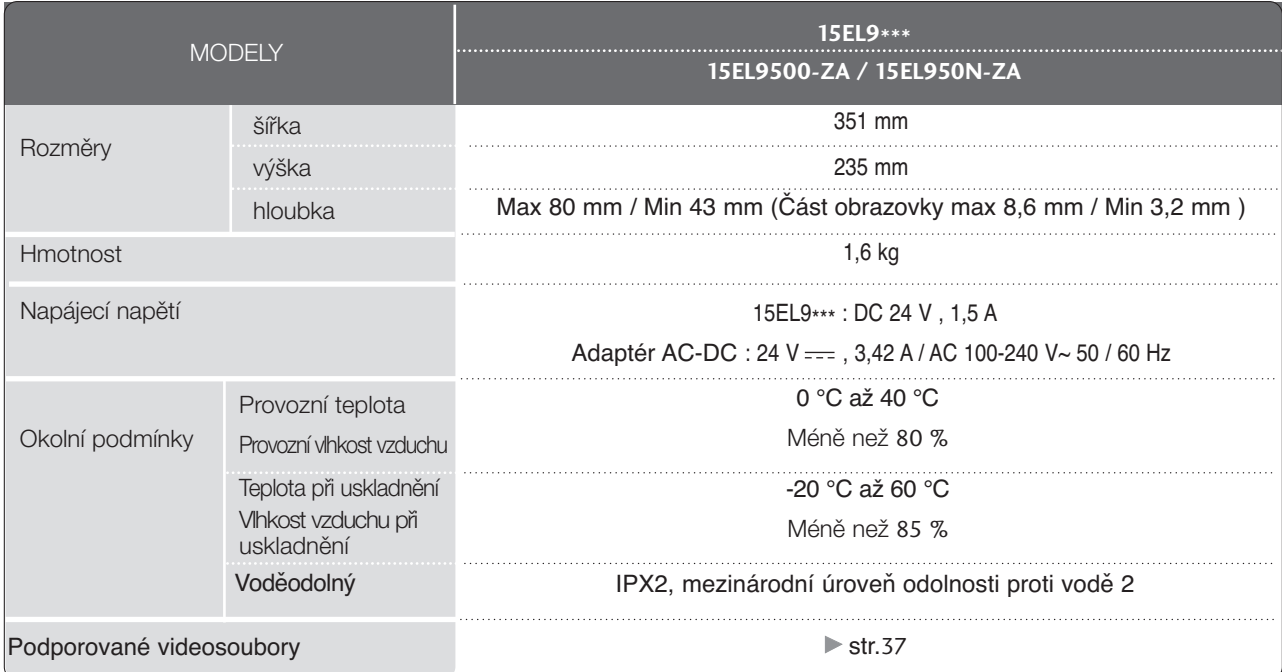

■ Vzhledem k neustále pokraãujícímu v˘voji si vyhrazujeme právo na zmûnu technick˘ch údajÛ bez pfiedchozího upo zornění.

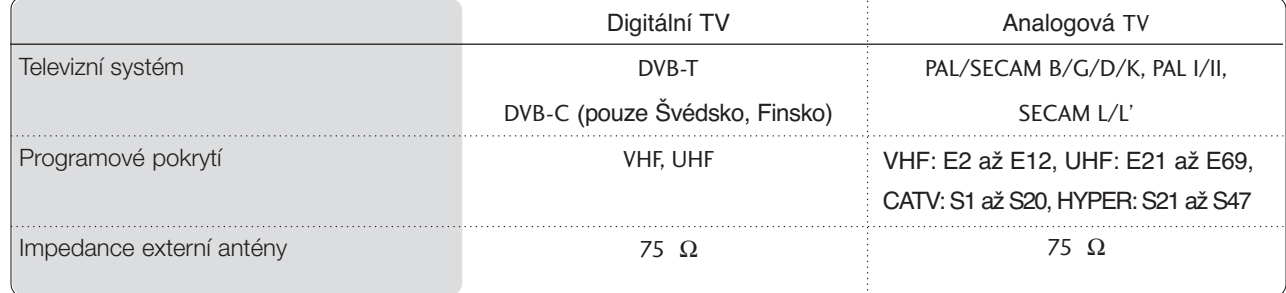

### **Oznámení o softwaru open source**

Následující spustitelné soubory pod licencí GPL a knihovny pod licencí LGPL/MPL použité v tomto produktu jsou předmětem podmínek uvedených v licenčních ujednáních GPL2.0/LGPL2.1/MPL1.1:

#### **SPUSTITELNÉ SOUBORY POD LICENCÍ GPL**

Linux kernel 2.6, busybox, lzo, u-boot

#### **KNIHOVNY POD LICENCÍ LGPL:** uClibc

#### **KNIHOVNY POD LICENCÍ MPL** Nanox

Společnost LG Electronics nabízí poskytnutí zdrojového kódu na disku CD-ROM za poplatek, který pokrývá náklady na cenu média, dodání a zpracování požadavku poslaného na e-mailovou adresu společnosti:

Opensource@lge.com

Tato nabídka je platná po dobu 3 let od data distribuce tohoto produktu společností LG Electronics.

Můžete si pořídit kopie GPL, LGPL a MPL licencí na CD dodávaným k tomuto výrobku. Taktéž lze získat překlady GPL, LGPL licencí z http://www.gnu.org/licenses/old-licenses/gpl-2.0-translations.html, http://www.gnu.org/licenses/oldlicenses/lgpl-2.1-translations.html.

Spolu s tímto produktem jsou dodány

- freetype: copyright (c) 2003 The FreeType Project (www.freetype.org).
- jpeg: Nezávislá společnost JPEG Group, copyright © 1991 1998, Thomas G. Lane.
- Knihovna Libpng copyright © 2004 Glenn Randers-Pehrson
- Knihovna Tinyxml copyright © 2000-2006 Lee Thomason
- Kompromační knihovna Zlib : Copyright © 1995- 2002 Jean-loup Gailly a Mark Adler.

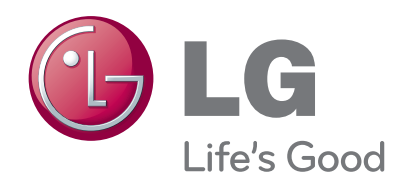

Zapište si číslo modelu a výrobní číslo přístroje. Na štítku připevněném k zadnímu krytu naleznete informace, které musíte sdělit svému prodejci, budete-li potřebovat servis.

Model :

Sériové č.: